# *DTS4050/16Tx DTS4050/32Tx DTS4050/64Tx*

*Thermocouple Scanners*

*Hardware and Software Manual*

*Software Version 2.01*

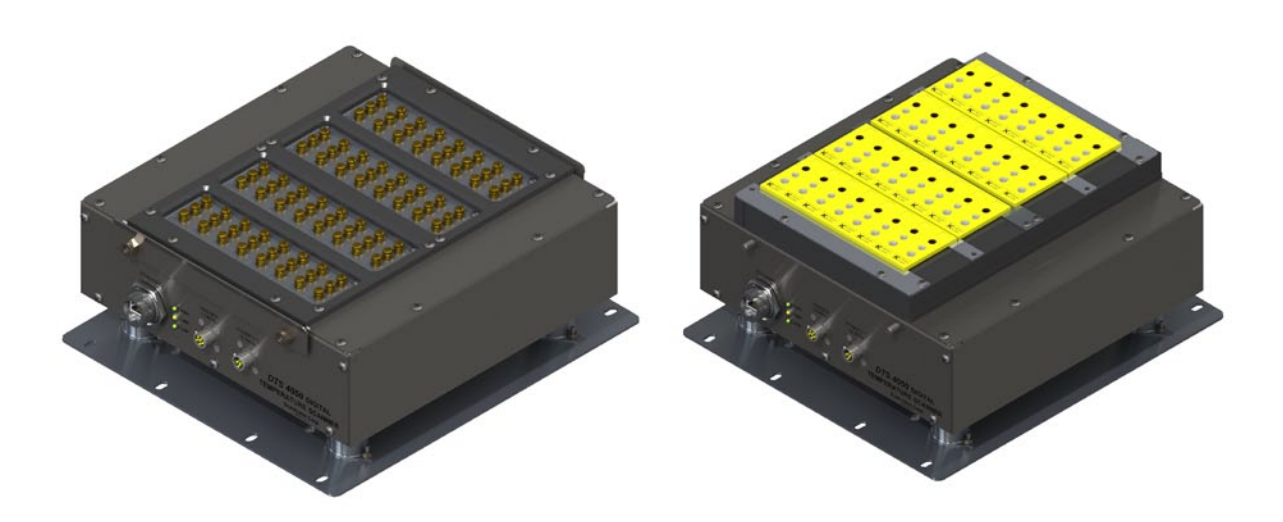

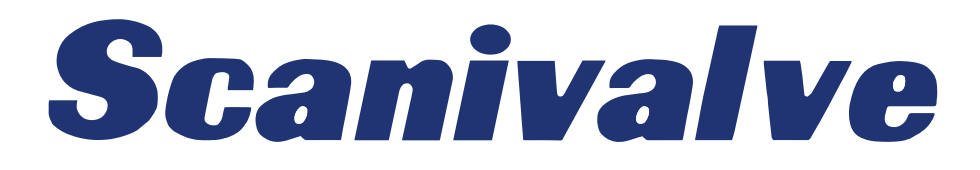

# <span id="page-3-0"></span>*PREFACE*

# *Warnings, Cautions and Notes*

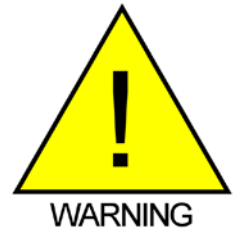

The WARNING! symbol indicates that danger of injury for persons and the environment and/or considerable damage (mortal danger, danger of injury) will occur if the respective safety precautions are not taken.

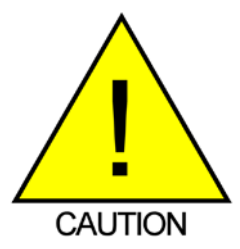

The CAUTION ! symbol indicates danger for the system and material if the respective safety precautions are not taken.

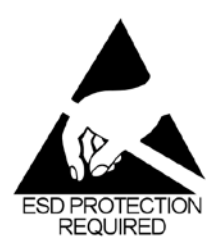

The ESD note symbol indicates that proper precautions for handling Electrostatic Sensitive Devices needs to be taken when performing the related operation. This includes the use of grounded work surfaces and personal wrist straps to prevent damage to sensitive electronic components.

## *Warranty*

Scanivalve Corporation, Liberty Lake, Washington, hereafter referred to as Seller, warrants to the Buyer and the first end user that its products will be free from defects in workmanship and material for a period of twelve (12) months from date of delivery. Written notice of any claimed defect must be received by Seller within thirty (30) days after such defect is first discovered. The claimed defective product must be returned by prepaid transportation to Seller within ninety (90) days after the defect is first discovered. Seller's obligations under this Warranty are limited to repairing or replacing, at its option, any product or component part thereof that is proven to be other than as herein warranted.

 Surface transportation charges covering any repaired or replacement product or component part shall be at Seller's expense; however, inspection, testing and return transportation charges covering any product or component part returned and redelivered, which proves

not to be defective, shall be at the expense of Buyer or the end user, whichever has returned such product or component part.

This Warranty does not extend to any Seller product or component part thereof which has been subjected to misuse, accident or improper installation, maintenance or application; or to any product or component part thereof which has been repaired or altered outside of Seller's facilities unless authorized in writing by Seller, or unless such installation, repair or alteration is performed by Seller; or to any labor charges whatsoever, whether for removal and/ or reinstallation of the defective product or component part or otherwise, except for Seller's labor charges for repair or replacement in accordance with the Warranty. Any repaired or replacement product or component part thereof provided by Seller under this Warranty shall, upon redelivery to Buyer, be warranted for the unexpired portion of the original product warranty.

 THIS WARRANTY IS IN LIEU OF AND EXCLUDES ALL OTHER WARRANTIES, EXPRESS OR IMPLIED, ARISING BY

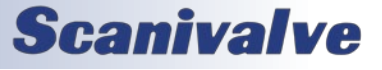

<span id="page-4-0"></span>OPERATION OF LAW OR OTHERWISE, INCLUDING THE IMPLIED WARRANTIES OF MERCHANTABILITY AND FITNESS FOR A PARTICULAR PURPOSE, AND IN NO EVENT SHALL SELLER BE LIABLE FOR INCIDENTAL OR CONSEQUENTIAL DAMAGES.

#### In the event of a failure:

1) Notify Scanivalve Corporation, Customer Service Department. Include model number and serial number. On receipt of this information, service data or shipping instructions will be forwarded. This may be transacted by telephone or e-mail.

2) On receipt of shipping instructions, forward the product, transportation prepaid. Repairs will be made and the product returned.

3) All shipments should be made via "Best Way". The product should be shipped in the original packing container or wrapped in protective material and surrounded by a minimum of four (4) inches of a shock absorbing material.

## *Trademarks ® and Copyrights ©*

Scanivalve is a registered trademark of Scanivalve Corporation.

All other brand and product names are trademarks or registered trademarks of their respective companies.

### *Packaging for Shipment*

If the product must be shipped, whether being returned to Scanivalve or relocated to another location it must be packaged properly to minimize the risk of damage. The recommended method of packing is to place the instrument in a container, surrounded on all sides with at lease four inches of shock attenuating material such as Styrofoam peanuts.

### *Important Notice*

Please note that the product specifications and other information contained in this manual are subject to change without notice. Scanivalve Corporation makes an effort and strives to provide complete and current information for the proper use of the equipment. If there are any questions regarding this manual or the proper use of the equipment, contact Scanivalve Corporation.

### *Contact Information*

If there are any questions or concerns regarding any Scanivalve product please do not hesitate to contact us at the following:

> Scanivalve Corp. 1722 N. Madson Street Liberty Lake, WA 99019 Telephone: (800)935-5151 (509)891-9970 Fax: (509)891-9481 scanco@scanivalve.com www.scanivalve.com

Scanivalve Corporation is an ISO 9001:2015 certified company.

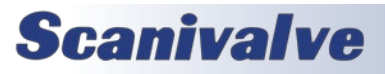

[This page intentionally left blank]

# *TABLE OF CONTENTS*

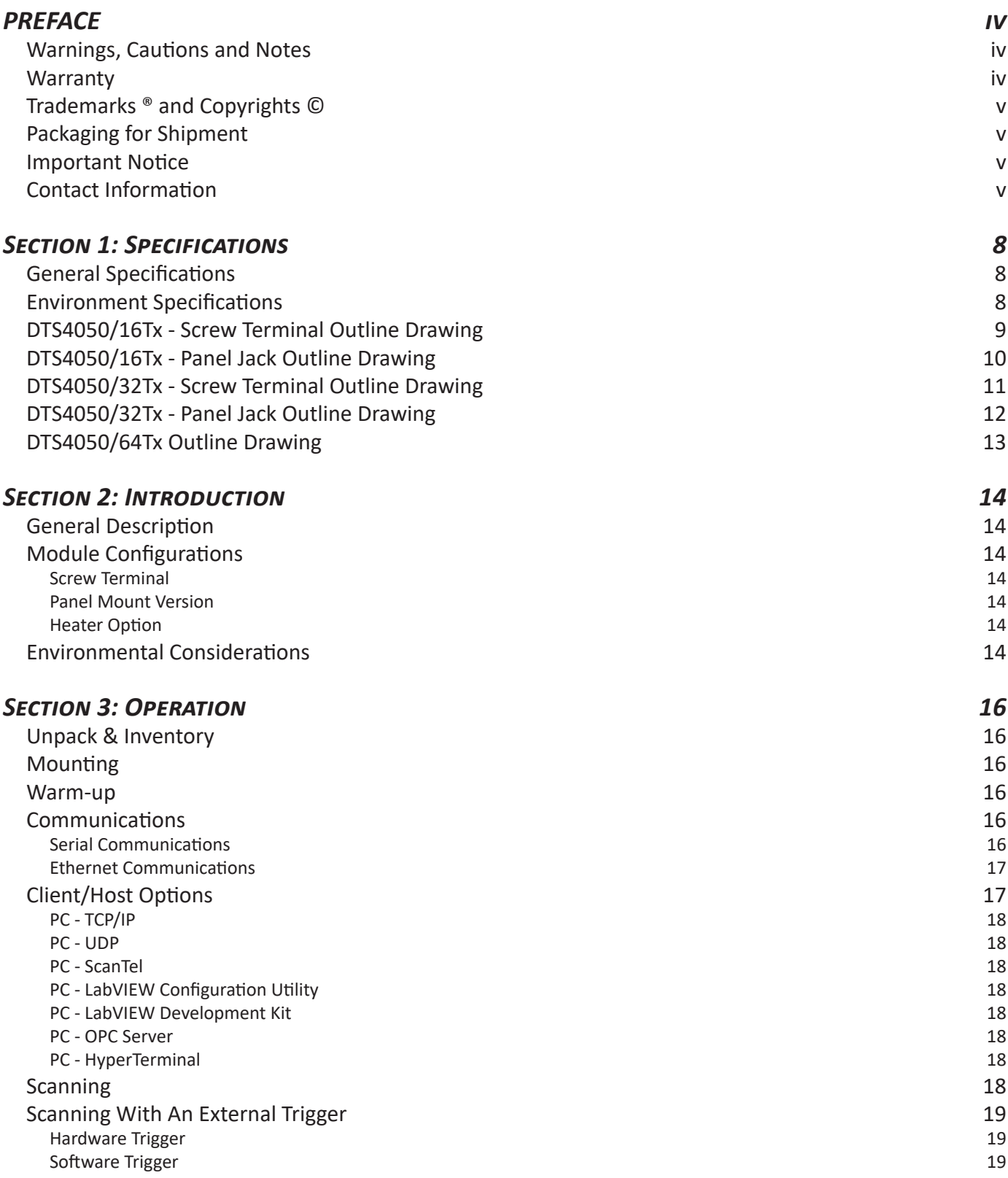

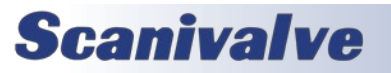

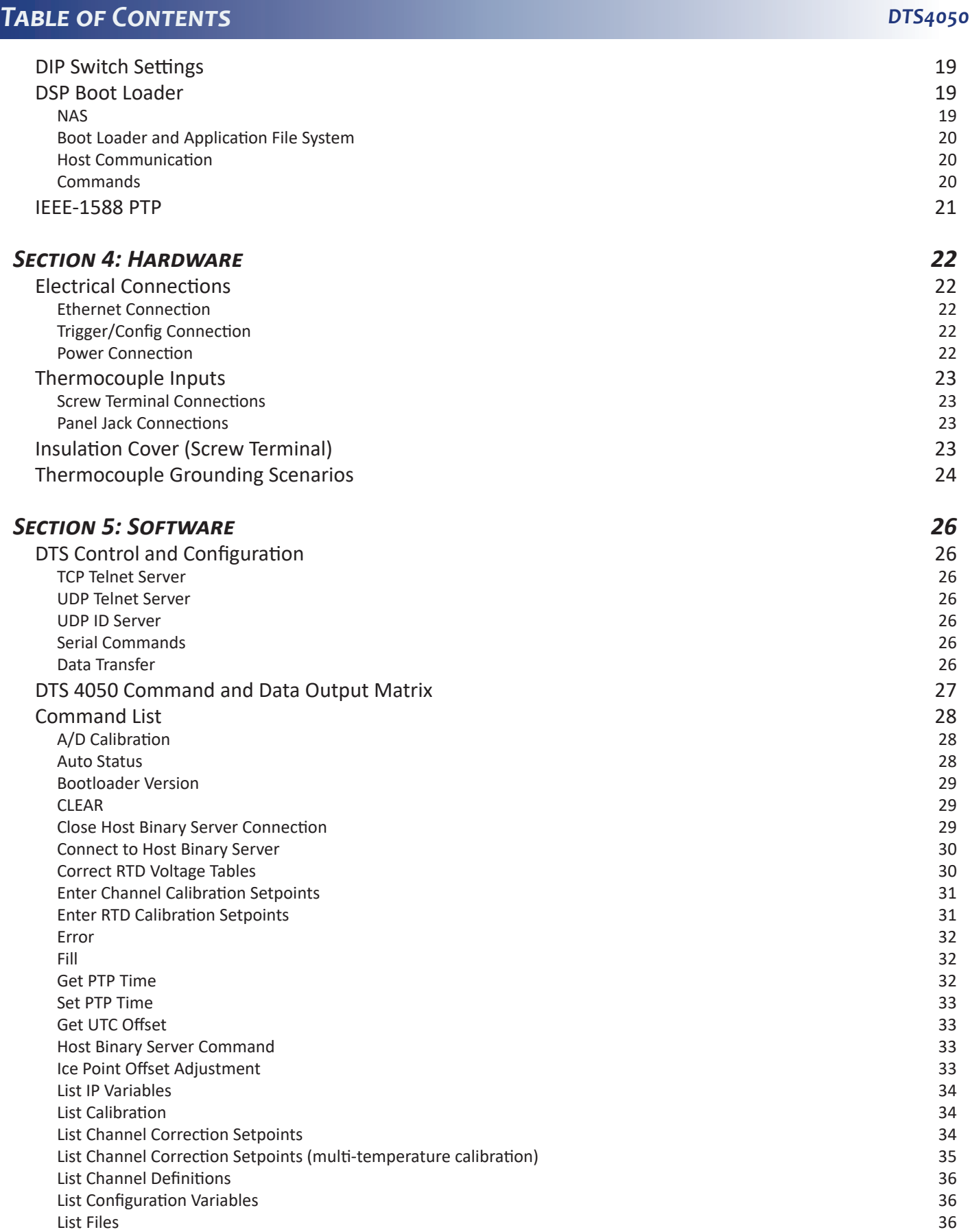

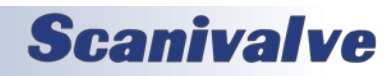

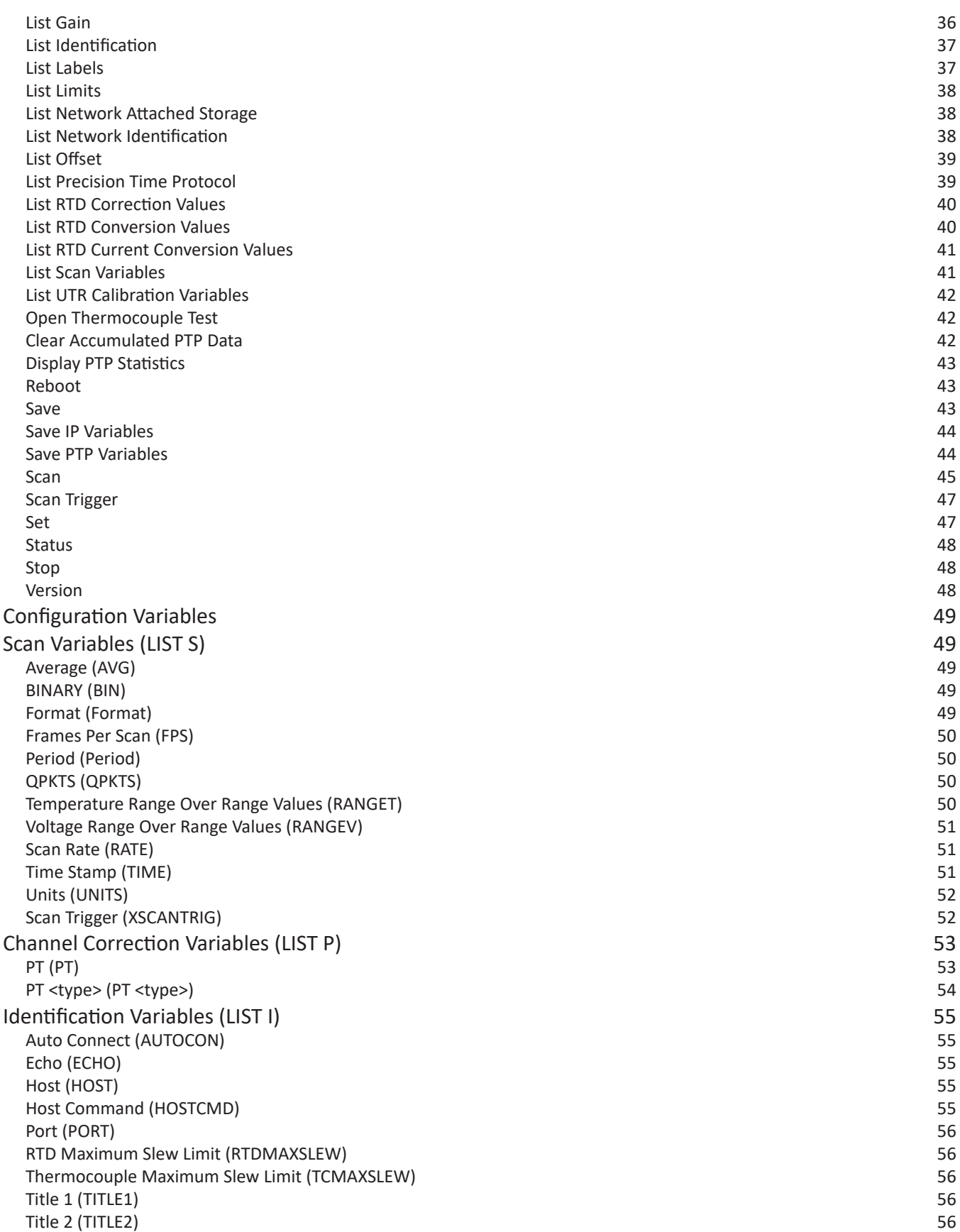

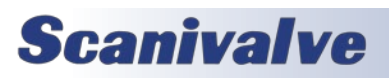

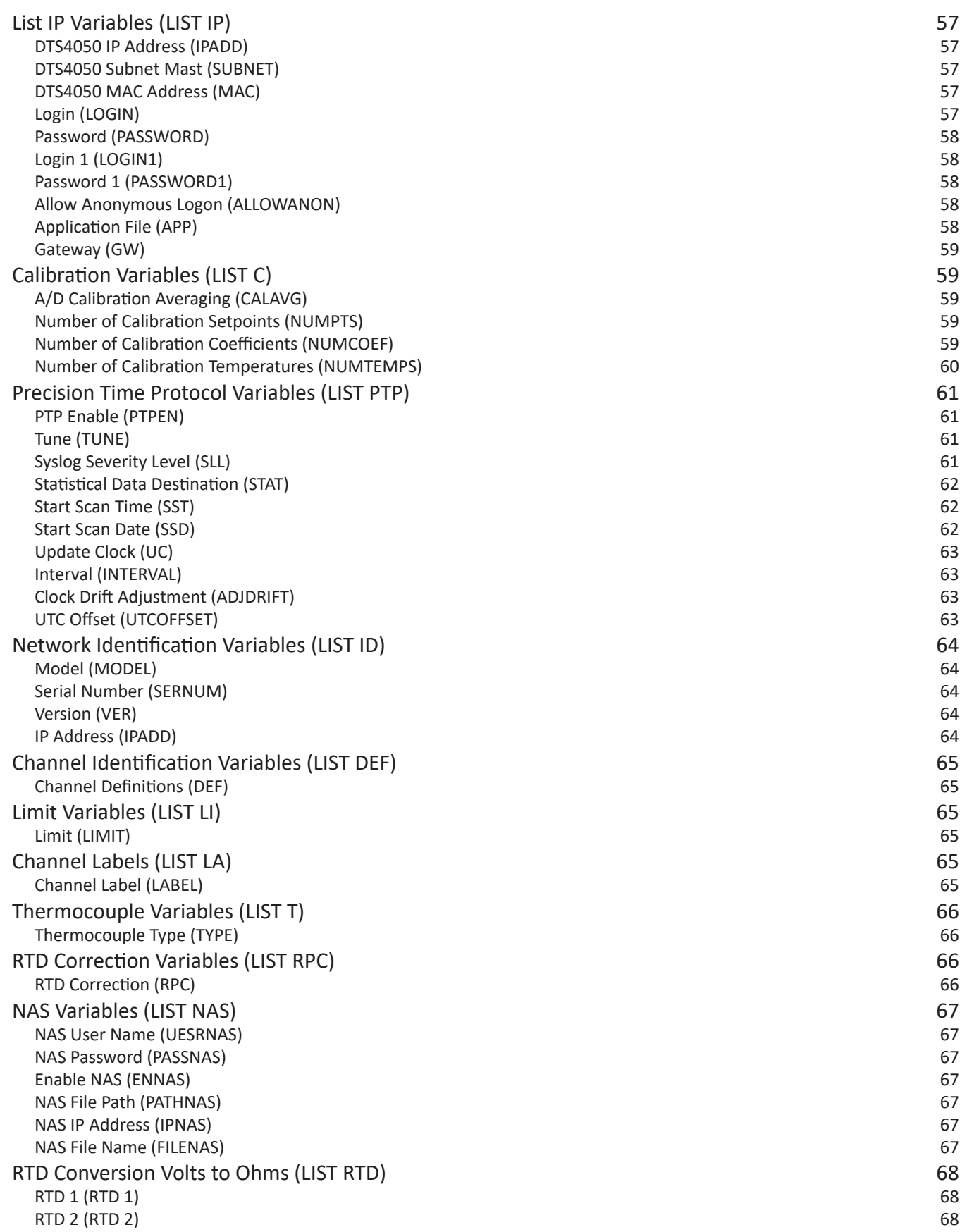

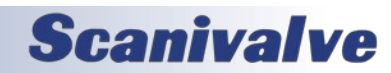

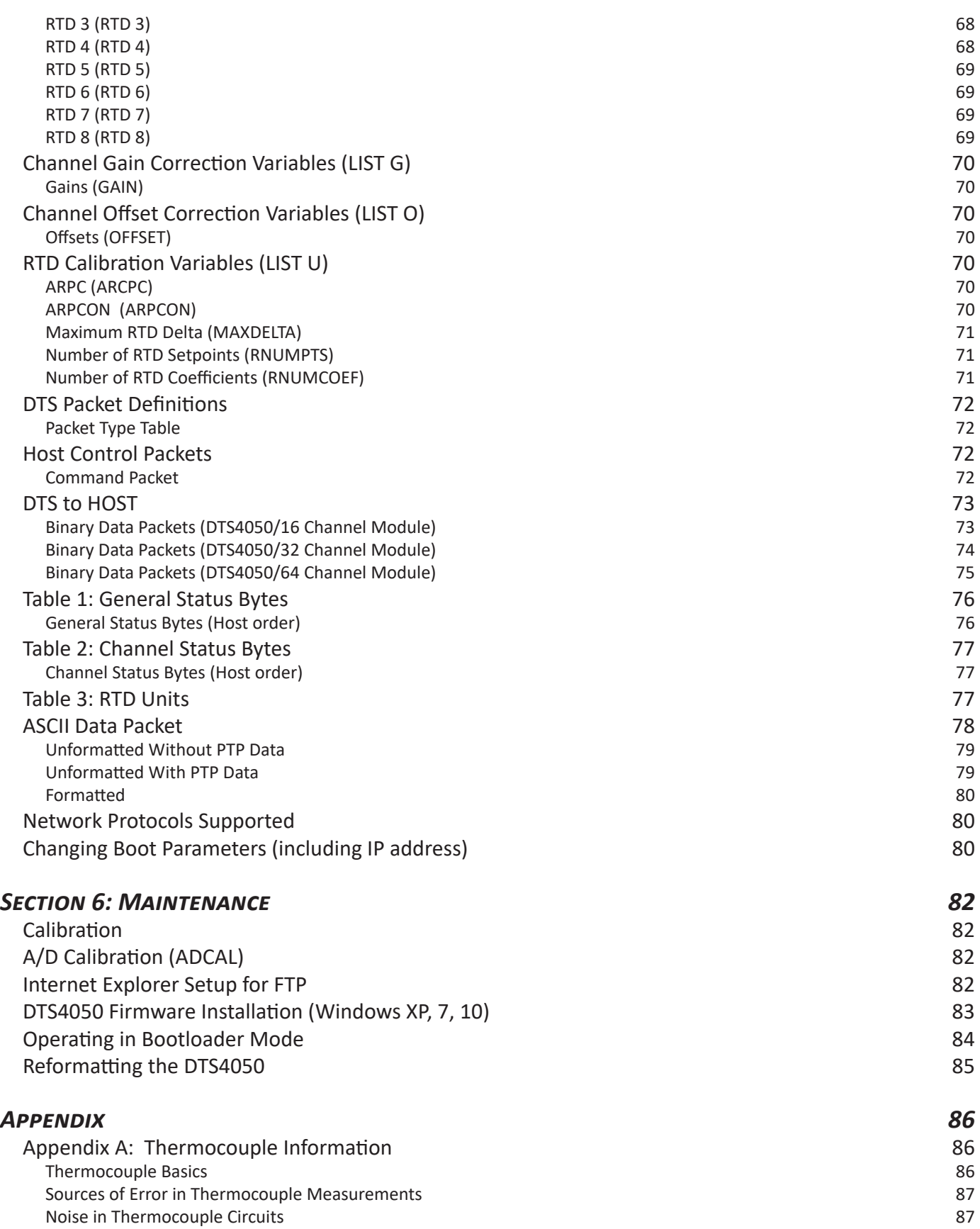

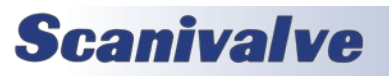

# **TABLE OF CONTENTS** *DTS4050*

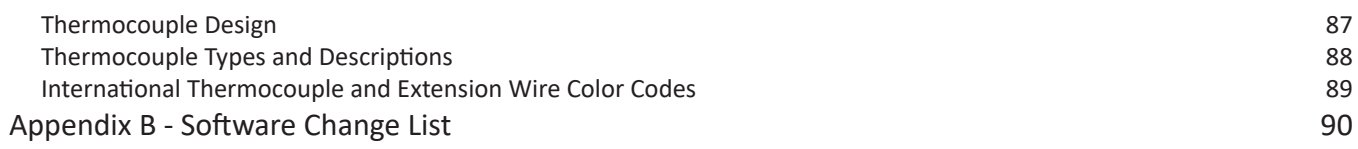

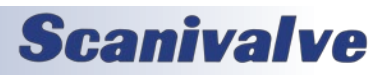

[This page intentionally left blank]

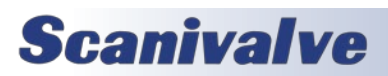

# <span id="page-13-0"></span>**SECTION 1: SPECIFICATIONS** *DTS4050*

# *SECTION 1: SPECIFICATIONS*

### *General Specifications*

Power Input 18-36Vdc

Power Requirements

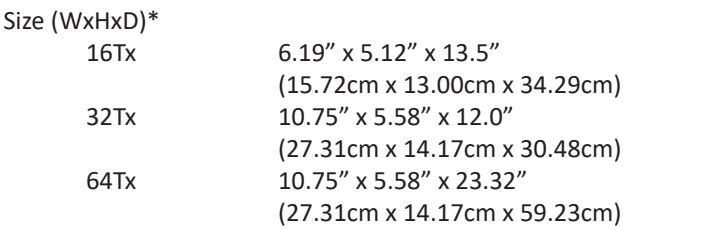

#### Weight

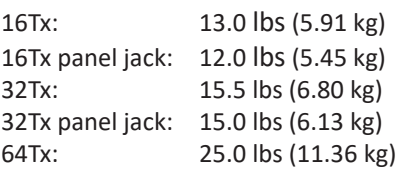

#### Thermocouple Types

Screw Terminal: B, E J, K, N, R, S and T Panel Jack: E, J, K, S and T

#### Accuracy\*\*

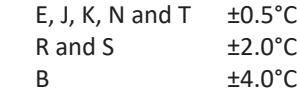

#### UTR Accuracy

 $\pm 0.1$ °C

# A/D Resolution

22 Bit (each channel)

#### Data Output

°C, °F, °R, K, mVolts, Counts

#### Maximum Data Output Rate

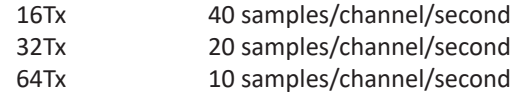

# Communications Ethernet 100Base-T, TCP/IP or UDP

Serial RS-232 (limited configuration only)

Common Mode Rejection 160 db @ 0-60Hz Channel to Channel Isolation

1000Vdc

Input/Output Isolation 600Vdc

Max Thermocouple Loop Resistance 300 Ω

#### *Environment Specifications*

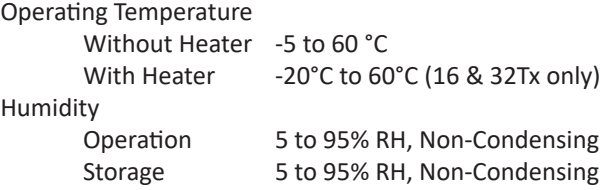

Standard—No heater: 16Tx: .58 Amps @ 28Vdc

64Tx: 1.45 Amps @ 28Vdc With Optional Heater: 16Tx: 1.6 Amps @ 28Vdc 32Tx: 4.8 Amps @ 28Vdc

32Tx: .83 Amps @ 28Vdc

\* All dimensions for screw-terminal variants

\*\* System accuracy specifications are valid after a minimum of two hour warm up period. Accuracy does not include thermocouples, or thermocouple extension wires. The Panel Jack option reduces overall accuracy by a factor of two.

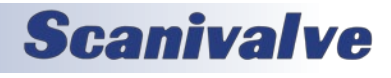

# <span id="page-14-0"></span>**DTS4050 SECTION 1: SPECIFICATIONS**

# *DTS4050/16Tx - Screw Terminal Outline Drawing*

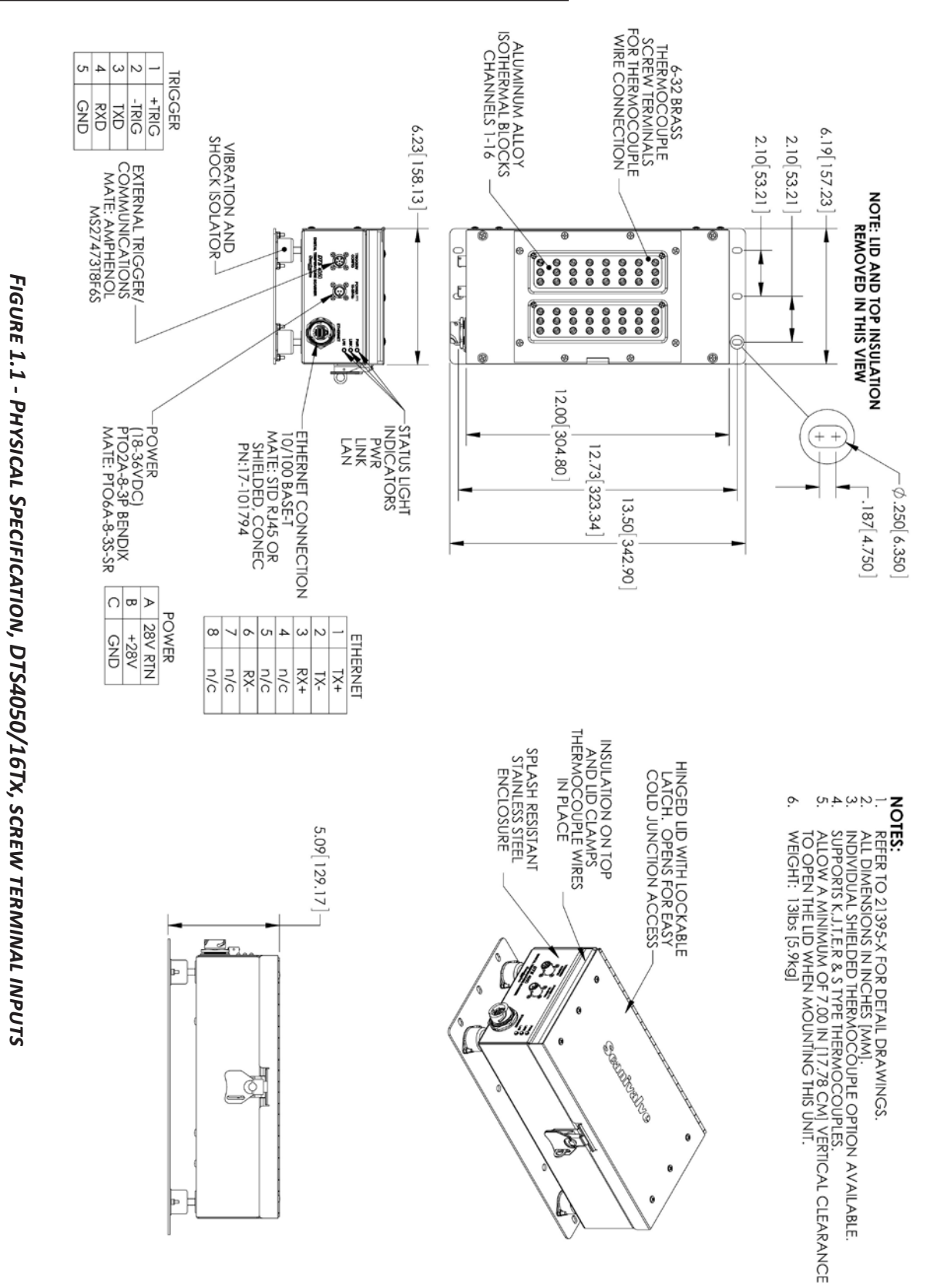

**Scanivalve** 

9

### <span id="page-15-0"></span>*DTS4050/16Tx - Panel Jack Outline Drawing*

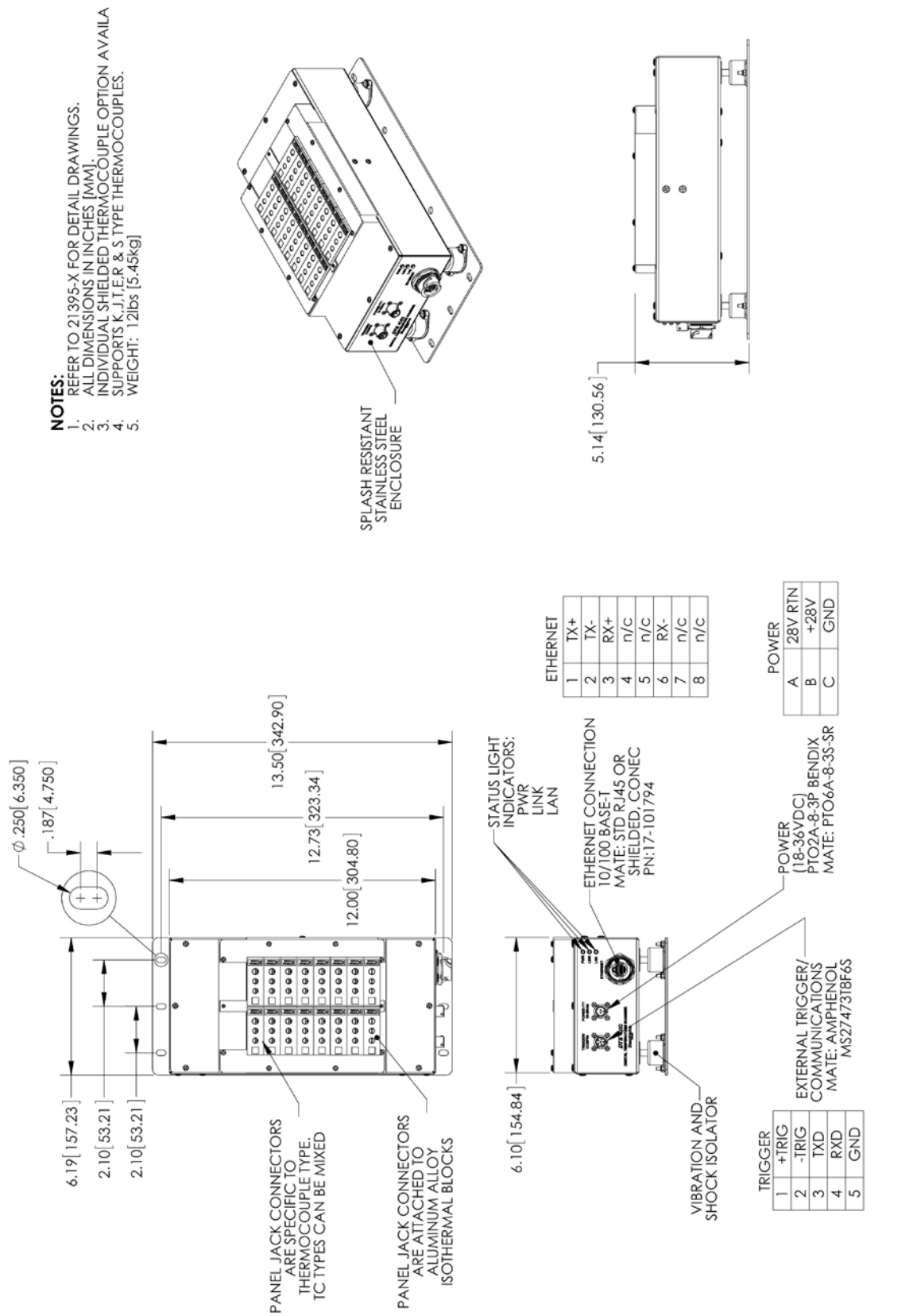

FIGURE 1.2 - PHYSICAL SPECIFICATION, DTS4050/16TX, PANEL JACK INPUTS *Figure 1.2 - Physical Specification, DTS4050/16Tx, panel jack inputs*

**Scanivalve** 

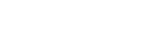

10

# <span id="page-16-0"></span>*DTS4050/32Tx - Screw Terminal Outline Drawing*

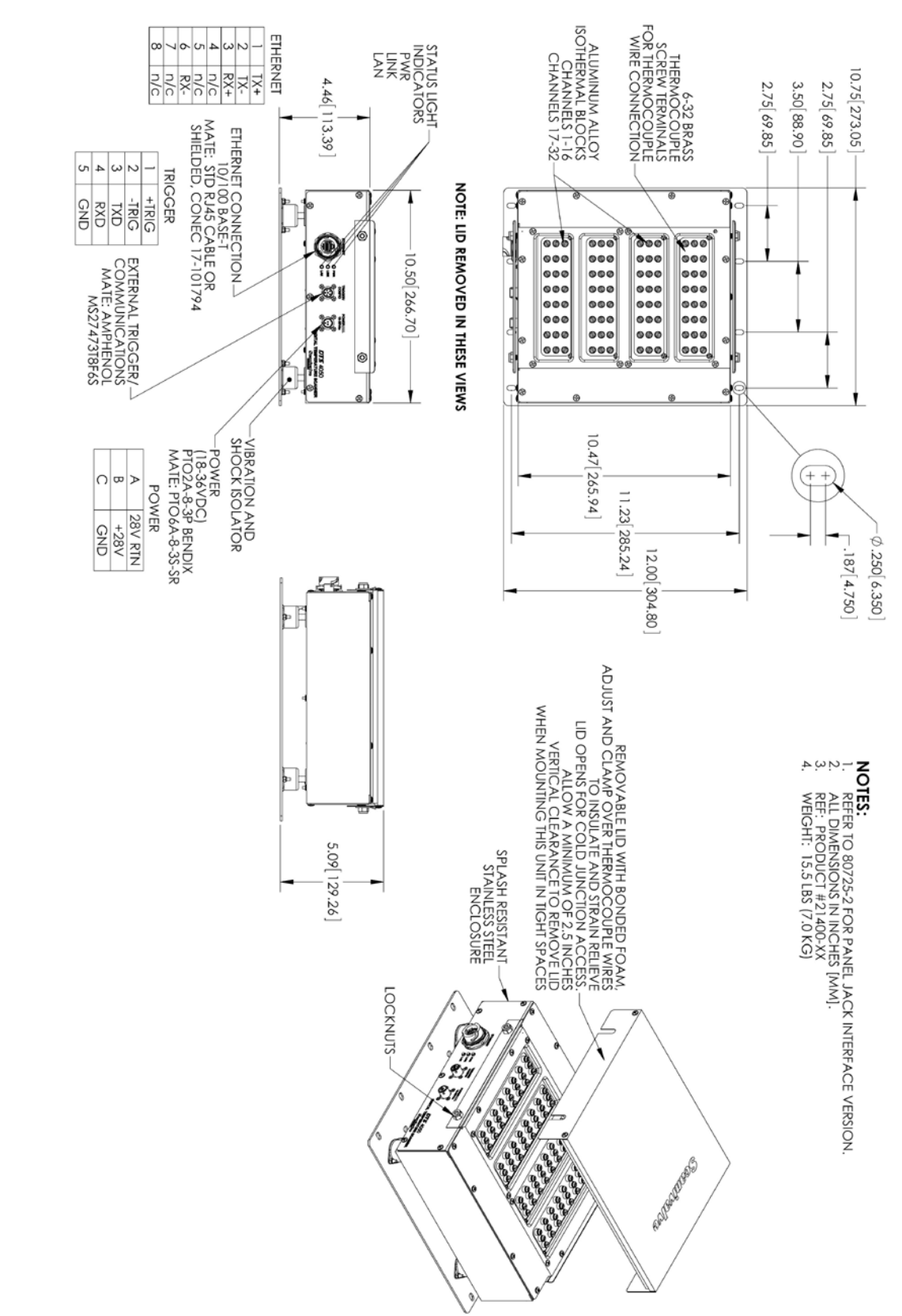

FIGURE 1.3 - PHYSICAL SPECIFICATION, DTS4050/32TX, SCREW TERMINAL INPUTS *Figure 1.3 - Physical Specification, DTS4050/32Tx, screw terminal inputs*

### <span id="page-17-0"></span>*DTS4050/32Tx - Panel Jack Outline Drawing*

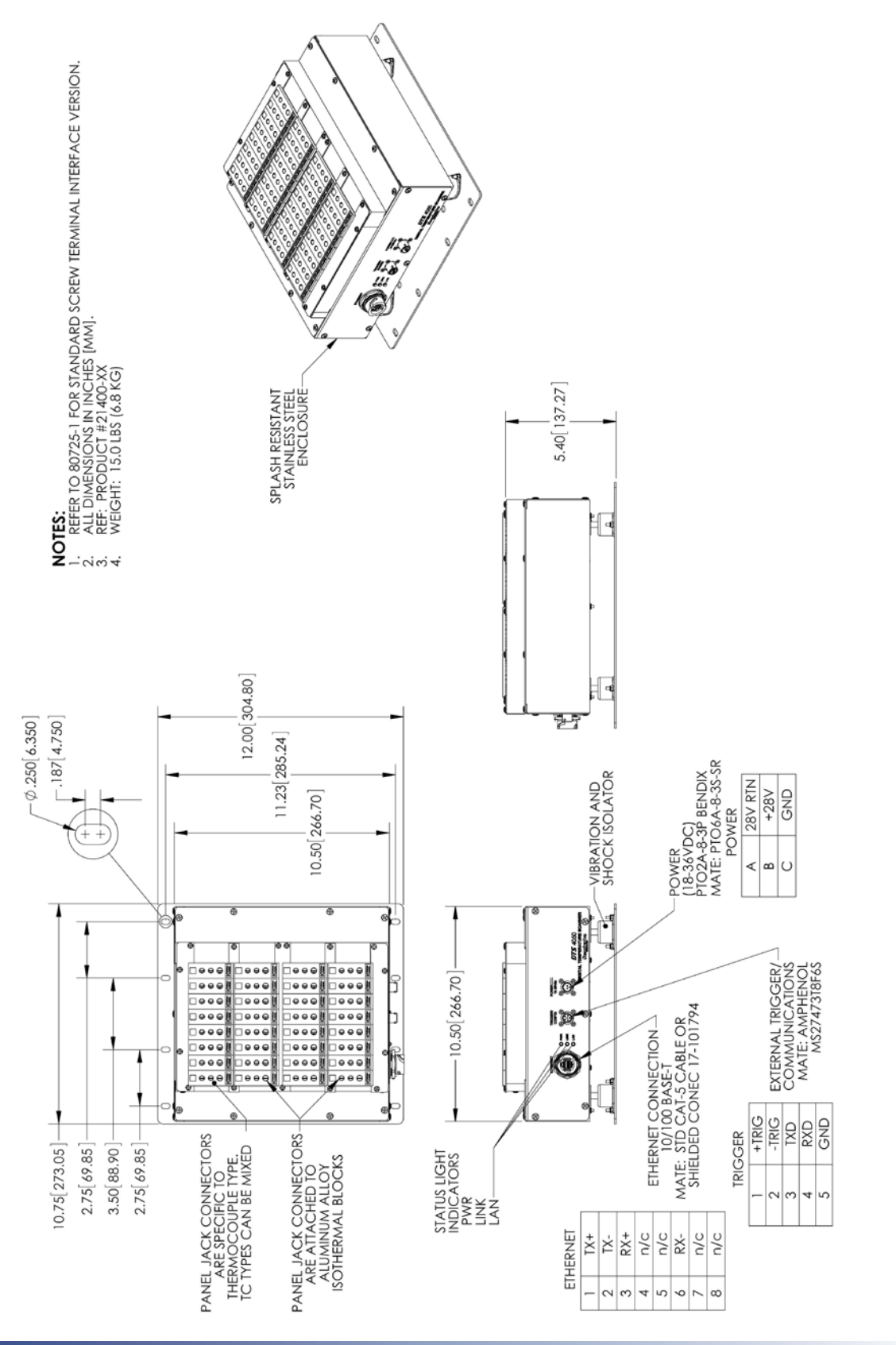

FIGURE 1.4 - PHYSICAL SPECIFICATION, DTS4050/32TX, PANEL JACK INPUTS *Figure 1.4 - Physical Specification, DTS4050/32Tx, panel jack inputs*

# <span id="page-18-0"></span>*DTS4050/64Tx Outline Drawing*

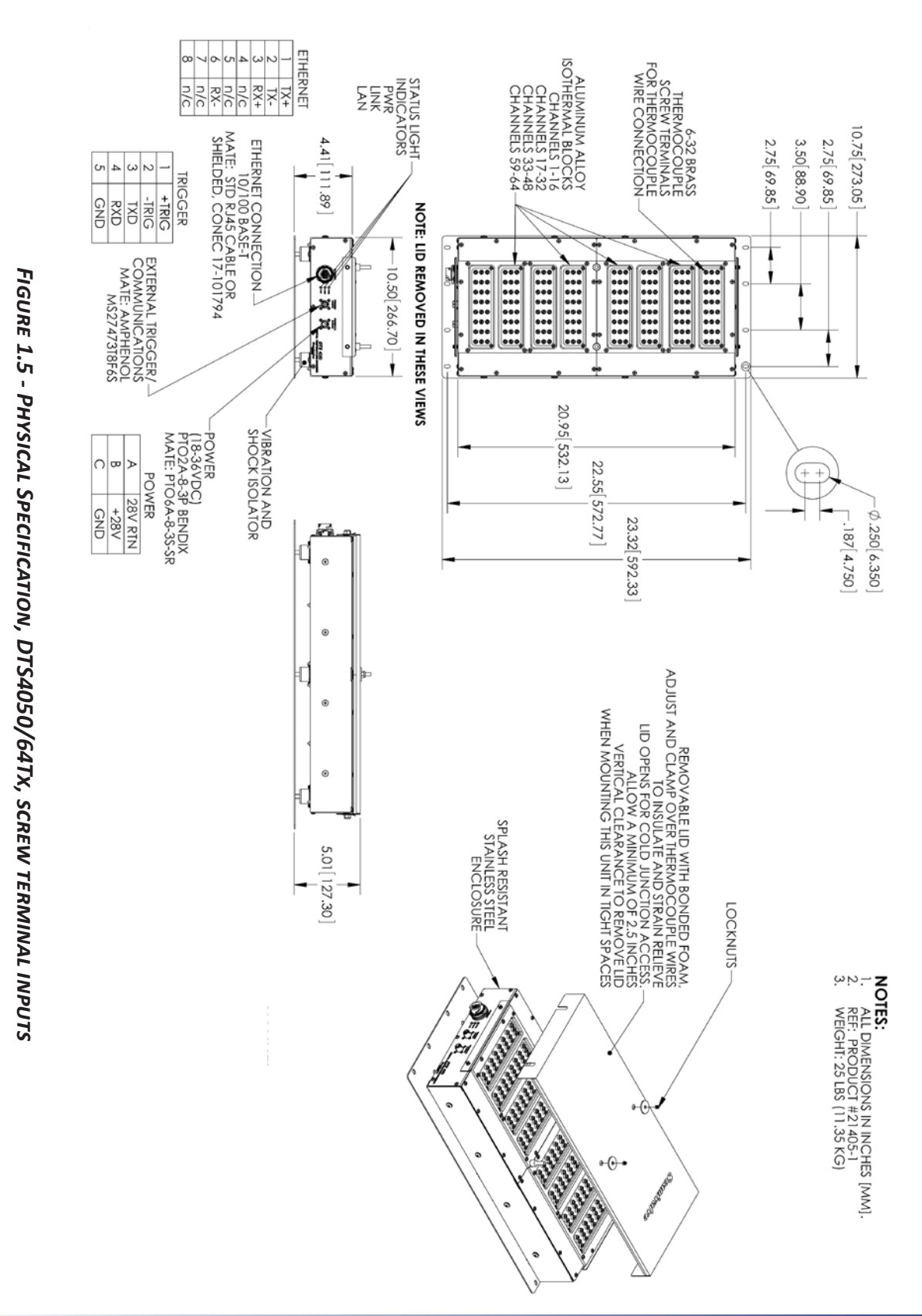

# <span id="page-19-0"></span>*SECTION 2: INTRODUCTION*

## *General Description*

The DTS4050 series thermocouple acquisition system represents the next generation of intelligent temperature scanning. This Digital Temperature Scanner incorporates 16, 32 or 64 pair of thermocouple inputs, a 22 bit A/D converter for each input channel, RAM and a DSP processor. The DTS in packaged in a in a rugged, shock mounted, stainless steel enclosure.

An Isothermal block is incorporated for the Uniform Temperature Reference (UTR), with a  $\pm$  0.1°C accuracy. The temperature of each UTR block is measured using two PT100 RTDs. A single UTR block can act as the reference for 16 thermocouple inputs. NIST thermocouple tables for standard thermocouple types are stored in Flash Memory. The DSP processor uses these look-up tables to convert mV inputs to Engineering units. Temperature data may be output in °C, °F, °R, K, mVolts, Counts. The DTS4050 total system error does not include extension wire and external connectors, or panel jacks.

Multiple standard thermocouple types may be used with this intelligent thermocouple scanner. The DTS4050 can accept grounded and un-grounded thermocouples.

## *Module Configurations*

The DTS4050 is available in 16, 32 or 64 input versions. Several optional configurations are available in order to meet the requirements of specific tests.

#### *Screw Terminal*

This is the standard configuration for all DTS4050 modules. Thermocouples are terminated at the DTS4050 with #6x32 brass screws into the UTR block. DTS4050 modules are available in versions that will accept 16, 32 or 64 shielded thermocouples. The top cover and insulation isolate the UTR from small temperature changes giving this unit the best accuracy.

#### *Panel Jack Version*

DTS4050 modules may have panel jacks installed as an option in 16Tx and 32Tx version. This option uses either Omega TPJ series or UPJ series panel jack receptacles and is available for type E, J, K, S and T thermocouples only. This option reduces the overall accuracy of the module by a factor of two. This error may be calibrated out by the user using the Gain and Offset terms. Unused panel jacks must be plugged to prevent "cold spots" on the UTR which will cause errors.

### *Panel Mount Version*

DTS 4050/64Tx modules may be ordered in either the standard shock mount configuration or in an optional Panel mount configuration. The Panel Mount configuration is designed to be mounted in a standard 19 inch rack mount cabinet. The mounting ears may be reversed to facilitate the most convenient mounting configuration

#### *Heater Option*

16 and 32 channel DTS4050 modules can be equipped with an internal heater for cold environment applications. The heater kit option increases the DTS4050's operational ambient temperature range to -20°C to 60°C by maintaining the internal temperature of the module at approximately +20°C. With a heater installed, the power requirements for the DSTS4050 module increase to:

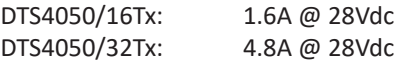

The standard nominal power range of 18-36Vdc still applies. The power consumption of the module will decrease once the temperature of the module has stabilized.

# <span id="page-19-1"></span>*Environmental Considerations*

DTS4050 modules are constructed with a rugged, corrosion resistant stainless steel case. This case is designed with withstand normal test cell, flight test, educational, light industrial or similar environments. The case is splash resistant but not water proof. If any moisture gets spilled or splashed on the DTS module, wipe it dry immediately to prevent damage to the module. The DTS module should not be mounted outdoors.

The DTS module is designed for rugged applications and incorporates shock mounts for vibration isolation and Bendix/Amphenol connectors for power and serial inputs as well as a Conec connector with optional protective shell for the Ethernet connection.

The DTS module should not be mounted in a location where it may be subjected to extreme temperature shifts or ambient temperatures outside of the specified operating range of the module. Pay careful attention to prevent any temperature "gradients" across the module as the UTR blocks must be at a completely consistent temperature. Keep in mind that the internal temperature of the module will run several degrees warmer than ambient temperature.

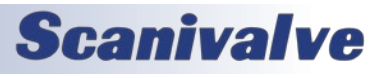

[This page intentionally left blank]

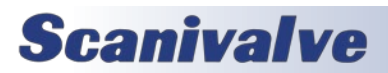

# <span id="page-21-0"></span>*SECTION 3: OPERATION*

# *Unpack & Inventory*

When you first unpack the DTS module, begin by inspecting and inventorying the contents of the package. If any visible damage is immediately noticed or if any contents are missing, contact Scanivalve before proceeding. Standard modules are shipped with the following contents as a minimum:

- 1. DTS4050 module
- 2. Certificate of calibration
- 3. Full calibration report CD
- 4. DTS resource CD
- 5. Trigger/configuration cable connector
- 6. Power cable connector
- 7. Ethernet cable connector

### *Mounting*

The DTS module comes with a mounting plate attached to the bottom using vibration dampers. This mounting plate accepts mounting hardware up to 1/4" (6.4mm) in diameter. The DTS module can be mounted in most orientations. Because the DTS Uniform Temperature Reference block (UTR) has two RTDs to measure the temperature, the DTS should NOT be mounted in an orientation that puts these RTDs vertical to each other. Mounting the DTS such that the RTDs are vertical to each other produces a temperature gradient across the UTR block that cannot be accurately represented by the two RTD readings. This is only a concern if the DTS is mounted "vertically," such as on a wall. If the DTS does need to be mounted vertically, then 16 channel units must be mounted with the connectors horizontal (left or right). 32 and 64 channel units must be mounted with the connectors vertical, on the top or bottom face. Additionally, ensure that the DTS module is mounted in an environment that conforms to the requirements described in ["Environmental Considerations" on page 14.](#page-19-1)

A minimum clearance of 6.25" must be left above 16Tx module and 1.5" above 32Tx & 64Tx module in order to open or remove the insulating cover.

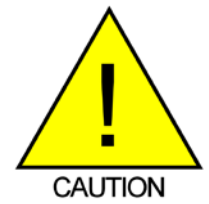

CAUTION! Mounting the DTS module inadequately or in an environment that does not conform to the recommendations can results in permanent damage to the module.

### *Warm-up*

After applying power to the DTS module, a minimum of two hours is required to allow the module temperature to become stable before collecting data. It is recommended

that if time allows, the warm-up period should be extended to three hours for most applications.

# *Communications*

The DTS module is designed primarily for Ethernet communications. This provides a means to configure the DTS module as well as scan and collect data from the module. A serial RS-232 port is also provided. The serial connection is designed to provide emergency communications should Ethernet communications not be available. Several important module variables can be configured through the serial port, but possibly the most important is the Ethernet IP address. If the IP address of the unit has been lost and a connection via Ethernet cannot be established, a Serial connection is the only way to reset the IP address. See ["DTS4050 Boot Parameters" on page](#page-89-1) 81 for step by step instructions on changing the DTS modules IP address.

*Note: If the DTS can establish a connection via Ethernet, you can change the IP address using LIST IP.* 

#### *Serial Communications*

Every DTS4050 module has an RS-232 serial output. It is available through the 'Serial Communications/Trigger' connector on the front face of the module. The bulkhead connector for the 'Serial Communications/Trigger" connection on the module is an Amphenol JTP02RE8-6P. All DTS modules are shipped with a mating connector (Amphenol JTO6RE8-6SR) that can be used to fabricate a Serial Communications/Trigger cable. Alternately, a Serial Communication/Trigger cable can be ordered from Scanivalve using the Scanivalve part number 155829.

The wiring diagram for the RS-232 output is shown below. The cable wiring must connect the Tx output from the host computer to the Rx input of the DTS module. Also, the RX input of the host computer must connect to the Tx output of the DTS module.

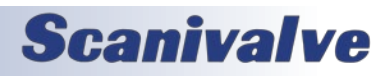

# <span id="page-22-0"></span>*DTS4050 Section 3: Installation & Operation*

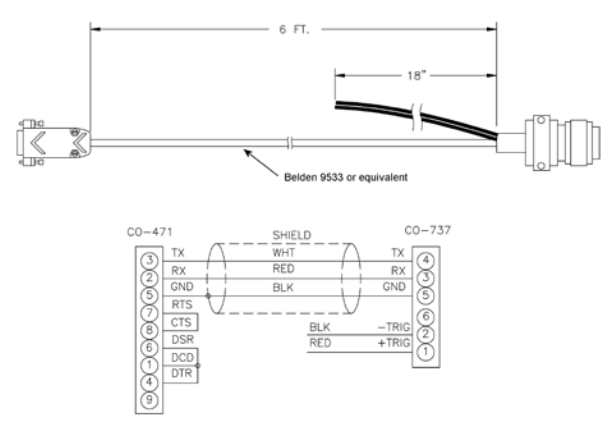

### *Figure 3.1 - Serial Communication/Trigger Cable*

Settings for establishing a serial connection to the DTS module are as follows:

Bits per second: 9600 BAUD Data bits: 8 Parity: none Stop bits: 1 Flow control: none

The Serial Communications port also serves as the input for the external scan trigger. For more information on externally triggering scans, ["Scanning With An External Trigger"](#page-24-1)  [on page 19.](#page-24-1)

For information on changing the boot parameters including the module's Ethernet IP address, see ["DTS4050 Boot](#page-89-1)  [Parameters" on page](#page-89-1) 81.

#### *Ethernet Communications*

A DTS4050 has one Ethernet connection, 10/100Base-T with MDIX auto-crossing. This is the primary means of communications with the DTS. All DTS modules use a Conec RJ45-IP67 series connector for the Ethernet connection. This connector offers the ability to use a standard RJ-45 Ethernet cable or, when needed the shield can be installed for a more rugged connection. Shielded Category 5E cable or better is recommended for all Ethernet connections.

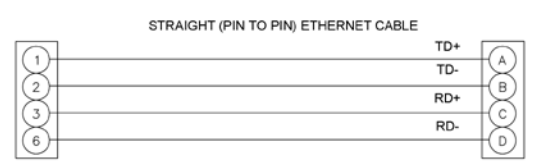

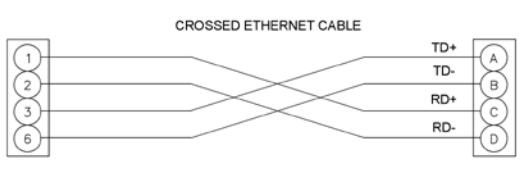

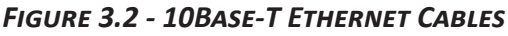

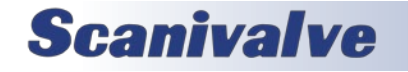

Before an Ethernet connection can be established the IP address need to be configured. In order to be compatible, the IP address of the module and host computer must share the first two octets. The third and fourth octets of the IP address is variable, although it is recommended that the third octet also be shared between the host computer and the module.

Example of matching the first three octets (recommended): Host computer: 191.30.80.100 DTS module: 191.30.80.125

Example of matching the first two octets: Host computer: 191.30.1.100 DTS module: 191.30.80.125

The IP address of a Windows XP host computer can be changed under:

Control Panel -> Network Connections -> Local Area Network -> Properties -> Internet Protocol (TCP/IP) -> Properties.

The IP address of a Windows 7 host computer can be changed under:

Control Panel -> Network and Sharing Center -> Local Area Connection -> Properties -> Internet Protocol Version 4 (TCP/IPv4) -> Properties.

DTS modules are shipped with a preset IP address that uses the following format:

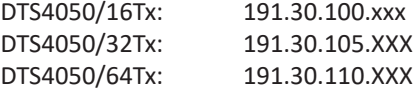

Where "XXX" is the last three digits of the unit's serial number.

For information on changing the DTS module's IP address, see ["DTS4050 Boot Parameters" on page](#page-89-1) 81.

## <span id="page-22-1"></span>*Client/Host Options*

Once the module has been connected and the IP address has been configured, communications can be established with the DTS module. Communications can be made through several software packages including:

- PC TCP/IP
- PC UDP
- PC ScanTel (Scanivalve PN: 155406-01)
- PC LabVIEW Configuration Utility (Scanivalve PN: 155384-01)
- PC LabVIEW Development Kit (Scanivalve PN: 155385-01)
- PC OPC Server (Kepware PN: EX5-SCNVE-NA00)

<span id="page-23-0"></span>• PC - Windows HyperTerminal

#### *PC - TCP/IP*

The user may write their own TCP/IP interface using the software specification portion of this manual. This interface should allow the user to:

- Issue commands to any or all DTS modules on the network.
- Display returned information or scan data from the DTS module(s).
- Write returned information or scan data to the client/host in TCP/IP format.
- Determine the addresses of DTS module(s) on the network.

#### *PC - UDP*

The user may write their own UDP interface using the software specification portion of this manual. This interface should allow the user to:

- Issue commands to any or all DTS modules on the network.
- Display returned information or scan data from the DTS module(s).
- Write returned information or scan data to the client/host in UDP format (no handshaking).
- Determine the addresses of DTS module(s) on the network.

#### *PC - ScanTel*

ScanTel a free communications utility designed by Scanivalve to communicate with Scanivalve products including DTS modules. It is a text based, command line program that allows users to connect to a single DTS module and modify the configuration variables, upload or download coefficients and collect data in both TCP/IP and UDP format.

#### *PC - LabVIEW Configuration Utility*

The Scanivalve LabVIEW Configuration Utility is software package that offers a very intuitive and simple way to connect to and modify all of the DTS module's configuration variables. It also allows the user the ability to upload a configuration file and scan and collect data. The scanning and data collection is limited to 5Hz due to the graphic nature of the program. The LabVIEW Configuration Utility is based on a LabVIEW 2009 runtime which is included with the installation disk.

#### *PC - LabVIEW Development Kit*

The Scanivalve LabVIEW Development Kit is for users desiring to customize a LabVIEW driver for DTS modules. The Development Kit is compatible with LabVIEW 8.2, 8.6 and 2009. The LabVIEW Configuration Utility is included with the Development Kit.

#### *PC - OPC Server*

Kepware has written an OPC Server driver to interface a PC running in an OPC environment with a 16 channel DTS module. The OPC server can be ordered directly from Kepware using the part number: EX5-SCNVE-NA00. This program is designed to operate in Windows 2000 or Windows XP.

#### *PC - HyperTerminal*

HyperTerminal is a Windows program included as part of Windows 2000, XP and Vista Operating Systems. This program permits a user to connect to a single DTS module, modify the configuration variables, upload or download coefficients and collect data. HyperTerminal provides a means for both Serial RS-232 and Ethernet connections. It is a text based command line program.

## *Scanning*

Once the DTS module has been installed, powered up and allowed to thermally stabilize data can be collected. There are several configuration variables that effect how the DTS module scans and how the data is output. The scan rate is controlled by two variables: 'period' and 'average'. Alternately, these two variables can be set automatically using the 'rate' variable. The length of the scan sample is determined by the 'frames per scan' (FPS) variable and the data output format is determined by the 'format' variable. The DTS can be configured for 'free run' mode where after the 'SCAN' command is send the DTS module will scan continuously until the frames per scan (FPS) term is met, or it can be triggered to scan and output data upon receipt of a scan trigger (either external or a software trigger). The following is a brief list of common commands that effect how the DTS collects data.

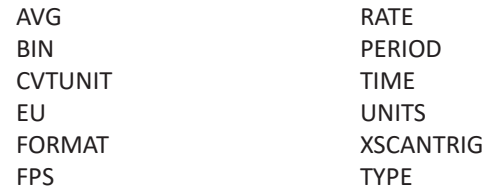

More information on all of these configuration variables can be found in ["Section 5: Software" on page 26.](#page-31-1)

To initiate scanning, simply send the command: 'SCAN'. If a scan trigger is not being used, data will begin to be output from the DTS module over the Ethernet connection. This data can be collected and recorded using one of the options described in ["Client/Host Options" on page 17.](#page-22-1) If a scan trigger is being used, after the 'SCAN' command is sent one frame of data will be output each time a scan trigger is received.

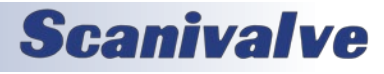

# <span id="page-24-1"></span><span id="page-24-0"></span>*Scanning With An External Trigger*

The DTS module can be triggered to scan with either a hardware or a software trigger. The DTS also incorporates a "trigger divider." This function allows the unit to be paced at a rate slower than the input trigger rate. More information on the trigger input divider can be found in ["Scan](#page-57-1)  [Trigger \(XSCANTRIG\)" on page 52.](#page-57-1)

#### *Hardware Trigger*

The external trigger input is optically isolated to prevent grounding problems. It is a TTL level, edge sensing device. It requires a minimum signal of 4.5 Vdc @ 6.5 mA. It may accept voltages as high as 15 Vdc. The external trigger will only be active if the XSCANTRIG variable is set to 1 or greater. When a 'SCAN' command is issued through the Ethernet connection, the module enters the scan mode and waits for a trigger. The module will return an averaged frame of data for each trigger pulse received. This will continue until the Frames Per Scan (FPS) term is met or until a 'STOP' command is issued. Trigger pulses are received through pins 1 (+Trig) and 2 (-Trig) of the 'Serial Communications/Trigger' connector on the front of the DTS module. More information on the 'Serial Communications/Trigger' connection can be found in ["Serial Communications" on](#page-28-1)  [page 16](#page-28-1).

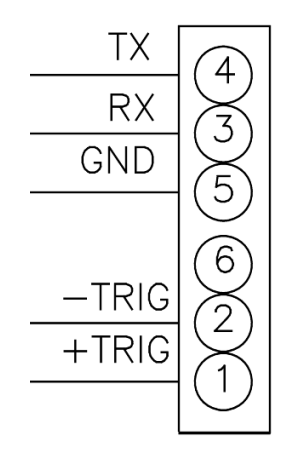

*Figure 3.5 - Trigger wiring*

#### *Software Trigger*

The software trigger will only be active if the software variable XSCANTRIG is set to 1 or greater. When a SCAN command is issued through the Ethernet connection, the module will enter the SCAN mode and wait for a trigger. An averaged frame of data will be output as soon as the TRIG command or a <TAB> character (9 HEX or Control I) is received. Data will be output with each successive trigger command. This will continue until the Frames Per Scan (FPS) variable value is met, or until a STOP command is issued.

# **Scanivalve**

### *DIP Switch Settings*

The processor board has 4 DIP switches that affect the operation of the software. These switches are only read at power up. Changes to the dip switches are not effective until the power is cycled or the unit is rebooted.

- SW1 When this switch is on, the application automatically boots on power up. When this switch is off, the DTS4050 remains in the bootloader mode. Default is on.
- SW2 When this switch is off, the boot loader will run in the debug mode. Debug output is directed to the serial port. Default is off.
- SW3 This switch sets the device type for the bootloader. On is for a DTS, off is for a DSA.
- SW4 Spare.

["Figure 3.6 - DIP Switches"](#page-24-2) shows the DTS4050 end cover removed and the location of the DIP switches on the processor board. For all DIP switches, "on" is away from the board, towards the bottom of the DTS. (NOTE: this is the opposite of the labels on the switches.)

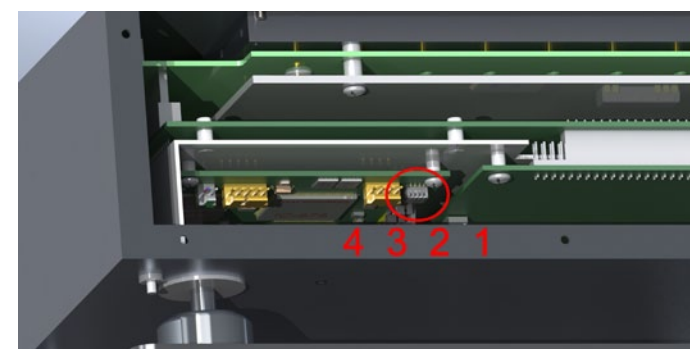

*Figure 3.6 - DIP Switches*

# <span id="page-24-2"></span>*DSP Boot Loader*

The Scanivalve DSP Boot Loader permits a user to upload the DTS4050 application via NAS. The boot loader runs the NAS server. It has been tested on Mozilla 'FileZilla' and Windows Explorer drag and drop. Any additional file transfer protocols or additional NAS client support modification will be made solely to the application. For more information on bootloader operation, refer to ["Operating in Bootloader](#page-89-1)  [Mode" on page 84](#page-89-1).

#### *NAS*

The NAS server supports the following NAS commands prior to login:

USER - Allows the user to enter the user's name. Anonymous is allowed if the variable ALLOWANON is set to 1. PASS - Allows the user to enter the password. QUIT - Disconnects from the NAS server.

# <span id="page-25-0"></span>**SECTION 3: INSTALLATION & OPERATION DESAURE AND DESAURE ASSESSED AT A PARTICLE 2013**

The NAS server supports the following NAS commands after login:

RETR - Initiates a file transfer from the DTS to the host.

STOR - Initiates a file transfer from the host to the DTS.

PASV - Sets up data port so client can connect to server's port.

LIST - Returns a directory listing of the files stored on the DTS.

SIZE - Returns the size in bytes of the file.

DELE - Deletes the file.

NOOP - No operation. Mostly used by the client as an "are you still there" command.

ASCII format transfers are the only supported transfer type. Passive data connections are the only supported connection type. This allows data to be transferred without the server initiating a connection to the client. This could cause firewall problems.

#### *Boot Loader and Application File System*

Filenames are limited to the 8.3 format with no spaces allowed. Only one drive is supported. Because the DTS4050 does not have a time and date clock, all files created will have a date of Aug 8, 2008. No subdirectories are supported, however, if a file path is included in the file specification only the file name portion is used. The file will be written in the root directory of the drive. The disk drive will hold a maximum of 1024 files, or 4MB of data.

#### *Host Communication*

Commands are issued to the DTS4050 and response is returned via either the Ethernet port or the Config port. The boot loader returns the command information to the host that it received its command. That is, when the command is received from the network it is returned to the network. When it is received from the serial port, it is returned to the serial port. The SCAN function is not supported in Config/Serial operation. The network supports TCP/IP connection using Telnet or HyperTerminal.

#### *Commands*

When a command is complete, a carriage return and line feed is returned.

The commands listed below are supported by the boot loader and the executable program, unless otherwise noted. They may be viewed and modified in the DTS4050 executable program.

VER - Returns the version of the Boot Loader. NOTE: This command is specific to the boot loader only. It should not be confused with the VER command in the application.

LIST IP - Returns the settings of the IP group. This command is explained in detail in the software manual. SET <parameter> - Set the indicated parameter.

IPADD <IP address> - Sets the IP address of the DTS. If the IPADD is changed, the power must be cycled to take effect.

- SUBNET <mask> Sets the subnet address of the DTS. If the SUBNET is changed, the power must be cycled to take effect.
- MAC <MAC address> Sets the MAC address for the DTS. If the MAC is changed, the power must be cycled to take effect.

LOGIN <user name> - Sets the user name for NAS login. PASSWORD <password> - Sets the password associated for LOGIN.

- LOGIN1 <user name> Sets the user name 1 for NAS login.
- PASSWORD1 <password> Sets the password associated for LOGIN name1.
- ALLOWANON <parameter> Sets the NAS permission to accept anonymous connections.
- APP <application file name> Sets the file name of the application to run. This is the file name that is used when automatically running the application from the boot loader. It is also the file name used when using the RUN command. If this file is not found, an error is returned.
- GW <gateway> Sets the gateway, if used.
- SAVEIP Saves the configuration variables to the working directory. When an optional file name is entered, it saves the IP group settings to that file name.
- TYPE <file name> Types the contents of the file name. LOAD <file name> - Loads the file name into the LIST IP configuration variables.
- DIR Lists the file on the FLASH chip.
- DEL<file name> Deletes the file name.
- DIP Reads and shows the settings of the DIP switches. The following is returned: "DIP settings Auto Run Application 0 Debug 0 No Serial Host 0 Spare 0" where 1 indicates on, 0 indicates off. NOTE: This command is available in the boot loader only.
- RUN Runs the application named in the SET APP setting. NOTE: This command is available in the boot loader only.

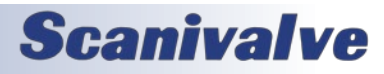

FDISK - Formats the Flash to all 1's.

# <span id="page-26-0"></span>*IEEE-1588 PTP*

The DTS4050 has a hardware supported slave implementation of the Precision Time Protocol defined by IEEE 1588-2008, otherwise known as PTP V2. This protocol is used to synchronize the DTS4050 internal clock over the Ethernet network.

The primary function of the PTP is to accurately schedule the DTS4050 acquisition and timestamp the data it transmits. It can also be used to timestamp an external trigger, such as an IRIG-B pulse rate signal.

The DTS4050 may be configured to start an acquisition at a future date and time. When a SCAN command is received, the DTS4050 schedules an event for the first frame and calculates the times of the subsequent frames of data based on the RATE setting. By configuring them identically, a number of DTS4050 units may be configured to start acquiring data synchronously.

The DTS4050 may also be configured to start an acquisition at a date and time in the past. This will cause the DTS4050 to start acquiring data at the next calculated time interval specified by the start time and RATE setting. For example, if the DTS4050 is configured with a start time of 9:00:00 today, and a very slow rate of one reading per minute, it will take data at an even one minute absolute time. If a SCAN command is received at 10:00:30, it will start taking data at 10:01:00.

There are practical limits to consider when using a scan start time that has passed. If the DTS4050 is configured with a start time at the beginning of the Epoch (1970/1/1 at midnight) it must calculate the time of the next frame over a very long span, resulting in significant rounding errors. The interval between readings and the accuracy of the time stamp will not be affected, but the data may not be taken at the expected absolute time. The solution is to specify a more recently passed start time.

The DTS4050 timestamps the data in either ASCII or binary data formats, when PTP is enabled. In addition, the binary packet includes the elapsed time since the last update from the grandmaster. From this, the user can detect when and if the grandmaster has gone offline. The user may enter an offset to adjust the PTP to reflect local time and/or adjust for leap seconds. The DTS4050 does not automatically adjust for leap seconds, but it does have a command (GETUTCO) to extract and display the leap second field of the PTP packets sent by the grandmaster. The format of the DTS4050 data packets can be found in ["DTS Packet Defini](#page-77-1)[tions" on page 72](#page-77-1). The command GETUTCO can be found on page 32.

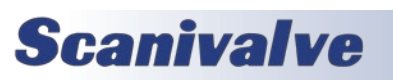

The DTS4050 can output status information about the control loop that synchronizes the internal clock with the grandmaster. A line of data is output corresponding to each update from the grandmaster. The offset from master (OFM) is a good measure of how well the DTS4050 is synchronized with the grandmaster. For a complete explanation of the PTP status output see ["List Precision](#page-44-1)  [Time Protocol" on page 39](#page-44-1) and ["Precision Time Protocol](#page-66-1)  [Variables \(LIST PTP\)" on page 61](#page-66-1).

# <span id="page-27-0"></span>**SECTION 4: HARDWARE** *DTS4050*

# *SECTION 4: HARDWARE*

## *Electrical Connections*

#### *Ethernet Connection*

A DTS4050 has one Ethernet connection, 10/100Base-T with MDIX auto-crossing. This is the primary means of communications with the DTS. All DTS modules use a Conec RJ45-IP67 series connector for the Ethernet connection. This connector offers the ability to use a standard RJ-45 Ethernet cable or, when needed the shield can be installed for a more rugged connection. The bulkhead end of the connector is a Conec P/N: 17-101754 and the mating protective shell (optional) is a Conec P/N: 17-101794. The pinout of the connector is as follows:

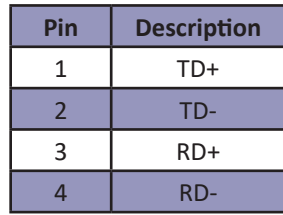

Shielded Category 5E cable or better is recommended for all Ethernet connections. More information on the Ethernet connection can be found in ["Ethernet Communi](#page-28-1)[cations" on page 17](#page-28-1).

#### *Trigger/Config Connection*

The external trigger/serial configuration connection on the DTS4050 serves a dual purpose. It is used primarily as an input source for a trigger signal, but can also be used to establish a serial connection with the unit in case an Ethernet connection cannot be established. The bulkhead connector used on the DTS is a Bendix JTO2RE8-6P, with the mate being a Bendix JTO1RE8-6S-SR. The pinout of the connector is as follows:

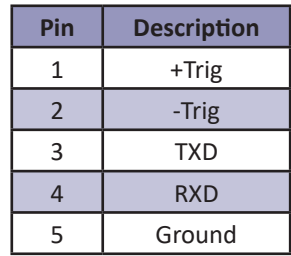

More information on the external trigger can be found in ["Scanning With An External Trigger" on page 19](#page-24-1). Information on when and how to use the serial connection can be found in ["Serial Communications" on page 16.](#page-28-1)

#### *Power Connection*

The Power connection on the DTS4050 is a Bendix PTO2A-8-3P, with the mate being a Bendix PTO6A-8-3S-SR. The pinout of the connector is as follows:

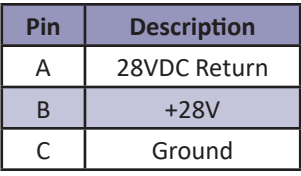

The DTS4050 accepts input voltages ranging from 18-36VDC. Nominal power consumption is as follows:

#### DTS4050/32Tx: .60A @ 28Vdc

If an optional heater is installed, it is powered directly through the power connection with the unit power. It is the user's responsibility to ensure that sufficient power is provided to the unit in order for proper function.

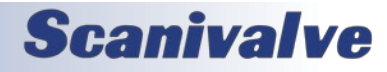

# <span id="page-28-0"></span>*DTS4050 Section 4: Hardware*

### *Thermocouple Inputs*

#### *Screw Terminal Connections*

Standard configuration for 16, 32 and 64 channel DTS4050 modules is with screw terminal terminations for the thermocouple inputs. Thermocouples are terminated at the DTS4050 with #6x32 brass screws into the UTR block. Each input provides a +, - and a ground lug. The ground lug for each input is independently isolated. The DTS4050 has an internal, software controlled shield connection switch that can be configured by the operator to support a variety of thermocouple grounding scenarios. The maximum loop resistance for each thermocouple is 300 Ω. See ["Thermo](#page-71-1)[couple Type \(TYPE\)" on page 66](#page-71-1) for more information on the shielding configurations supported.

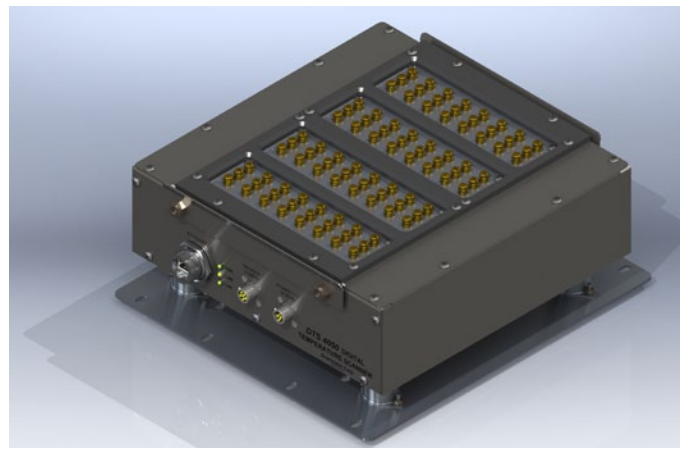

*Figure 4.1 - Screw Terminal Connections*

#### *Panel Jack Connections*

16 and 32 channel DTS4050 modules may have panel jacks installed as an option. Panel jacks provide a very user-friendly interface for the thermocouple inputs. The DTS4050 panel jack option uses Omega TPJ series connectors. These are compatible with standard size OTP type, 3-prong connectors. This option is available for type E, J, K, and T Thermocouples only. This option reduces the overall accuracy of the module by a factor of two. This error may be calibrated out by the user using the Gain and Offset terms. Unused panel jacks must be plugged to prevent "cold spots" on the UTR which will cause errors.

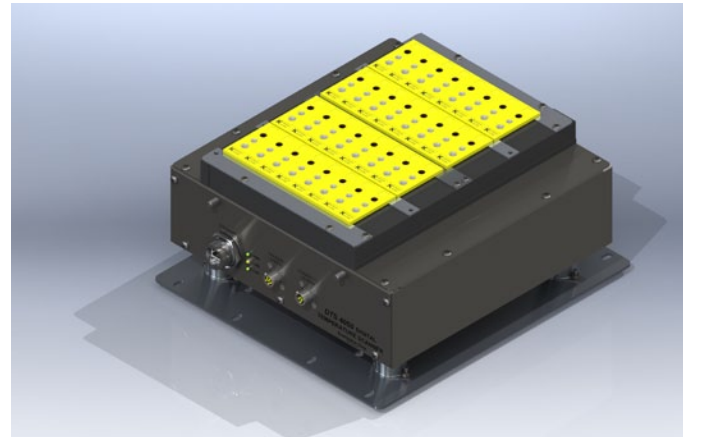

*Figure 4.2 - Panel Jack Connections (32Tx shown)*

### <span id="page-28-1"></span>*Insulation Cover (Screw Terminal)*

Screw terminal DTS modules are provided with an insulating cover. This cover is used to insulate to UTR and maintain a stable reference temperature. It also serves as a strain relief for the thermocouples. Any time it is possible/ practical, the cover should be used. DTS4050/16Tx units have an integral hinged cover while 32Tx and 64Tx unit have a removable cover. It can be easily removed by loosening the four 1/4"x20 lock nuts and lifting the cover off vertically. A minimum of 2.5" of vertical clearance above the cover is required to remove it. When reinstalling the cover, slide it in place (with the pinch bars outside of the cover), firmly press down on the cover and tighten the four lock nuts.

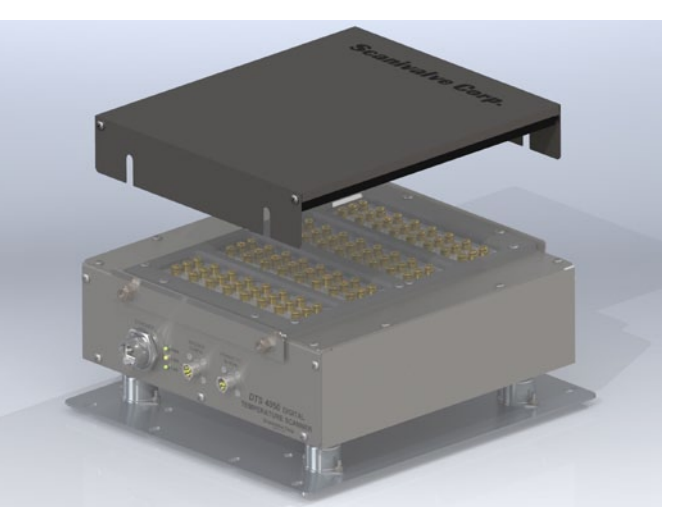

*Figure 4.3 - Insulating Cover (32Tx shown)*

# <span id="page-29-0"></span>**SECTION 4: HARDWARE** *DTS4050*

# *Thermocouple Grounding Scenarios*

DTS4050 modules provide input for shielded thermocouple wires and as such, can support multiple different thermocouple grounding scenarios. A software controlled shield connection switch is integrated into each input channel and can be individually set for each channel. The TYPE variable is used to determine whether the switch is open or closed. See ["Thermocouple Type \(TYPE\)" on page 66](#page-71-1) for more information about the software command. The following five grounding scenarios are supported by the DTS4050:

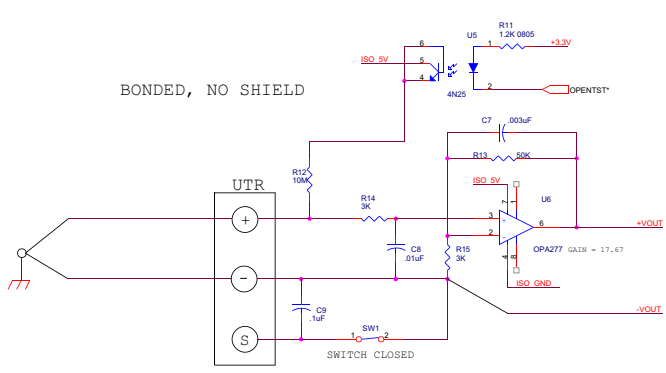

*Figure 4.4 - Bonded thermocouple, no shield* 

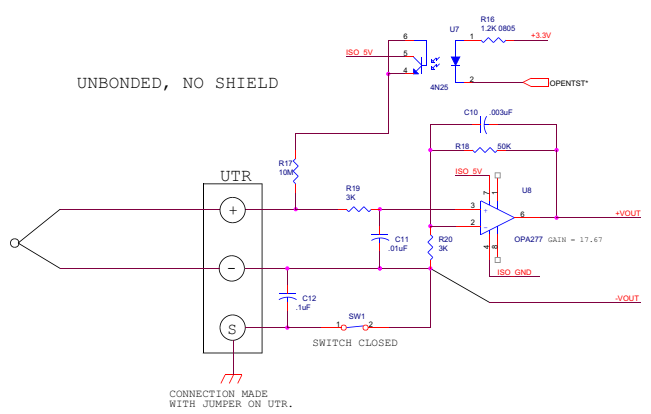

*Figure 4.5 - Unbonded thermocouple, no shield* 

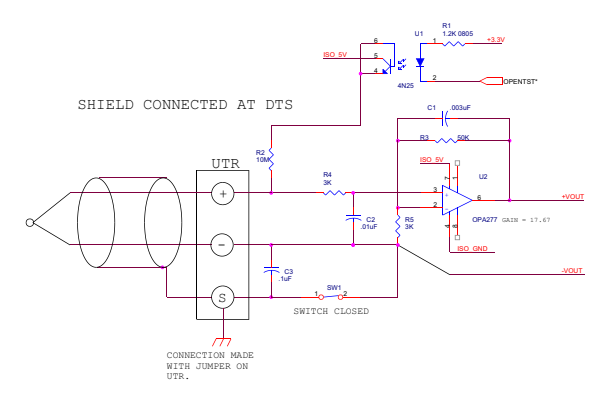

*Figure 4.6 - Shielded thermocouple, shield connected at DTS*

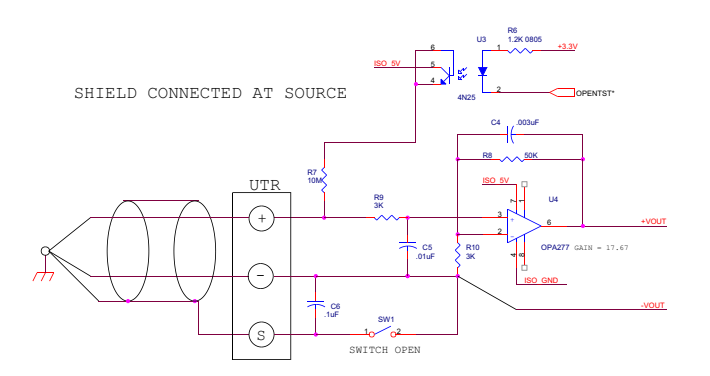

*Figure 4.7 - Shielded thermocouple, shield connected at source* 

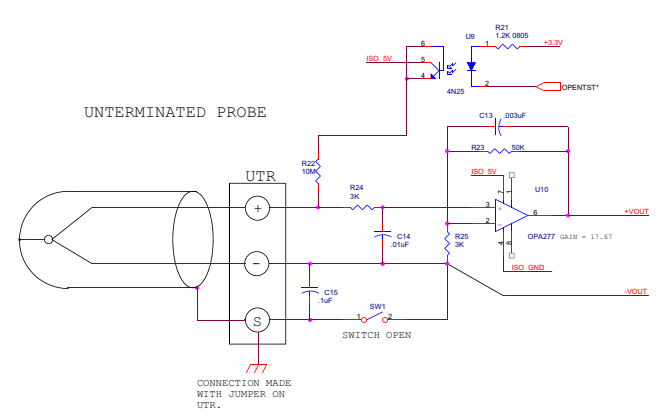

*Figure 4.8 - Unterminated probe thermocouple* 

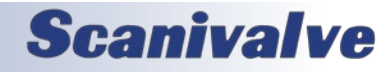

[This page intentionally left blank]

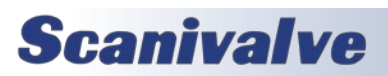

# <span id="page-31-1"></span><span id="page-31-0"></span>*SECTION 5: SOFTWARE*

# *DTS Control and Configuration*

The operation of the DTS is controlled by sending commands to each unit in the form of an ASCII string terminated by a CR or LF character. The DTS receives these commands over an Ethernet or serial physical interface. The DTS Ethernet server receives commands via TCP using the Telnet port 23. The serial interface is fixed to receive and transmit at 9600 baud, full duplex, no parity and 8 data bits.

In general, commands do one of the following: 1) Configure the DTS, 2) Return information about the DTS, or 3) Return temperature data.

Commands that configure the DTS do not return any information. Some commands that take longer to execute put the DTS into a mode until the command is complete.

Commands that return information about the DTS transmit that information back to the same device that requested it over the same physical interface. The term information is used to describe what the DTS returns as the result of nonscan commands. This information is always sent as ASCII strings with each line terminated with a CR or LF.

Commands that return temperature data cause the DTS to go into a Scan Mode. The term "data" is used to describe temperature data read as the result of a scan command. Depending on the configuration, the data may be returned in ASCII formatted with VT100 control characters, ASCII unformatted, or as binary packets. Binary data transfers are delivered across an additional binary transfer port in either UDP or TCP.

#### *TCP Telnet Server*

The DTS supports a Telnet server on port 23. Commands are received and transmitted according to the Telnet specification. All commands must be terminated properly with one of four options. The DTS will detect and adjust to the termination option being used.

#### The four options are:

CR (ASCII 13) LF (ASCII 10) LF-CR (ASCII 10 - ASCII 13) CR-LF (ASCII 13 - ASCII 10)

#### *UDP Telnet Server*

The DTS supports a Telnet server on any UDP port.

Commands are received and transmitted according to the Telnet specification. All commands must be terminated properly with one of four options. The DTS will detect and adjust to the termination option being used.

The four options are: CR (ASCII 13) LF (ASCII 10) LF-CR (ASCII 10 - ASCII 13) CR-LF (ASCII 13 - ASCII 10)

To use the DTS as a UDP server, PORT must be set to a nonzero number. When using the DTS as a UDP server, the UDP ID Server is not usable. It also requires that ENSYSLOG and AUTOOUT are set to 0.

#### *UDP ID Server*

The purpose of the UDP ID server is to respond to broadcast packets and return information about each DTS. This is useful in determining the IP address, and other information, of each DTS on a network.

All commands supported in the Telnet server are also supported by the UDP ID server. Command line terminators are the same as required by the Telnet server.

The UDP ID server receives commands on port 7000. Information is returned on port 7001. Formatted and unformatted scan data is not output over the UDP ID server. For more information about data routing see the Data Transfer section.

#### *Serial Commands*

Commands may be transmitted to the DTS via a serial RS-232 interface. All commands supported in the Telnet server are also supported by the serial interface. Command line terminators are the same as required by the Telnet server.

Formatted and unformatted scan data is not output over the serial interface. For more information about data routing see the Data Transfer section.

#### *Data Transfer*

Scan data is routed to different devices based on the configuration of the DTS. Some configurations are not allowed and produce errors. Refer to the chart below for the various output data routing.

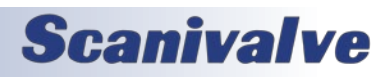

# <span id="page-32-0"></span>*DTS 4050 Command and Data Output Matrix*

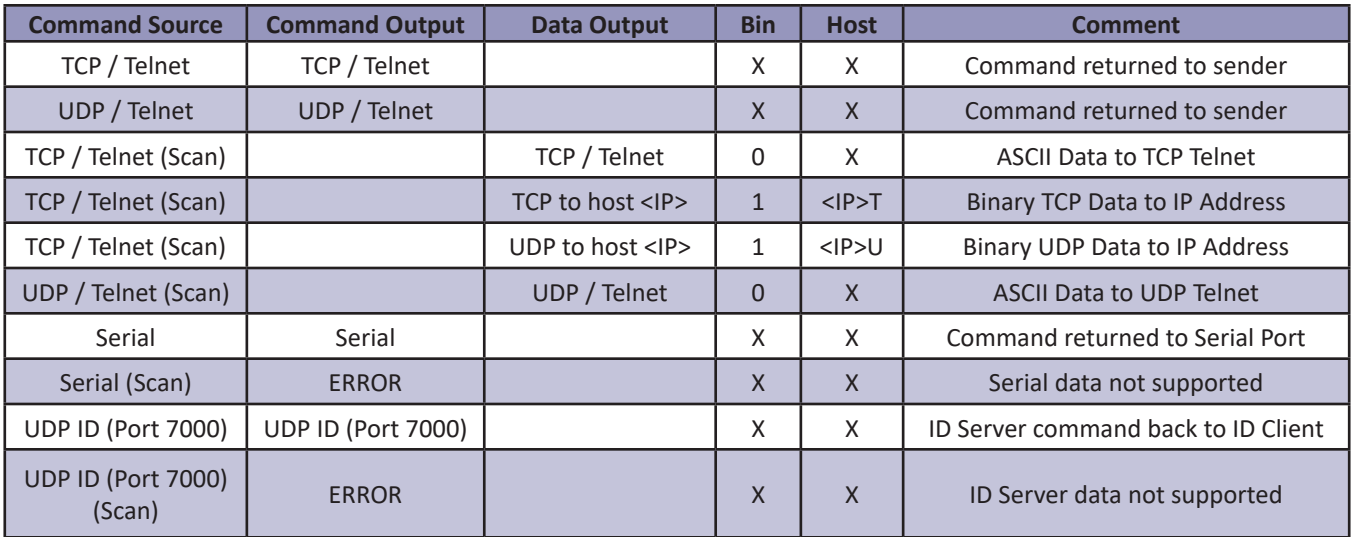

*Note: UDP / Telnet requires PORT be set to a non-zero number.* 

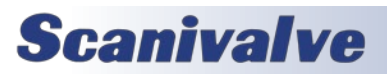

# <span id="page-33-0"></span>**SECTION 5: SOFTWARE DTS4050**

# *Command List*

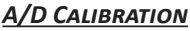

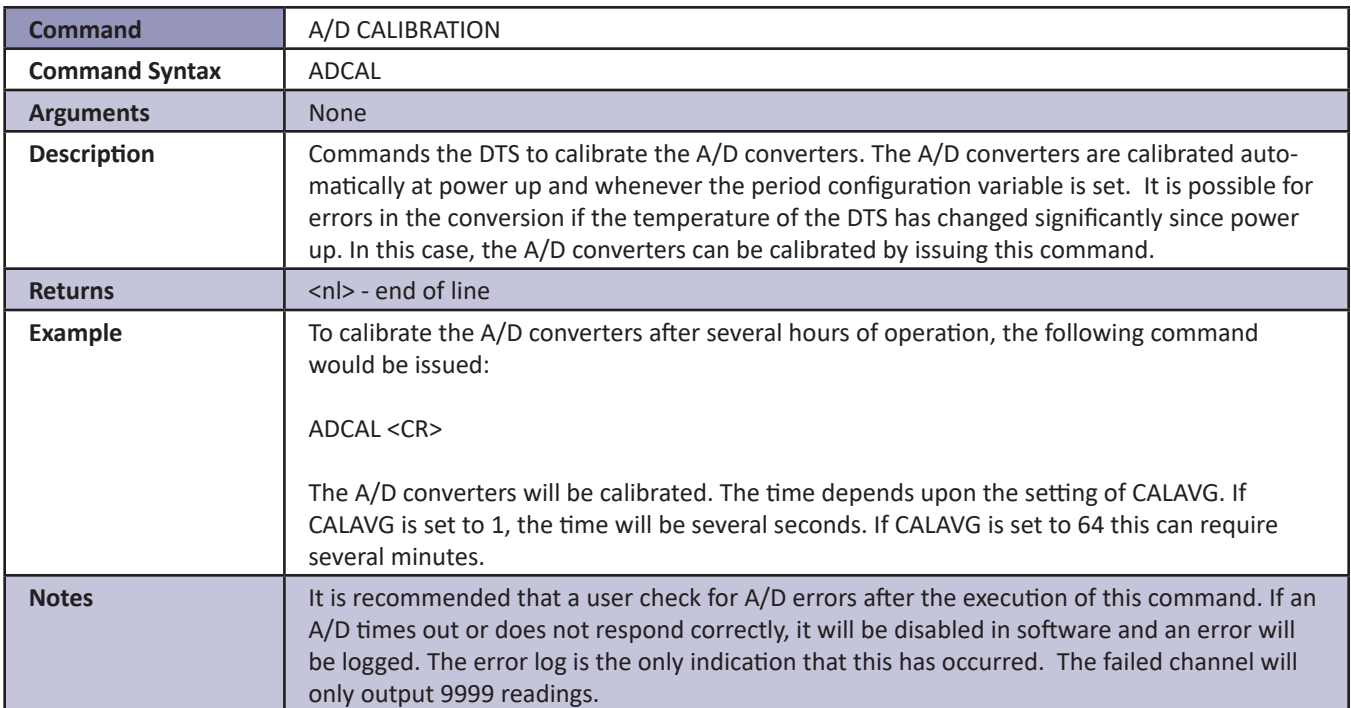

#### *Auto Status*

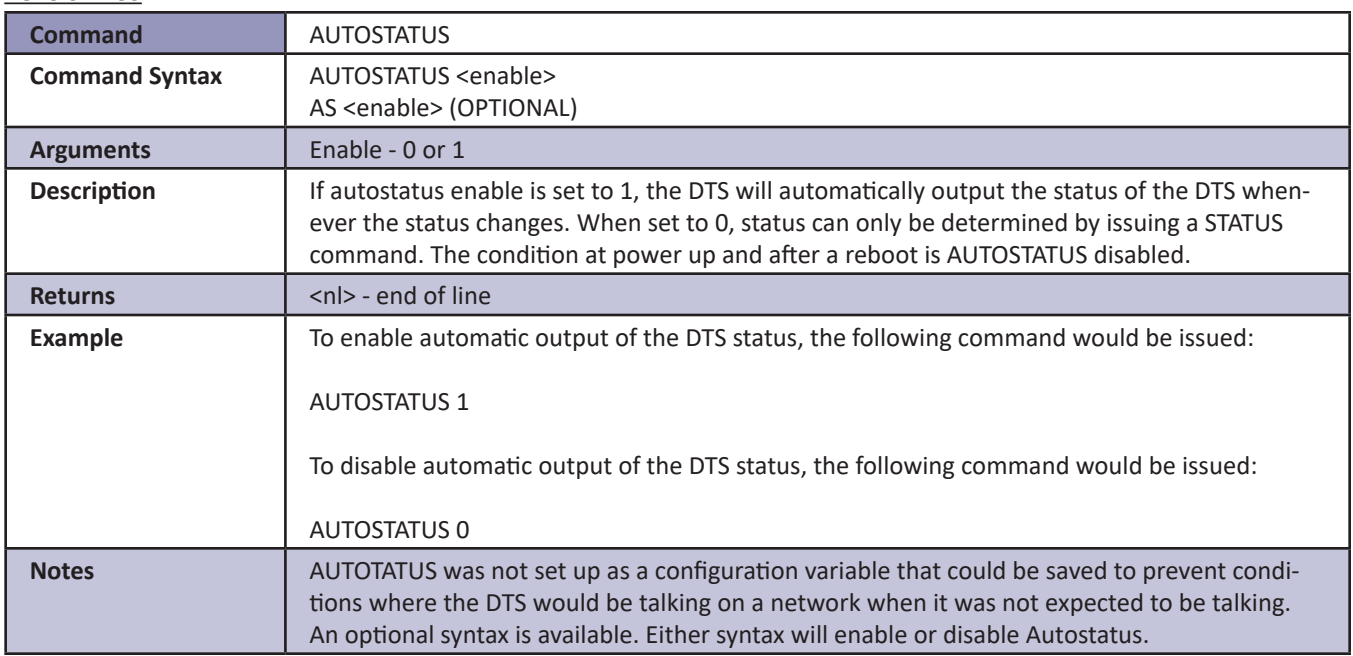

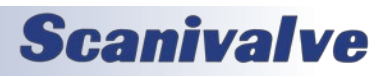

#### <span id="page-34-0"></span>*Bootloader Version*

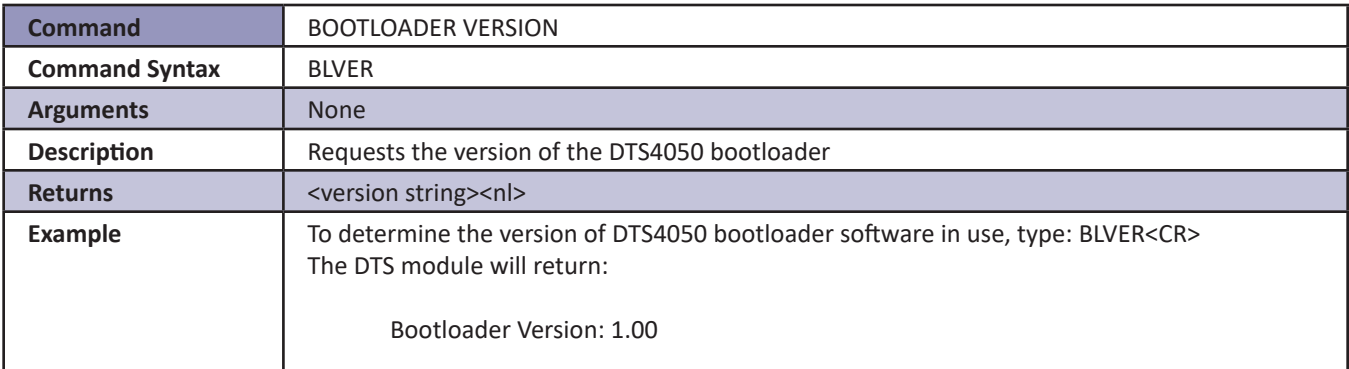

#### *CLEAR*

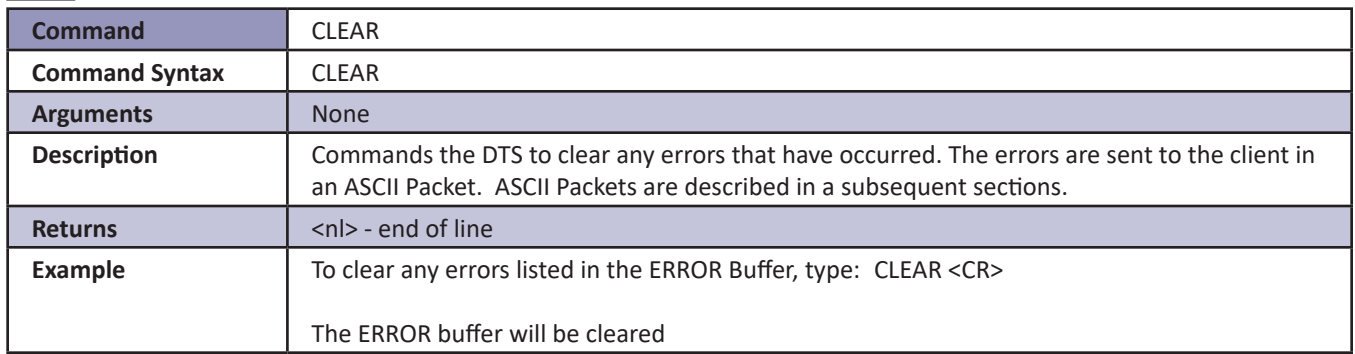

#### *Close Host Binary Server Connection*

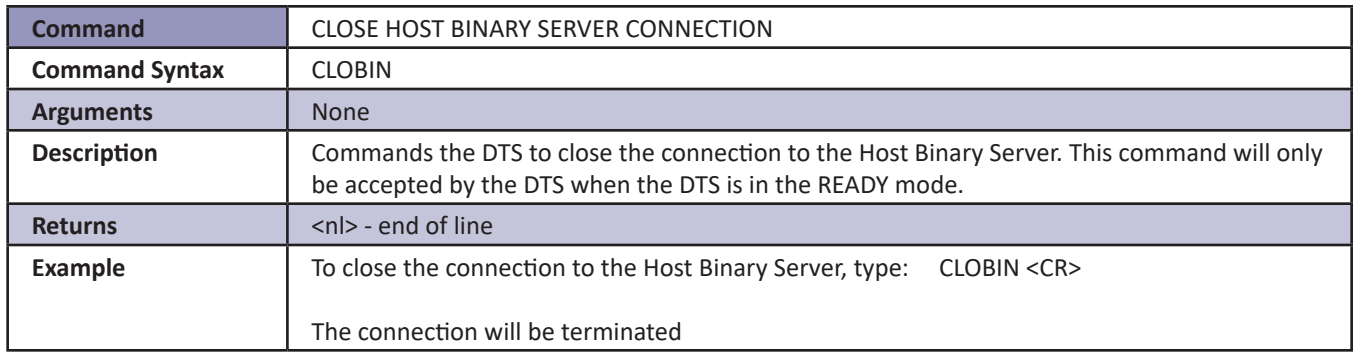

# <span id="page-35-0"></span>**SECTION 5: SOFTWARE** *DTS4050*

#### *Connect to Host Binary Server*

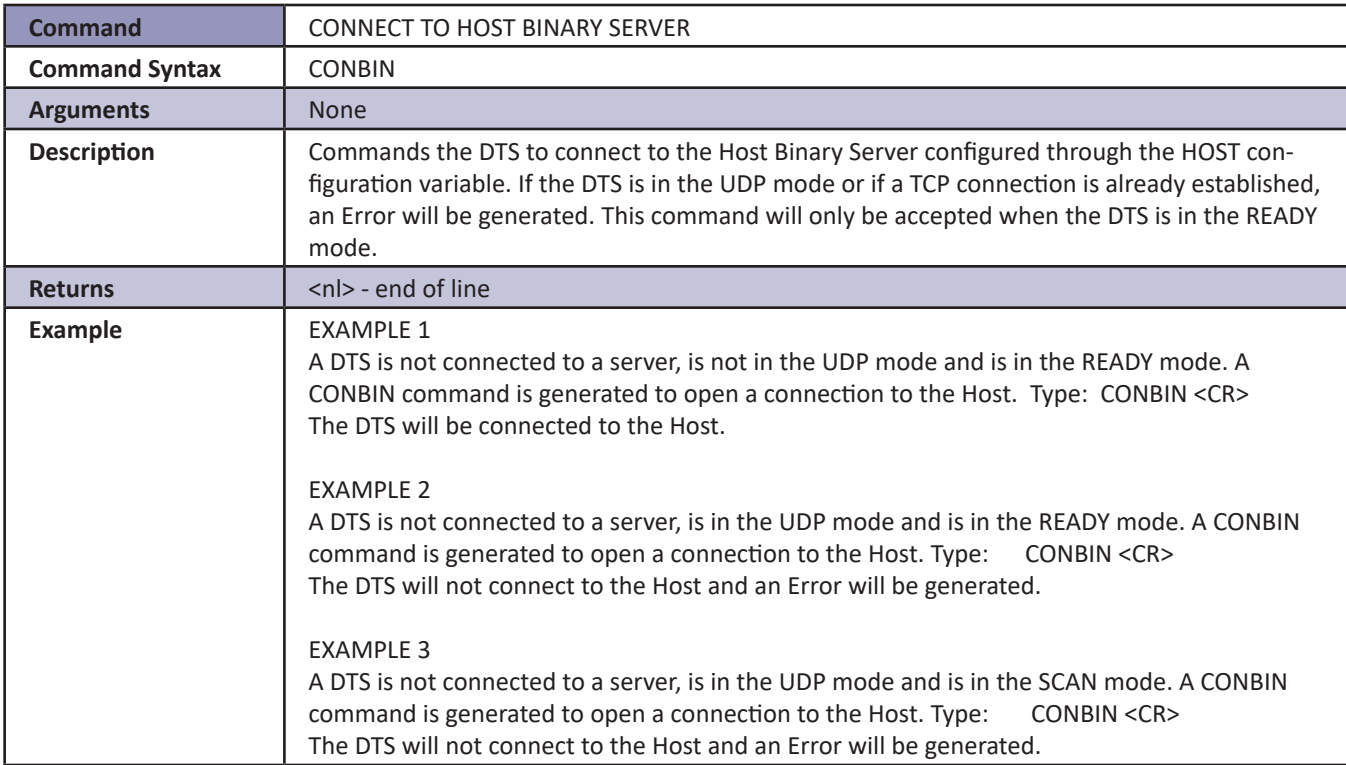

#### *Correct RTD Voltage Tables*

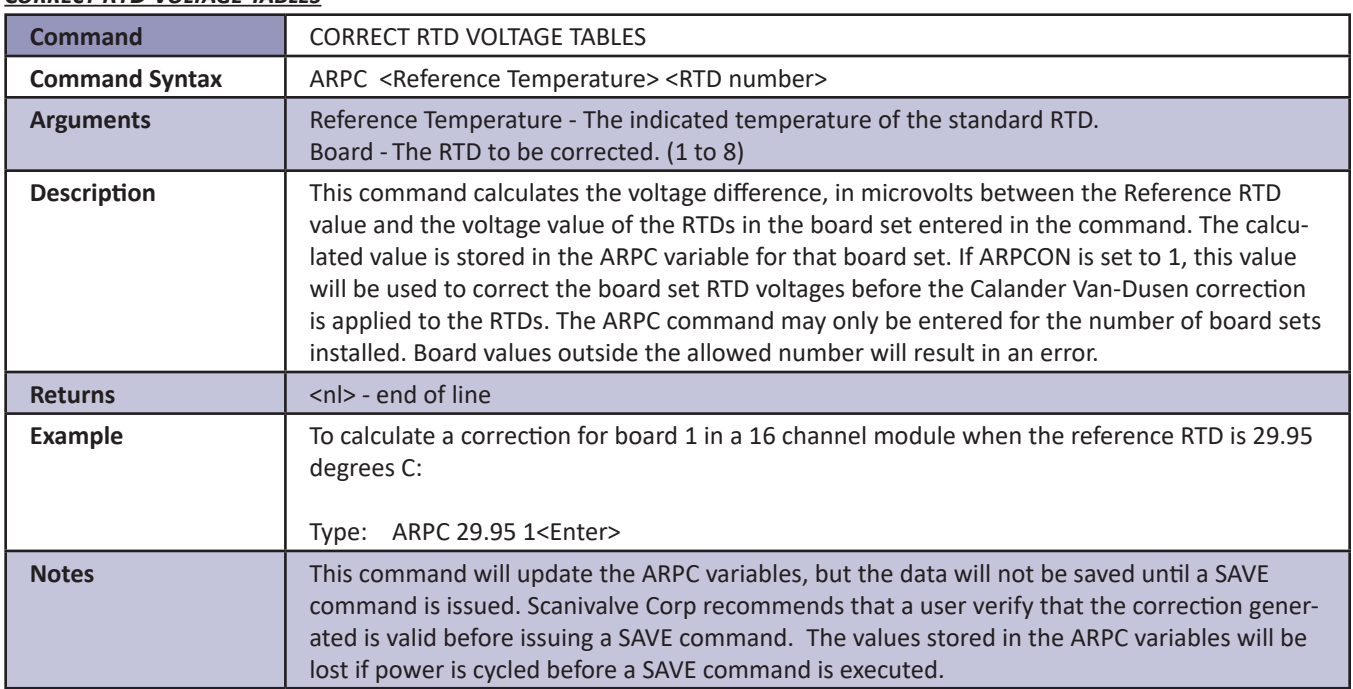

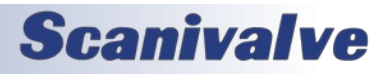
#### *Enter Channel Calibration Setpoints*

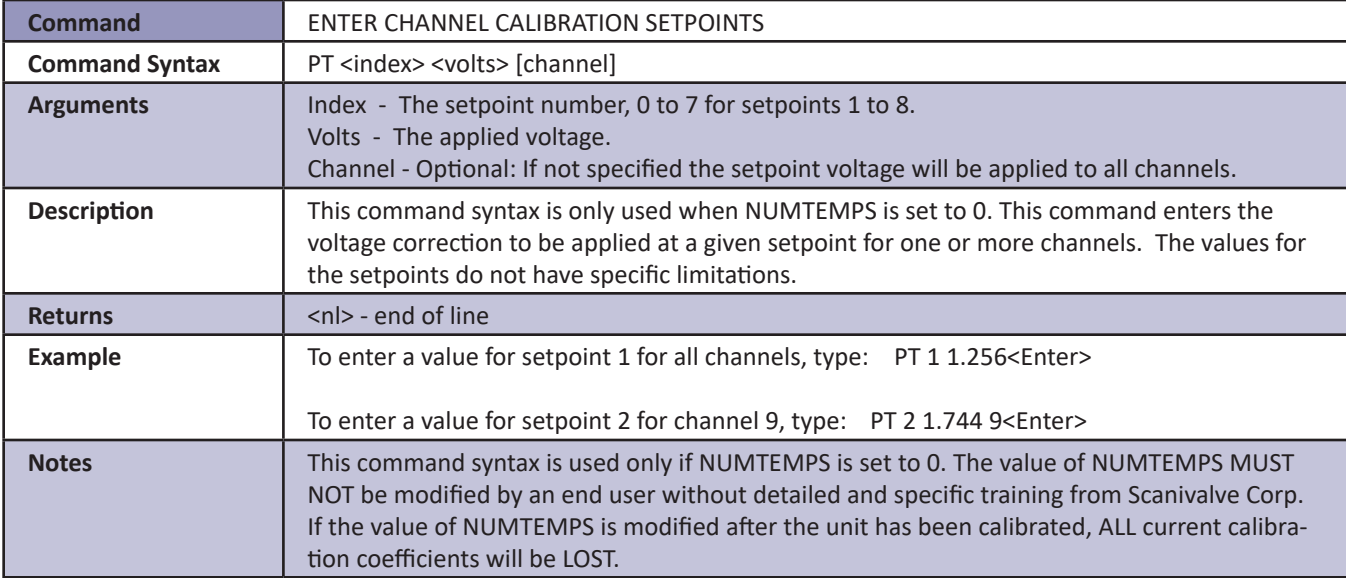

#### *Enter RTD Calibration Setpoints*

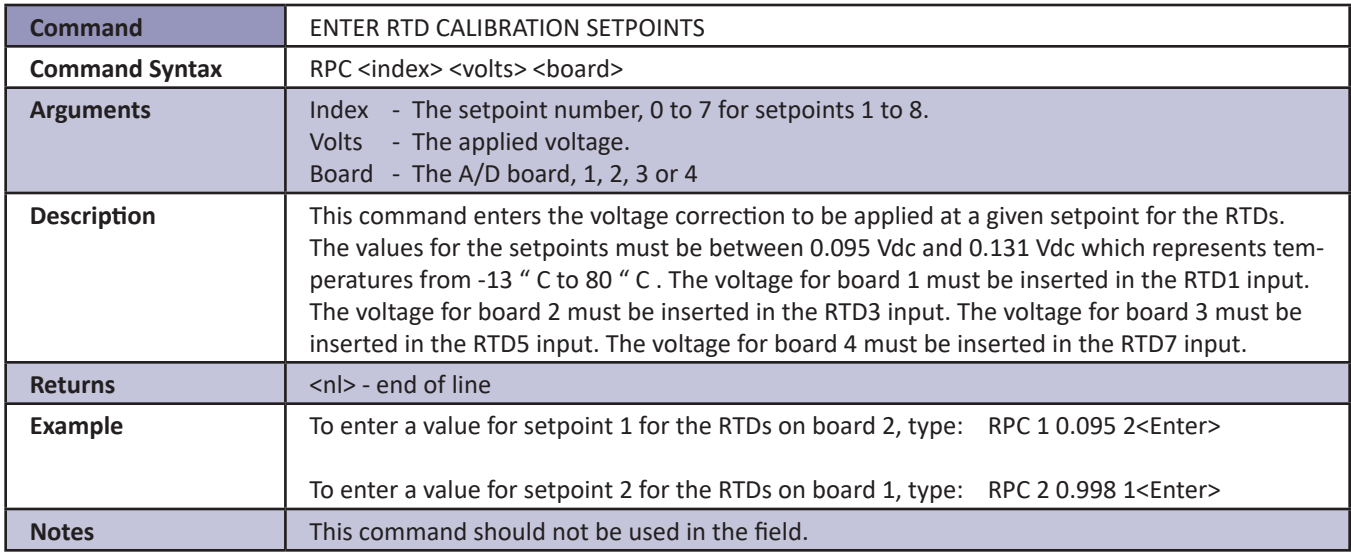

#### *Error*

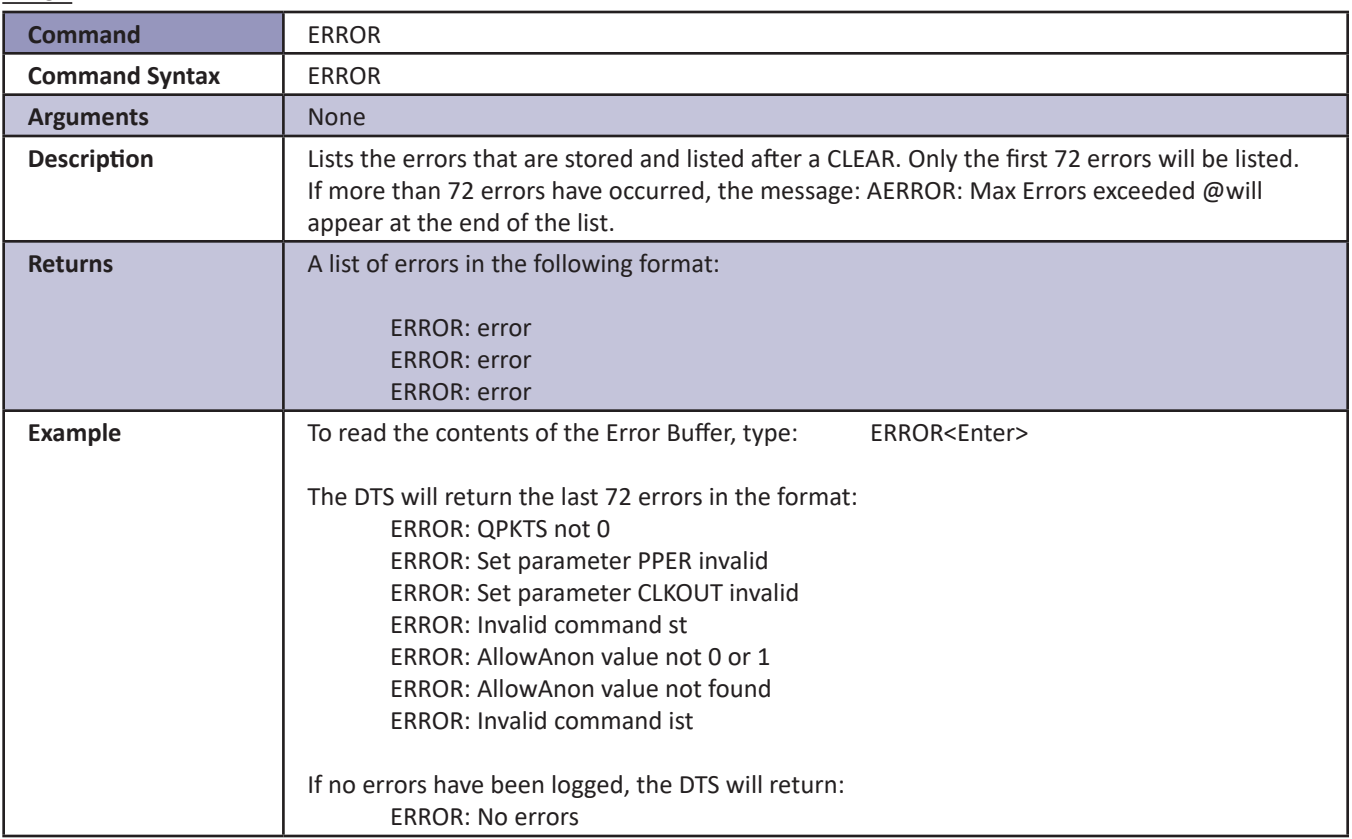

#### *Fill*

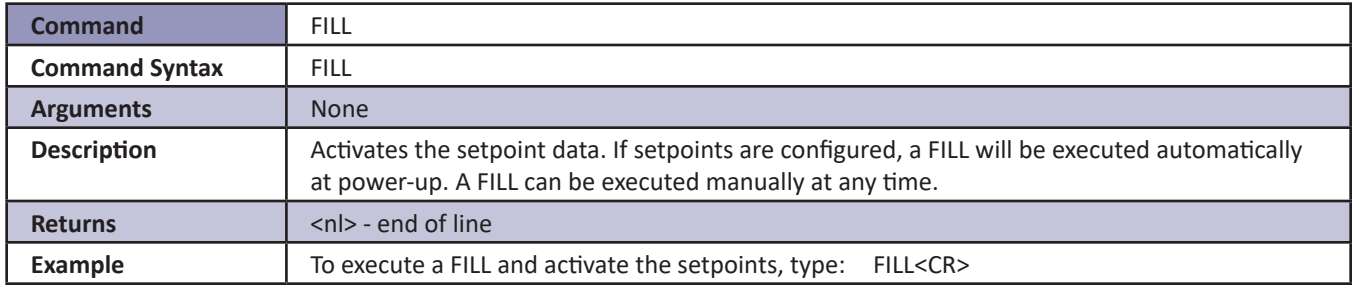

### *Get PTP Time*

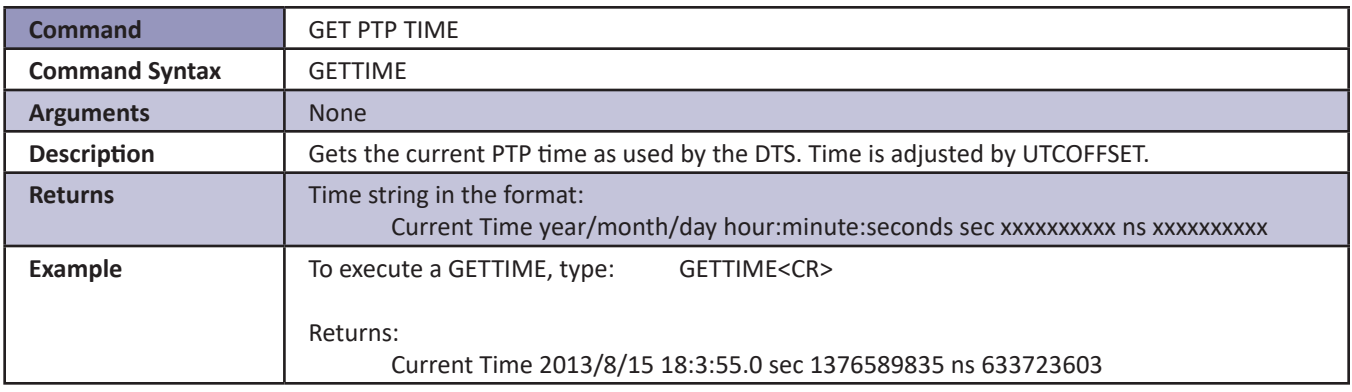

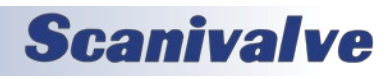

### *Set PTP Time*

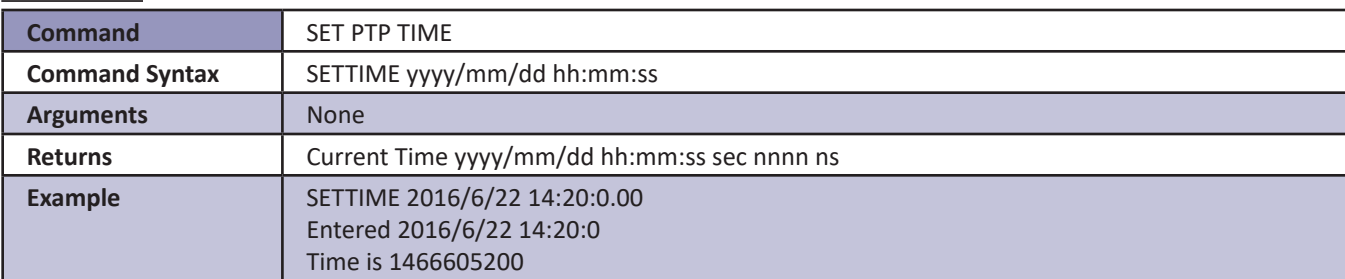

#### *Get UTC Offset*

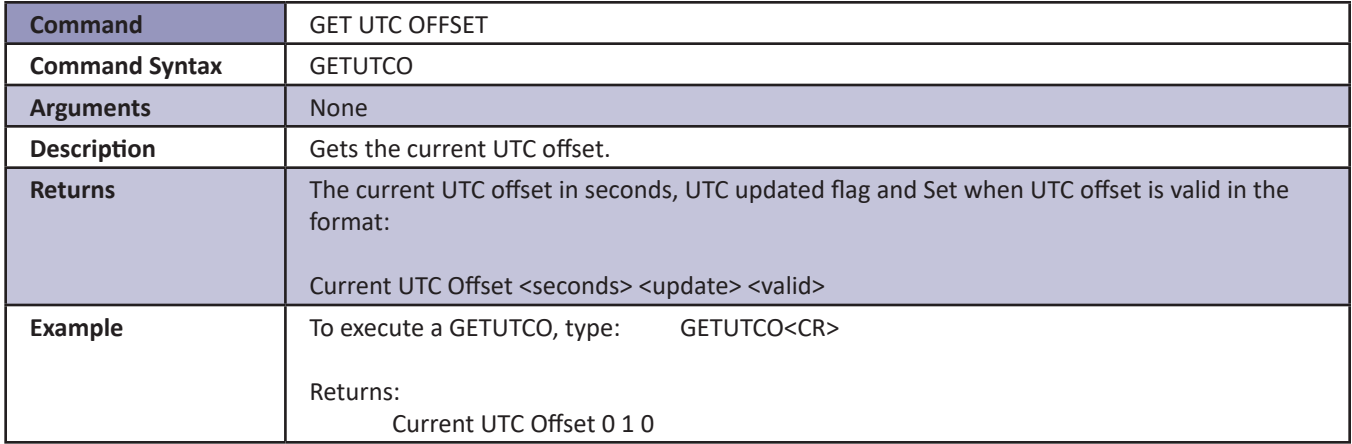

#### *Host Binary Server Command*

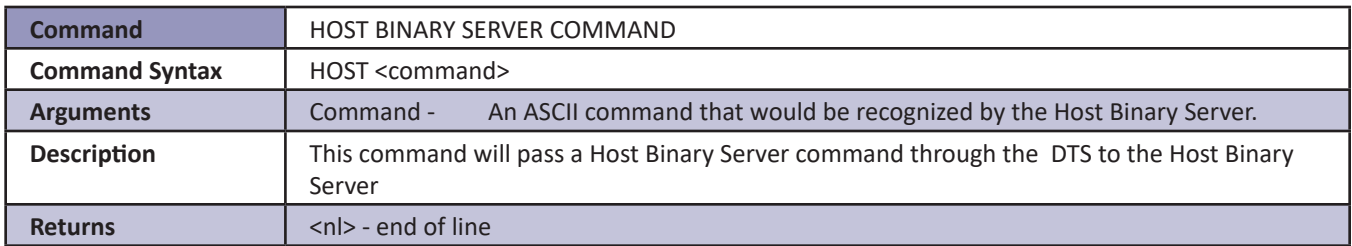

#### *Ice Point Offset Adjustment*

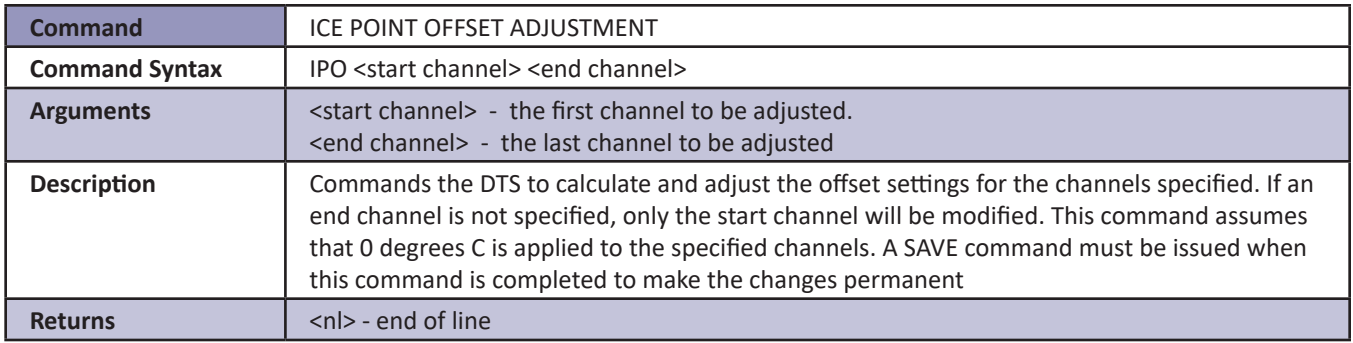

#### *List IP Variables*

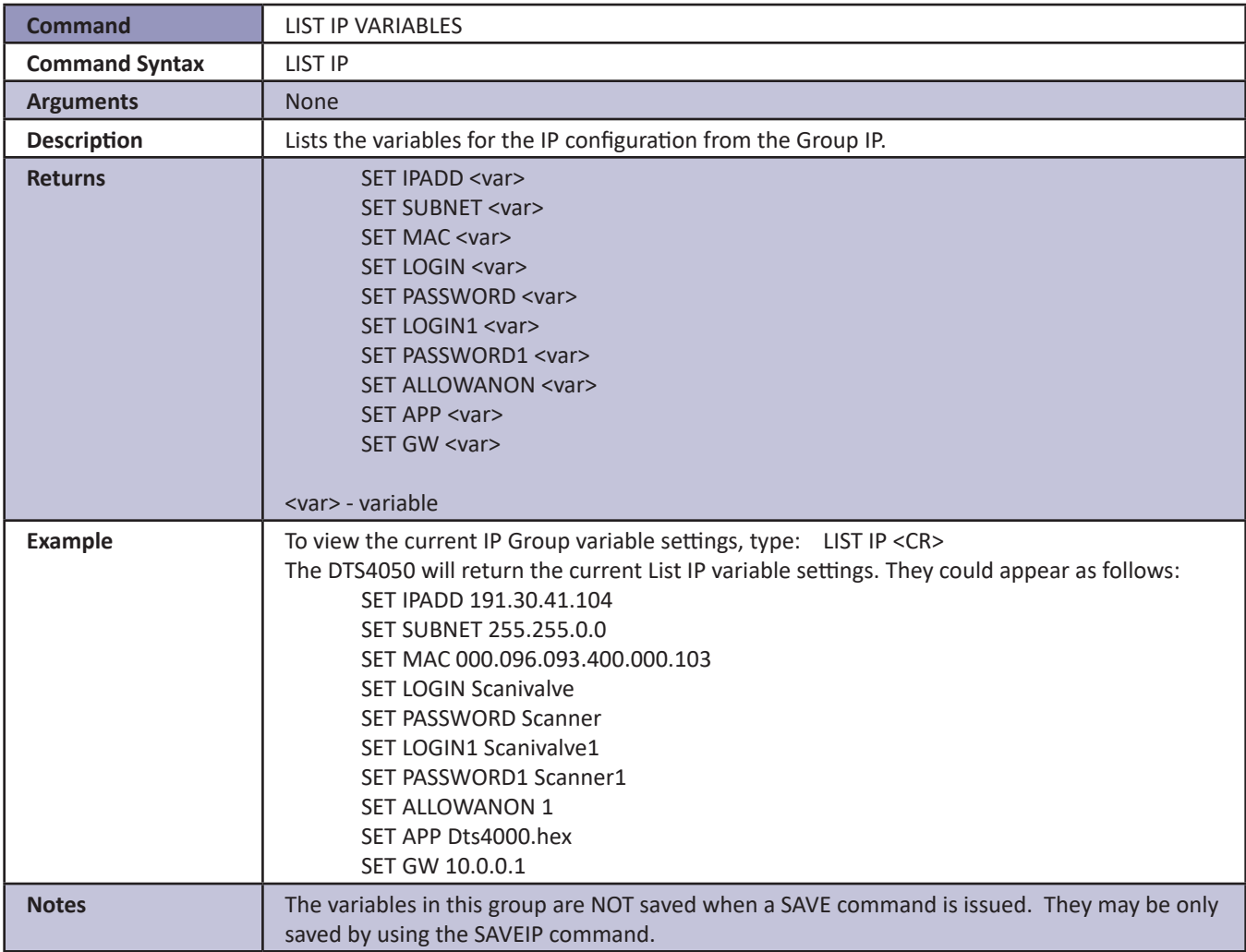

#### *List Calibration*

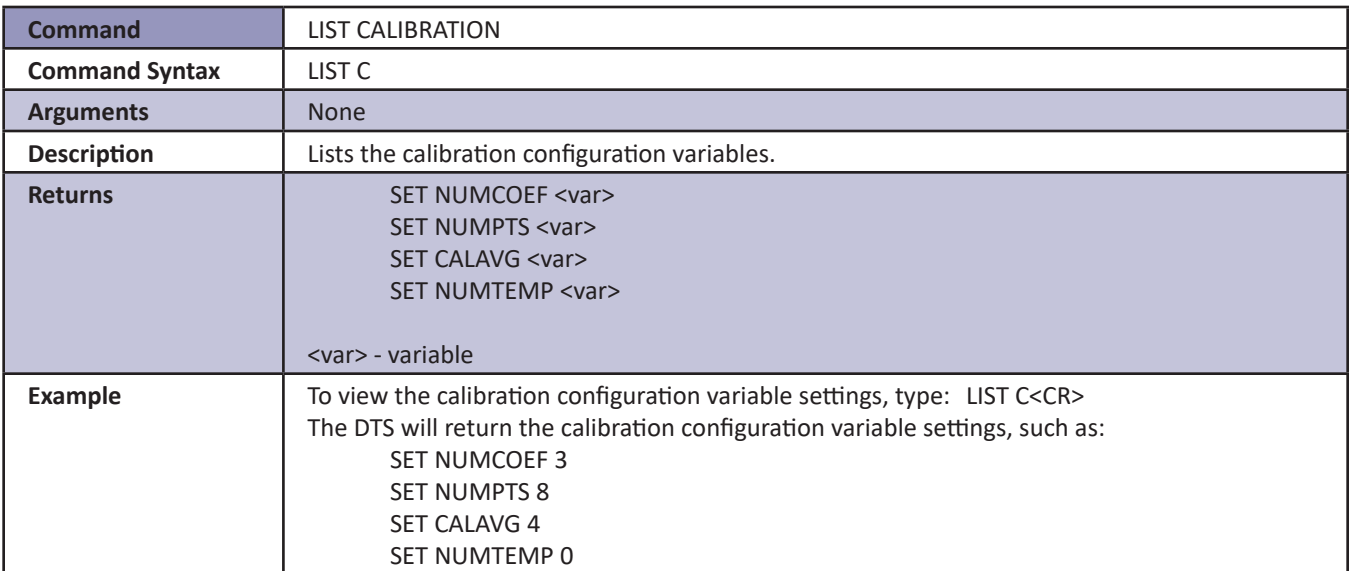

*List Channel Correction Setpoints*

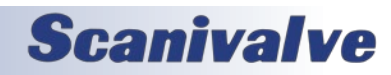

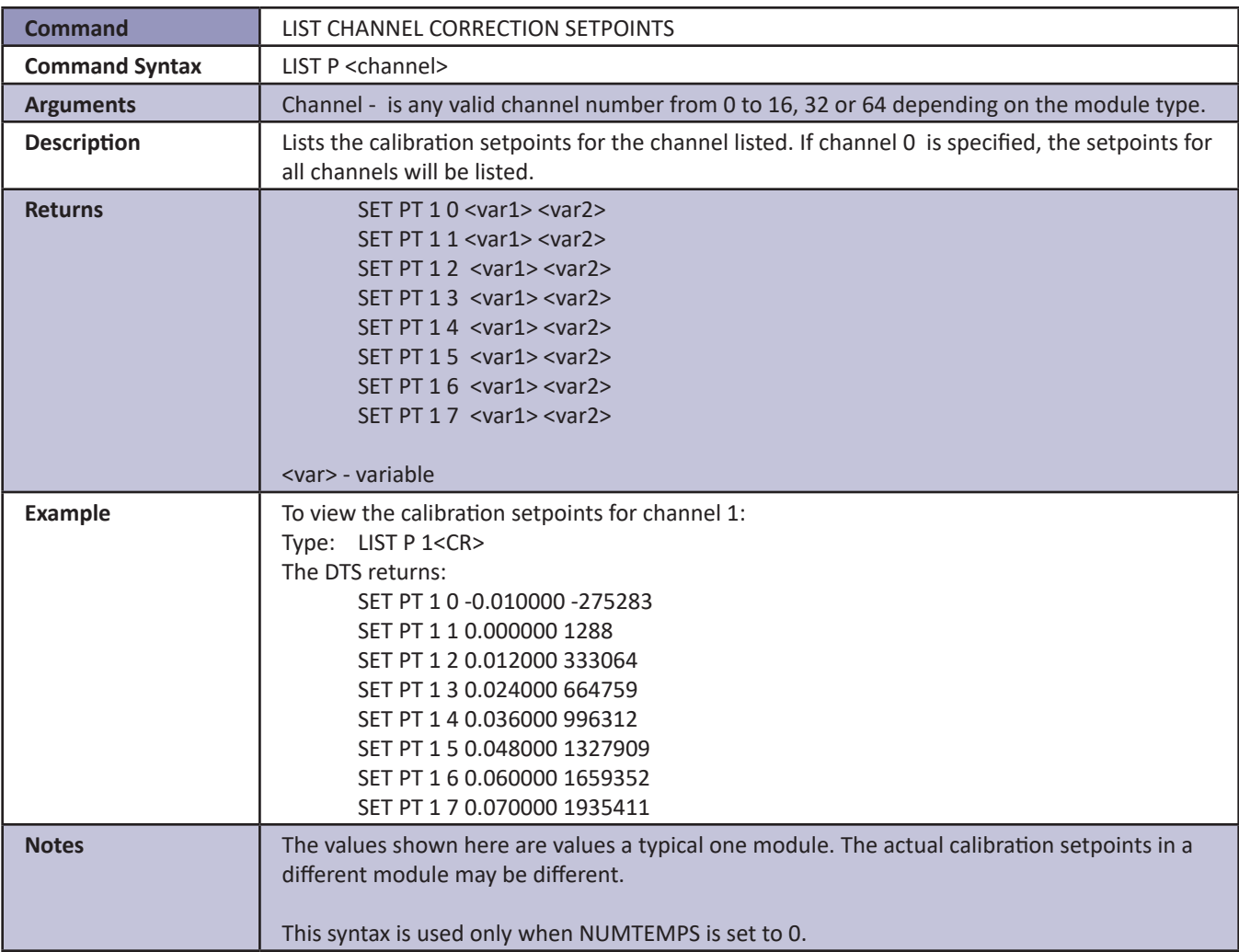

#### *List Channel Correction Setpoints (multi-temperature calibration)*

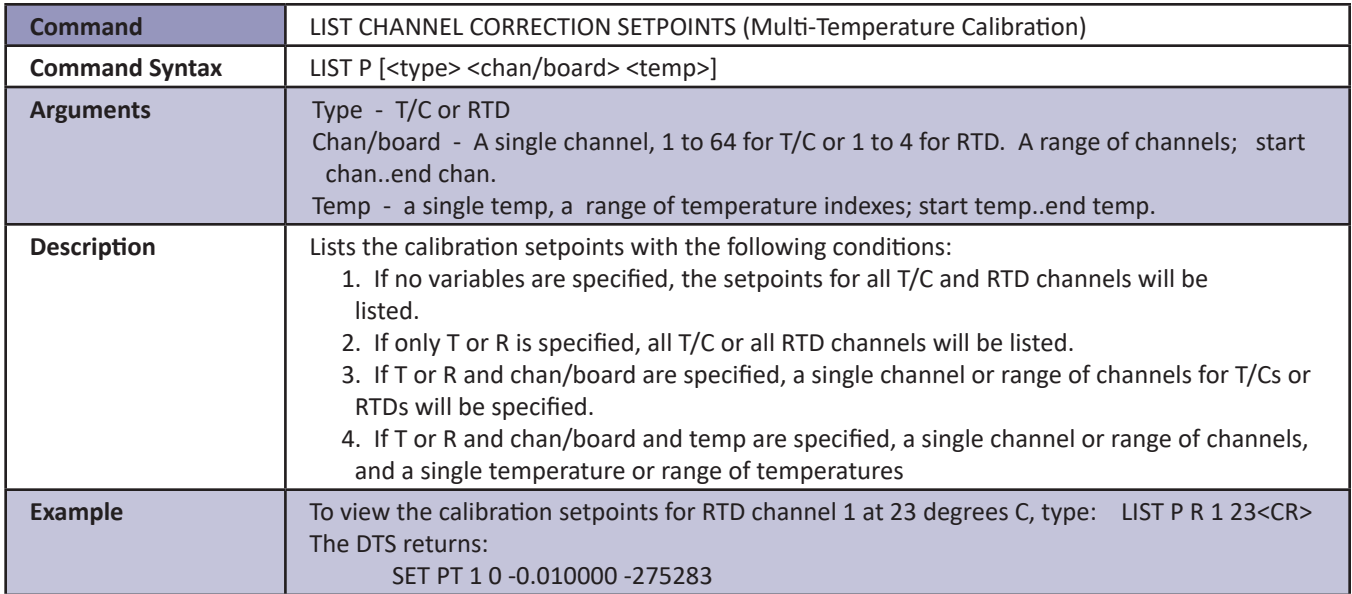

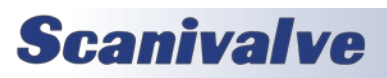

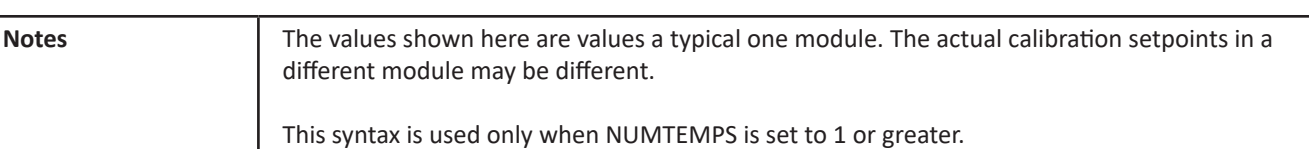

#### *List Channel Definitions*

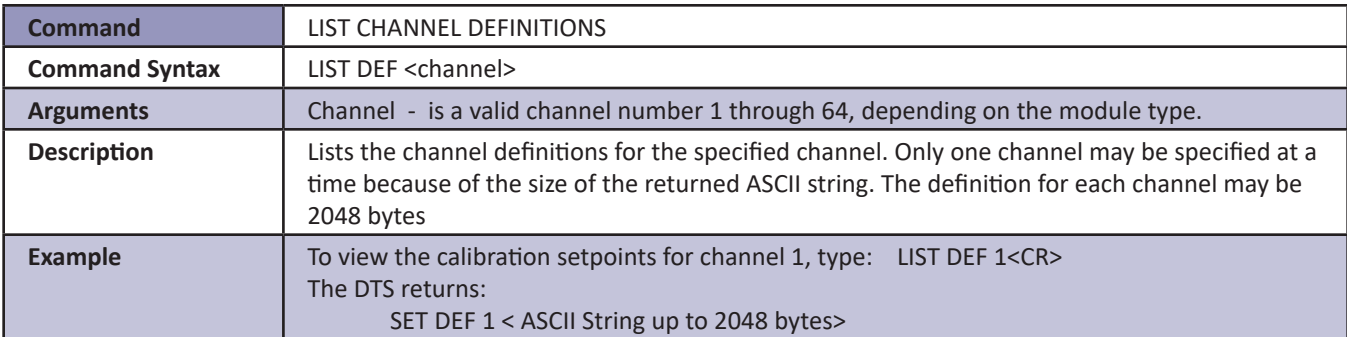

#### *List Configuration Variables*

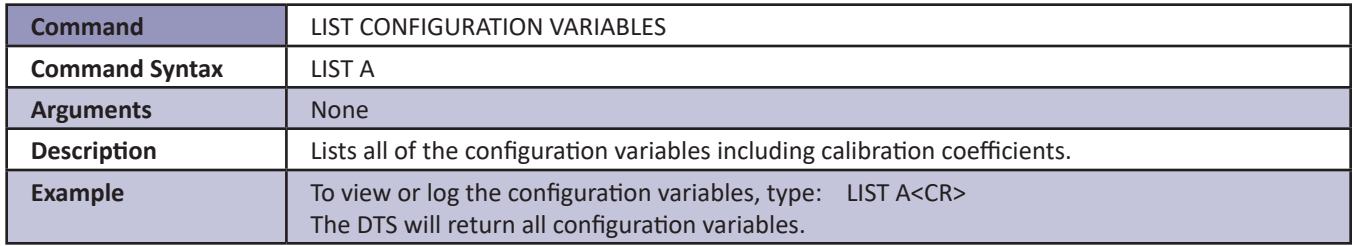

#### *List Files*

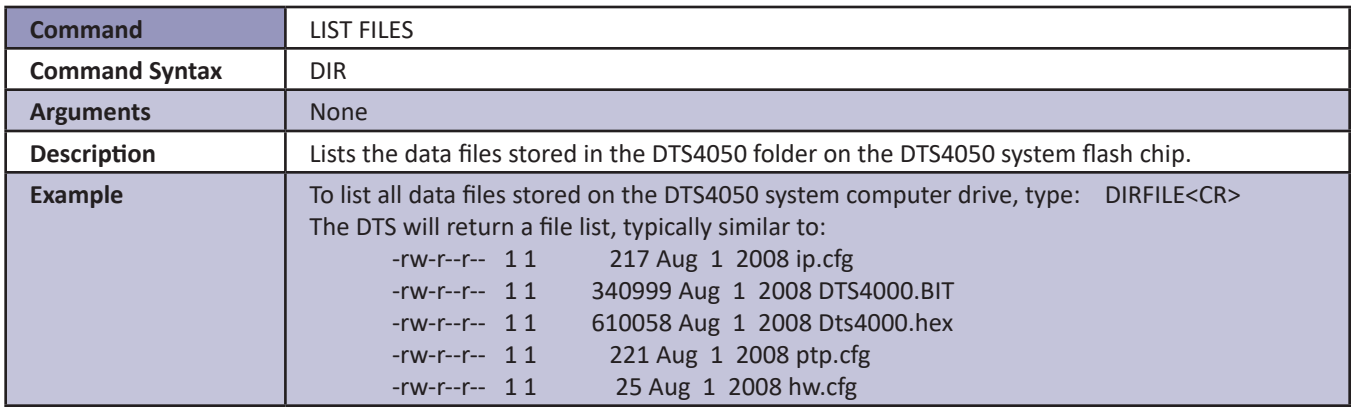

#### *List Gain*

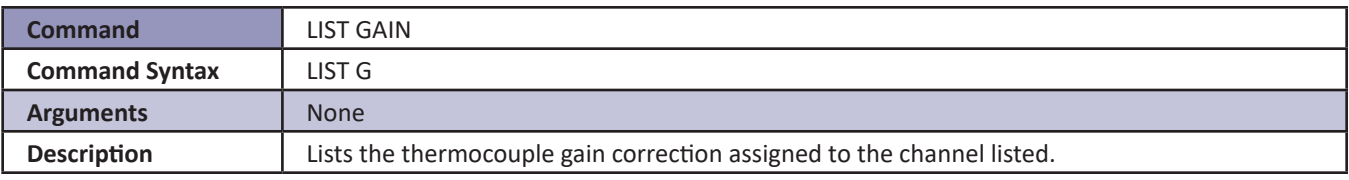

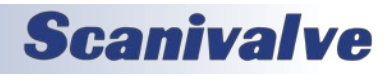

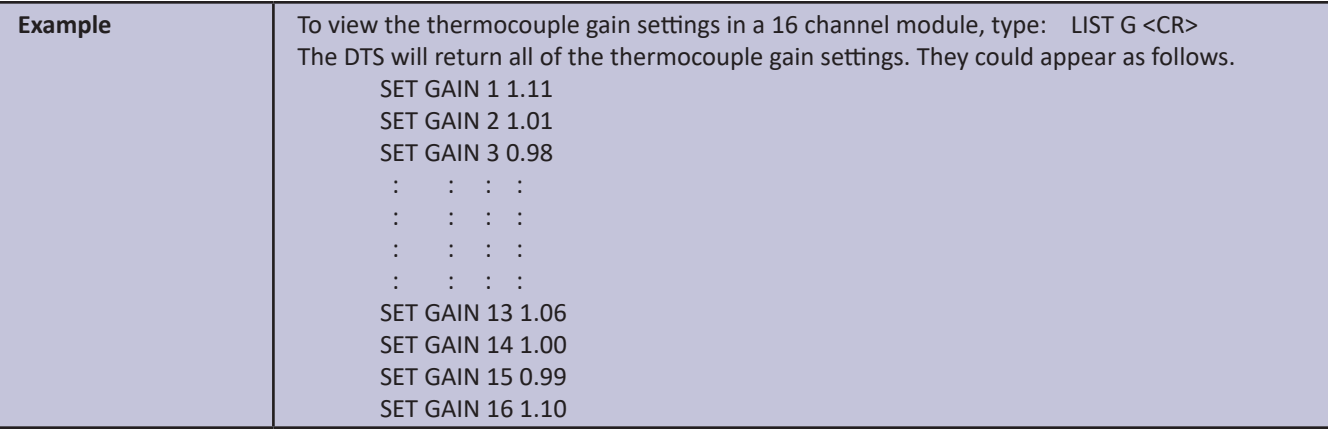

#### *List Identification*

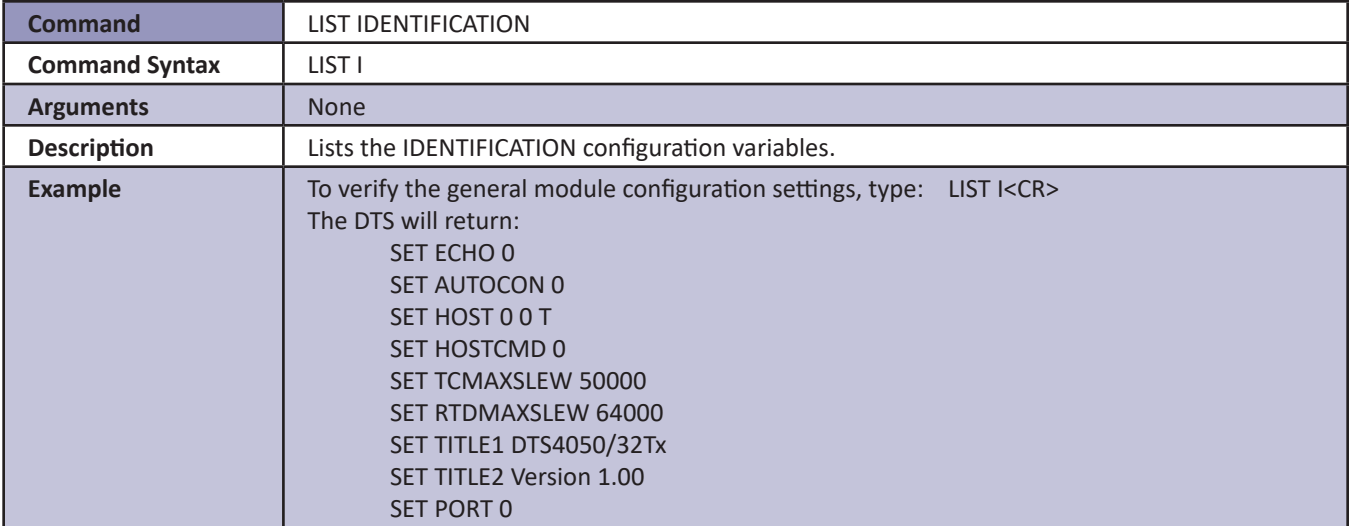

#### *List Labels*

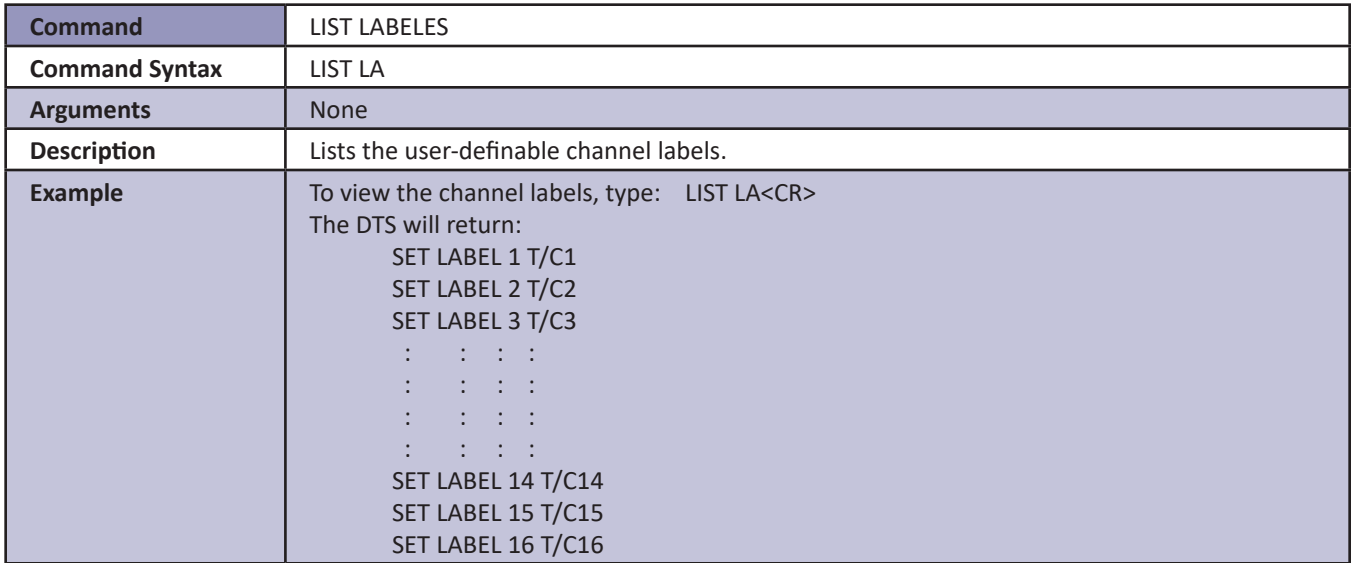

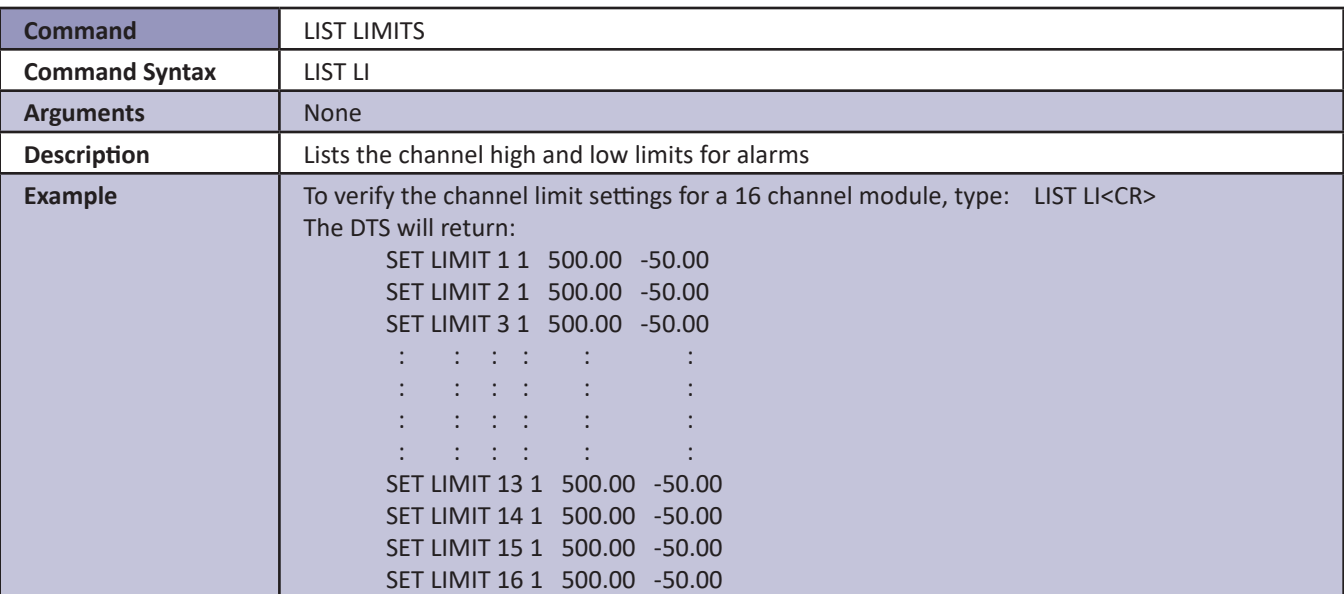

#### *List Network Attached Storage*

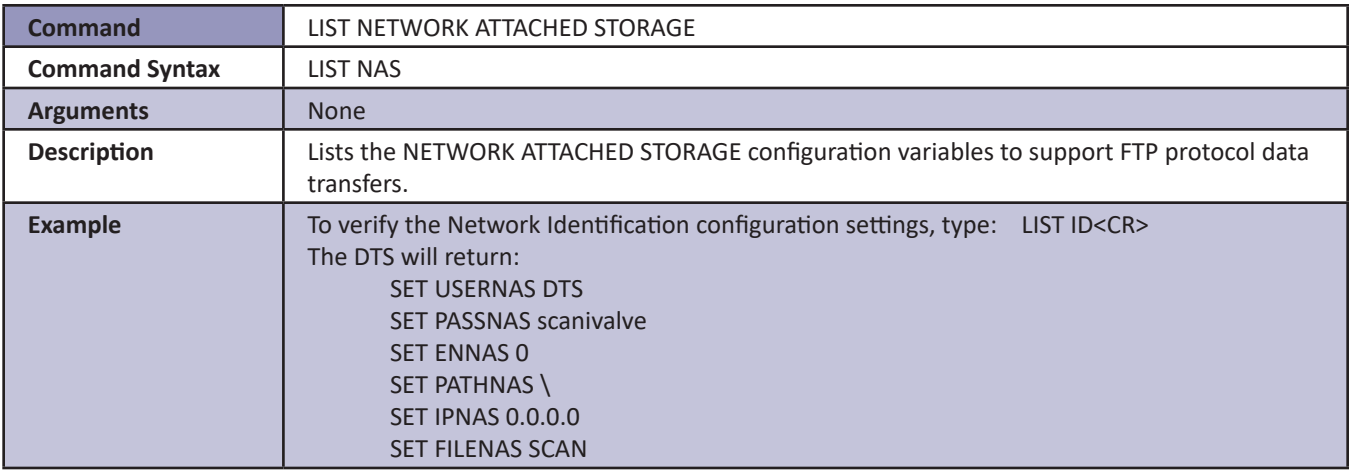

#### *List Network Identification*

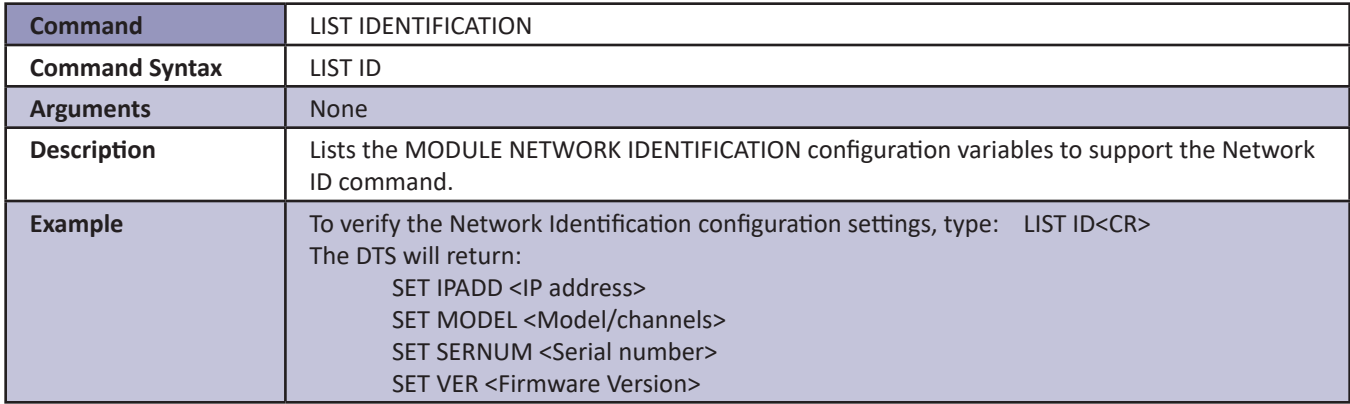

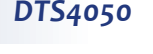

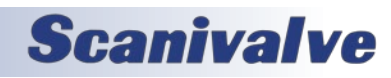

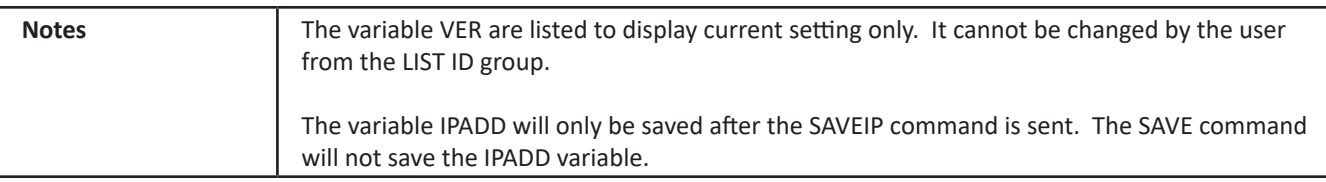

#### *List Offset*

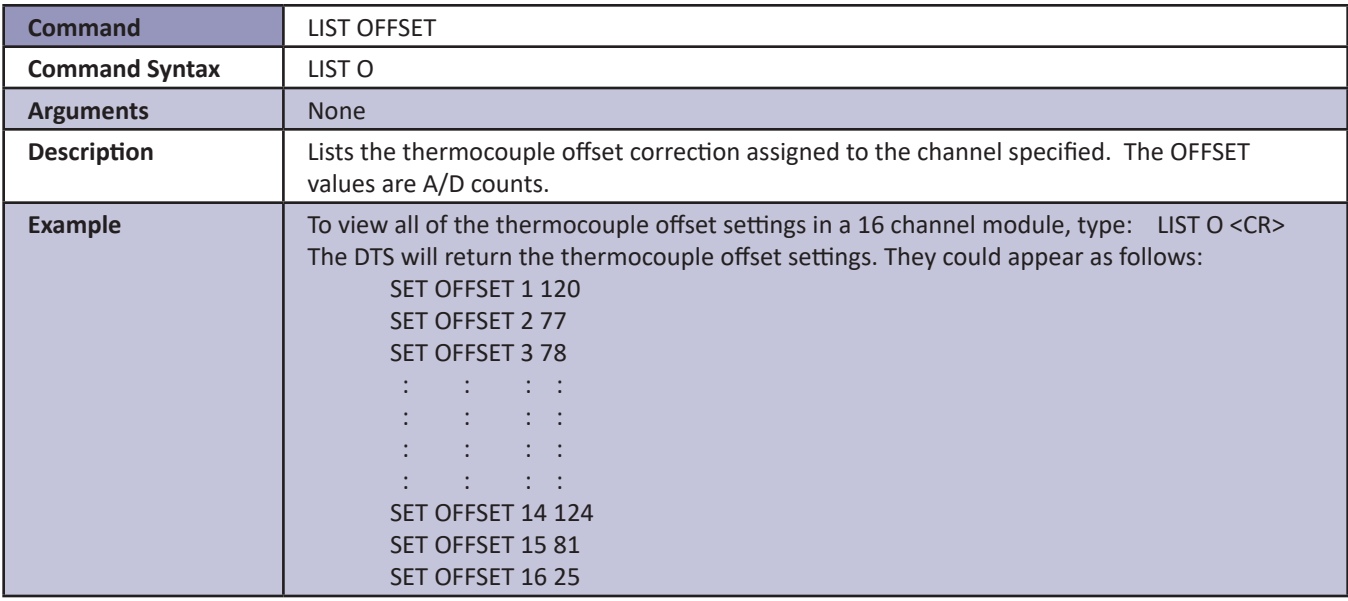

#### *List Precision Time Protocol*

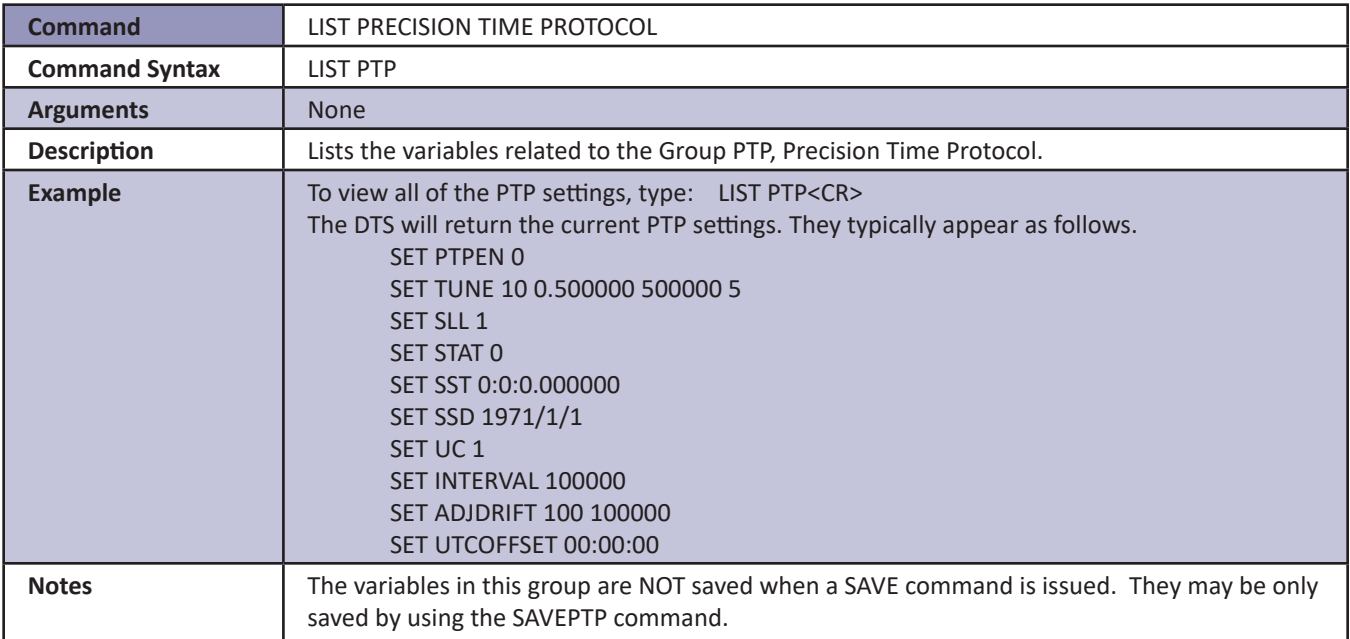

#### *List RTD Correction Values*

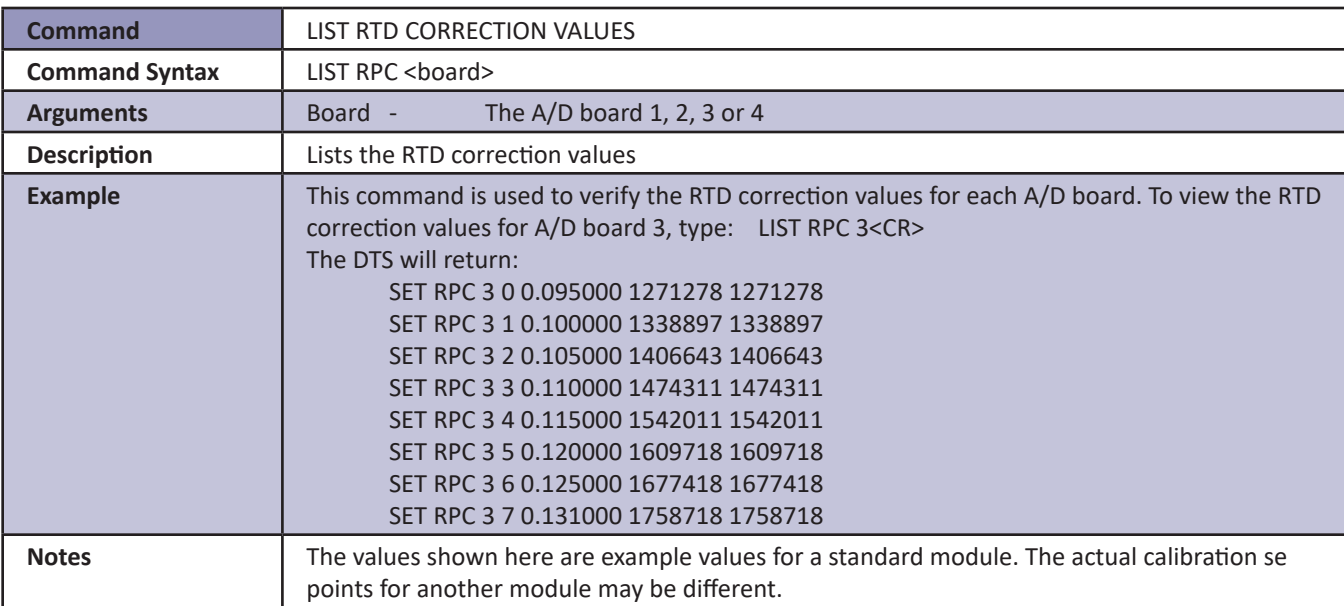

#### *List RTD Conversion Values*

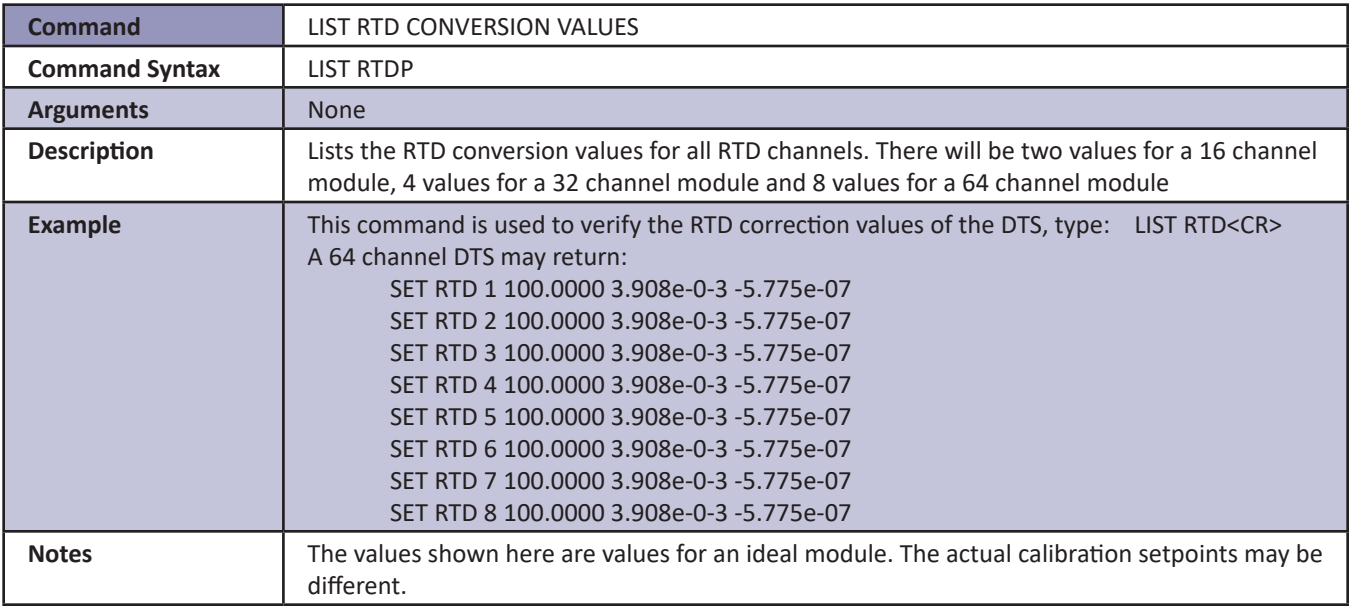

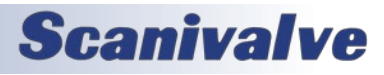

### *List RTD Current Conversion Values*

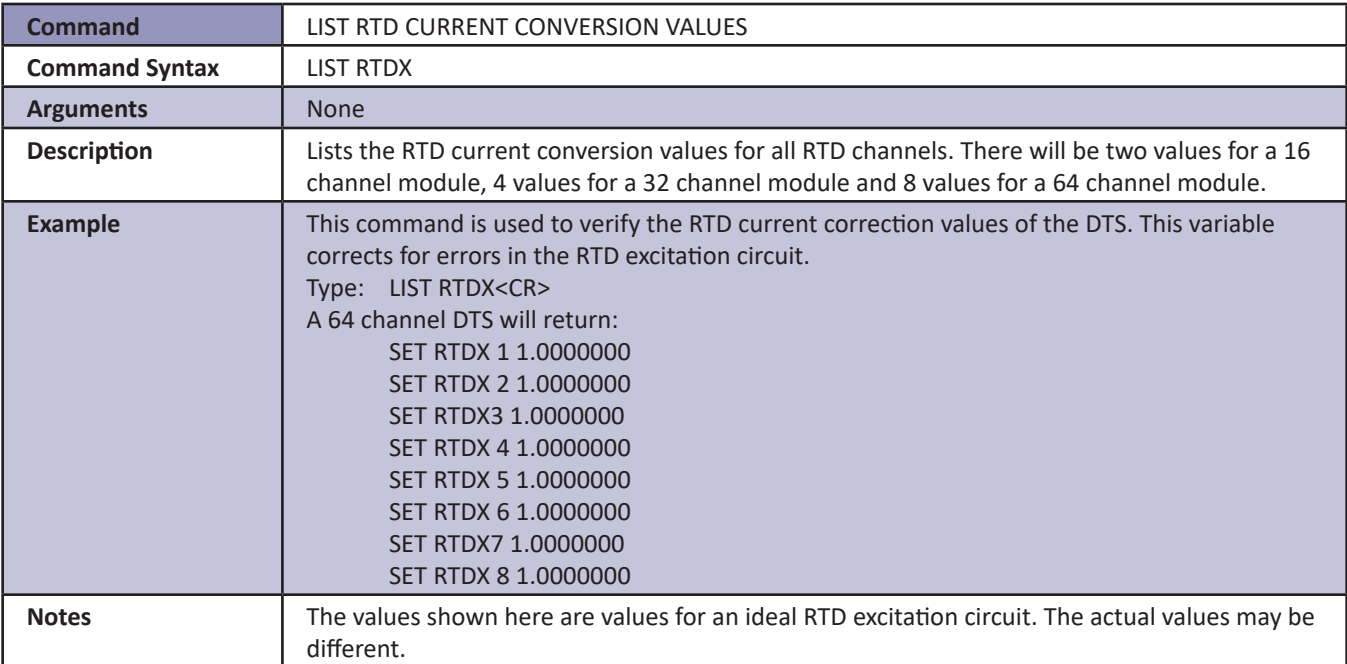

#### *List Scan Variables*

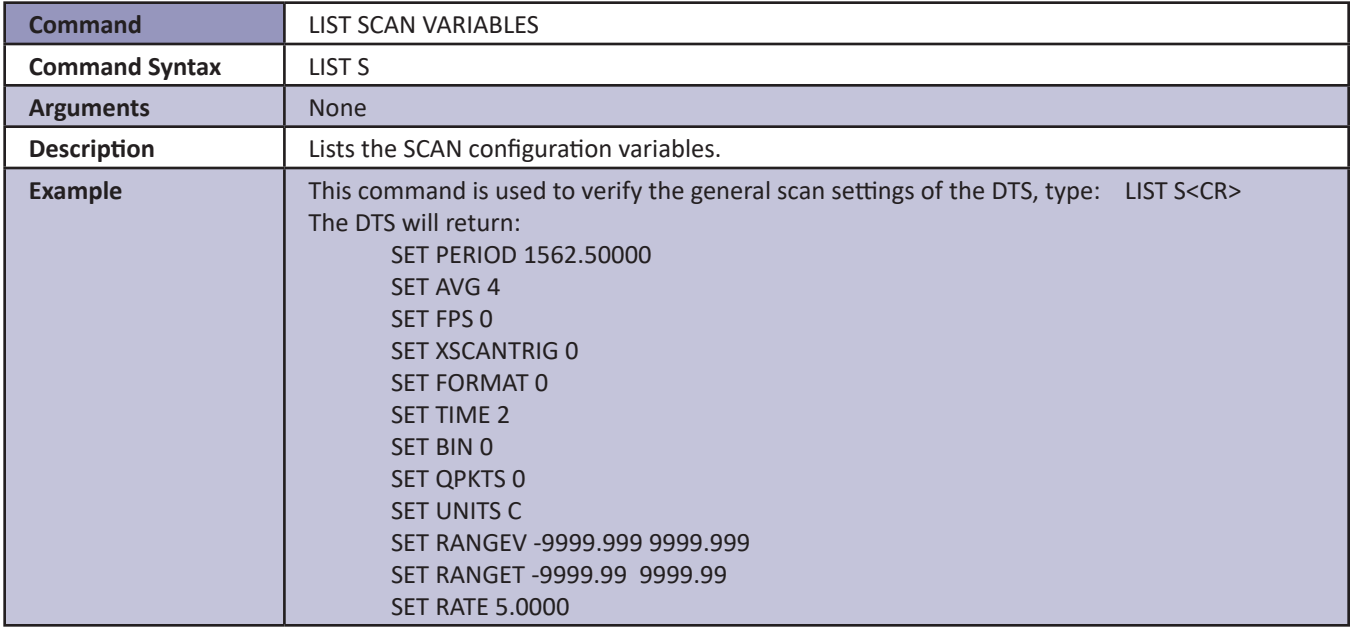

#### *List UTR Calibration Variables*

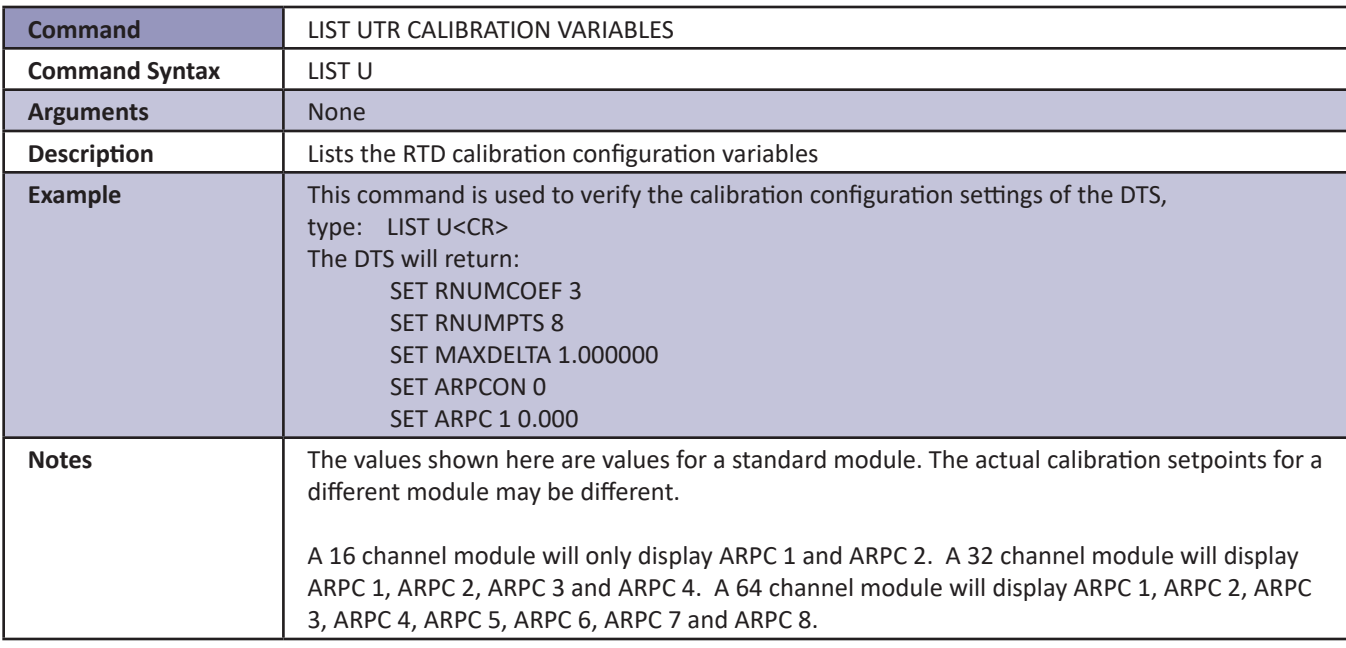

#### *Open Thermocouple Test*

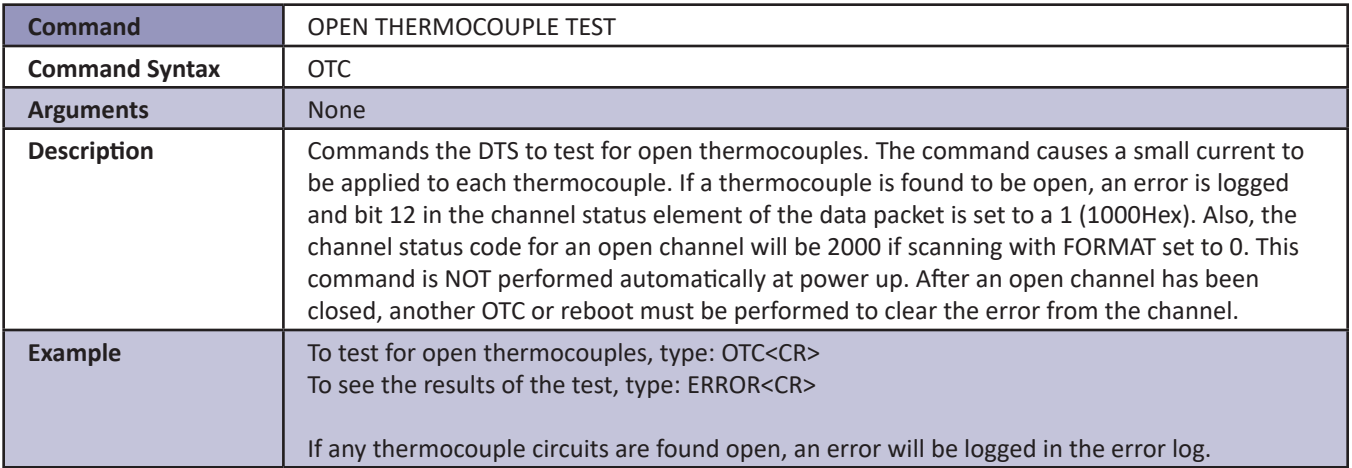

#### *Clear Accumulated PTP Data*

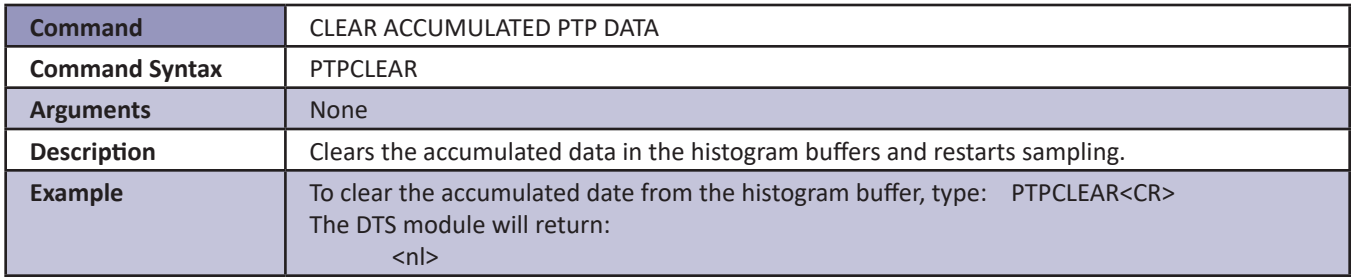

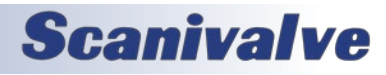

### *Display PTP Statistics*

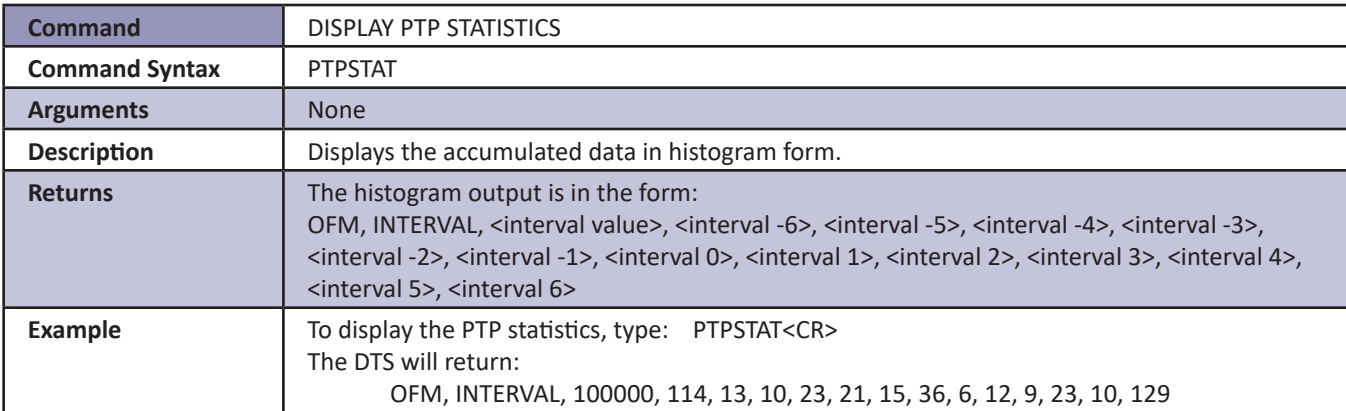

#### *Reboot*

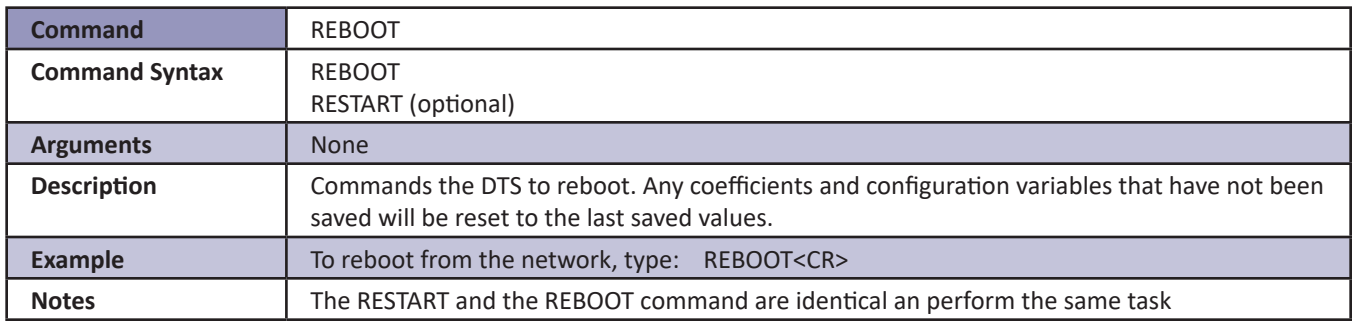

*Save*

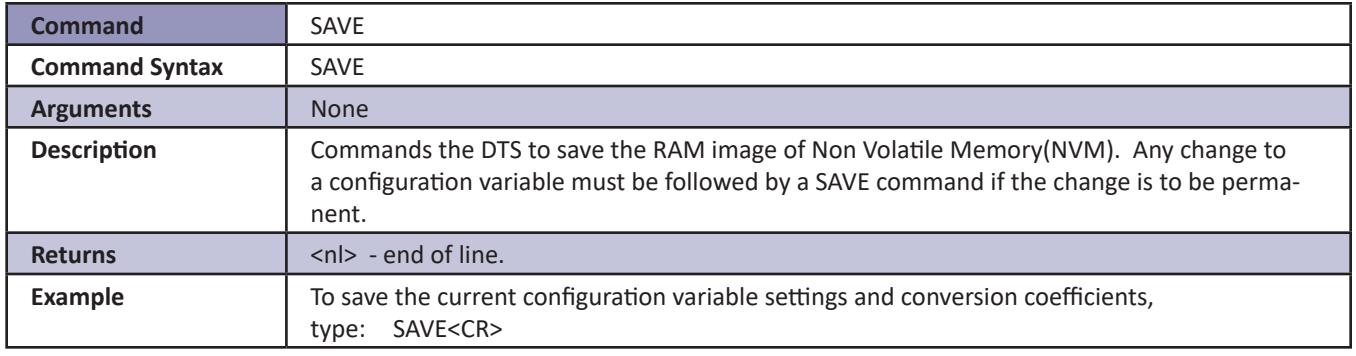

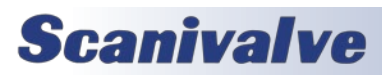

### <span id="page-49-0"></span>*Save IP Variables*

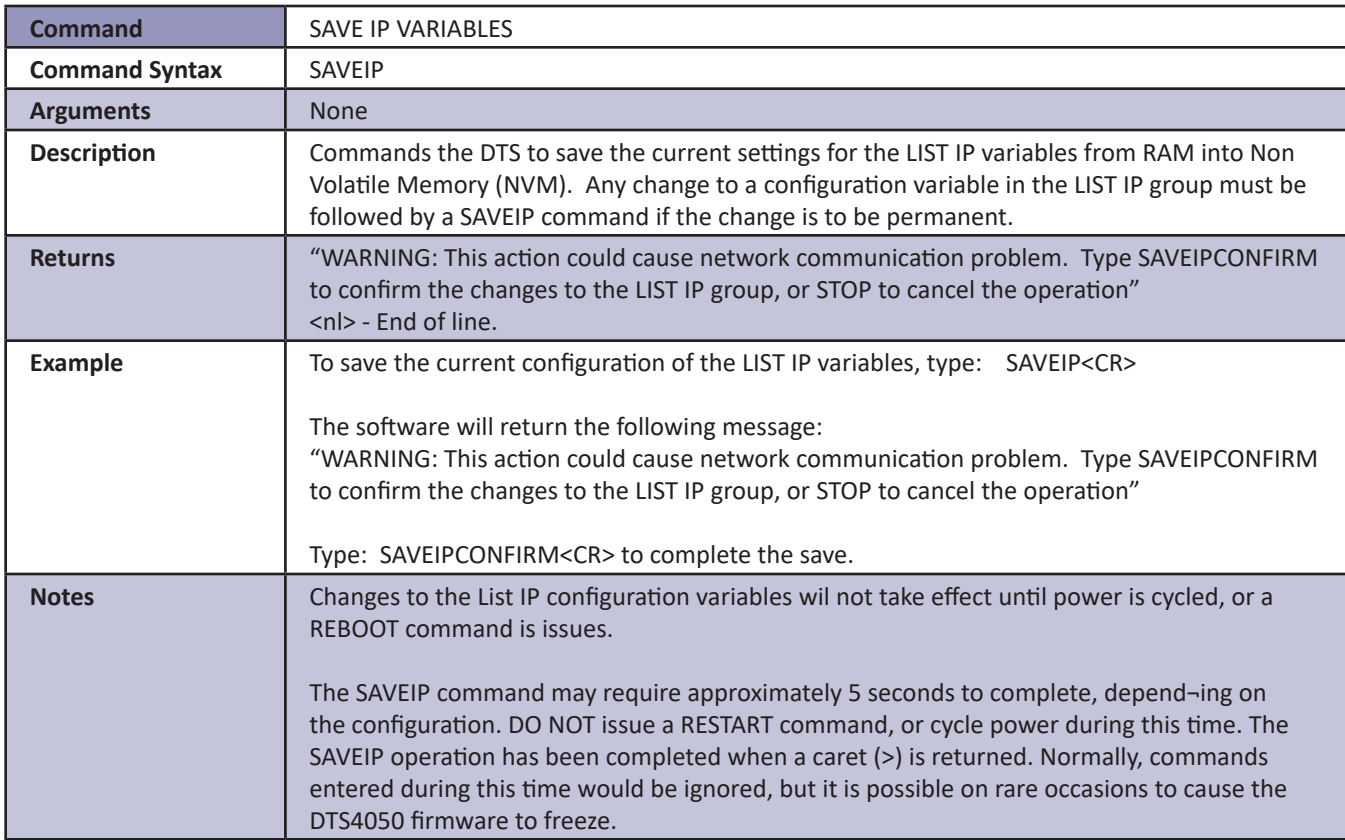

#### *Save PTP Variables*

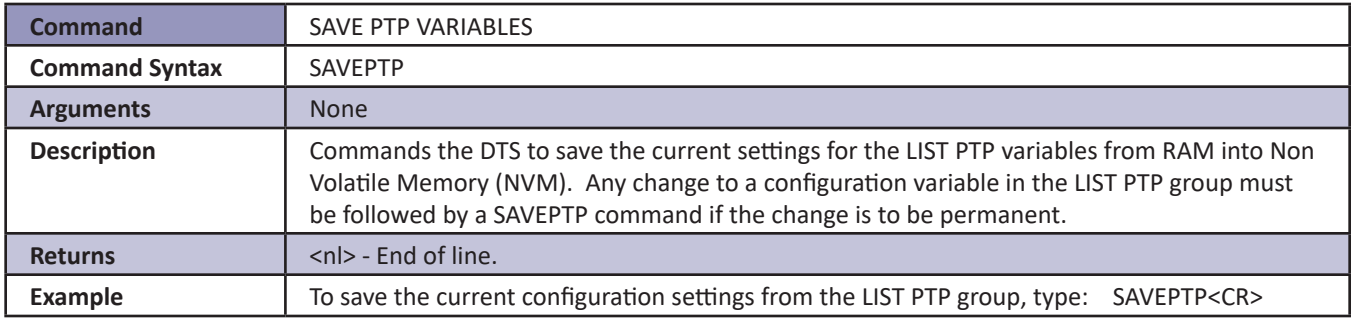

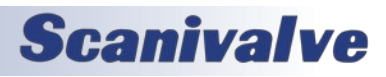

#### <span id="page-50-0"></span>*Scan*

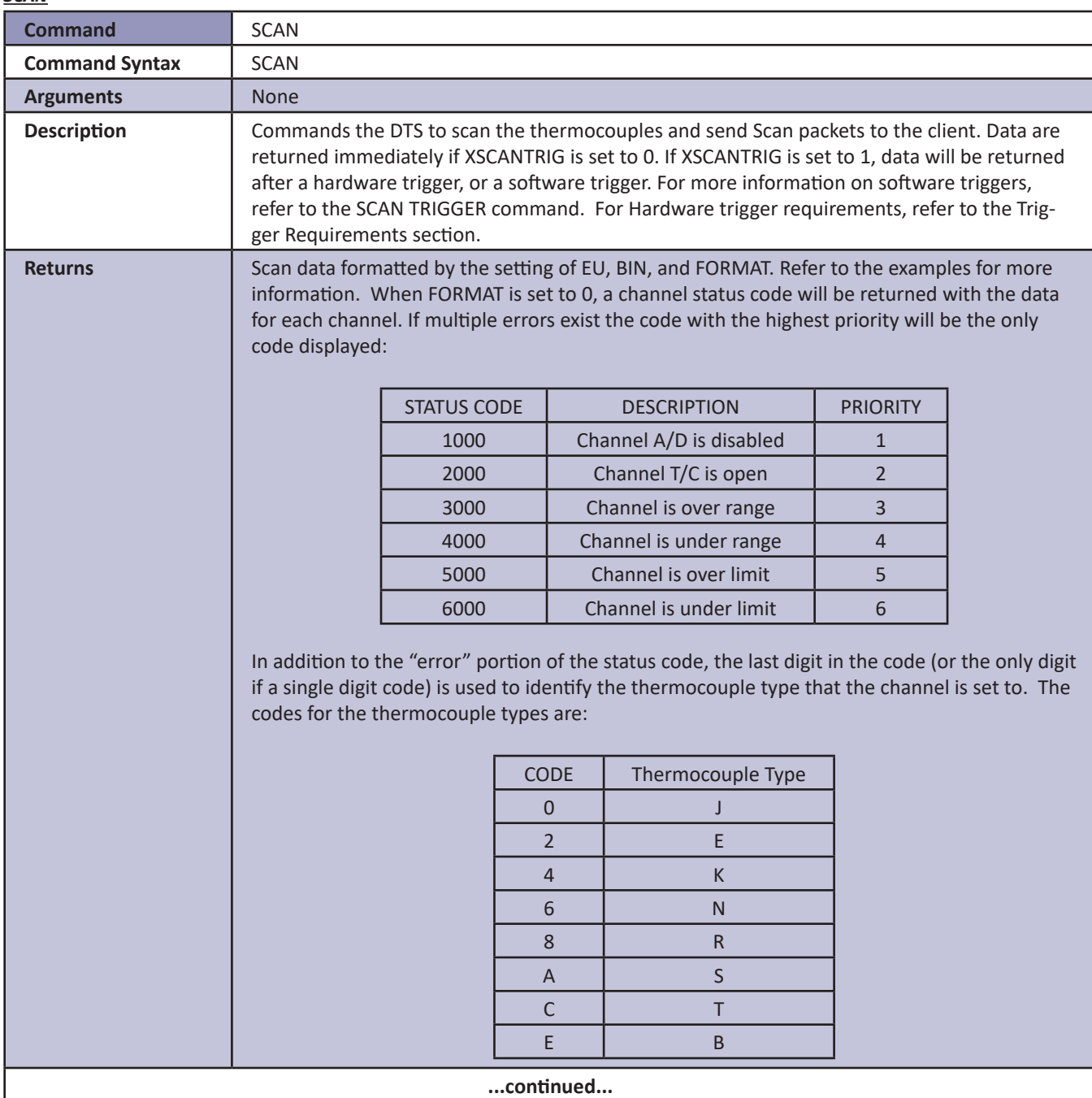

**Example** EXAMPLE 1  $EU = 1$  $BIN = 0$ FORMAT= 0. Data is scrolled and will be displayed as follows: Frame # <number> Time <time> <us or ms> Rtd1 <temp> : : RtdMax <temp> Units <unit> <chan 1> <temp eu> <channel status code> : : : <chan Max> <temp eu> <channel status code> EXAMPLE 2  $EU = 0$  $BIN = 0$ FORMAT= 0 Data is scrolled and will be displayed as follows: Frame # <number> Time <time> <us or ms> Rtd1 <temp counts> RtdMax <temp counts Units <unit> <chan 1> <temp counts> <channel status code> : : : <chan Max> <temp counts> <channel status code> EXAMPLE 3  $EU = 1$  $BIN = 0$  $FORMAT = 1$ Data is scrolled in place and will be displayed as follows: Frame = <number> Time = <time> <μs or ms> Units = <unit> RTD1 <temp> ........... RTDMax <temp <chan> <temp eu> <chan><temp eu> <chan> <temp eu> <chan> <temp eu> <chan> <temp eu> <chan><temp eu> <chan> <temp eu> <chan> <temp eu> <chan> <temp eu> <chan><temp eu> <chan> <temp eu> <chan> <temp eu>  $\label{eq:3.1} \begin{split} \mathbf{d} \mathbf{r} & = \mathbf{r} \cdot \mathbf{r} + \mathbf{r} \cdot \mathbf{r} + \mathbf{r} \cdot \mathbf{r} + \mathbf{r} \cdot \mathbf{r} + \mathbf{r} \cdot \mathbf{r} + \mathbf{r} \cdot \mathbf{r} + \mathbf{r} \cdot \mathbf{r} + \mathbf{r} \cdot \mathbf{r} + \mathbf{r} \cdot \mathbf{r} + \mathbf{r} \cdot \mathbf{r} + \mathbf{r} \cdot \mathbf{r} + \mathbf{r} \cdot \mathbf{r} + \mathbf{r} \cdot \mathbf{$ <chan> <temp eu> <chan><temp eu> <chan> <temp eu> <chan> <temp eu> EXAMPLE 4  $EU = 0$  $BIN = 0$ FORMAT = 1 Data is scrolled and will be displayed as follows: Frame = <number> Time = <time> <μs or ms> Units = <unit> RTD1 <counts>............RTDMax <counts> <chan> <temp cts> <chan><temp cts> <chan> <temp cts> <chan> <temp cts> <chan> <temp cts> <chan><temp cts> <chan> <temp cts> <chan> <temp cts> <chan> <temp cts> <chan><temp cts> <chan> <temp cts> <chan> <temp cts> : : : : : : : : <chan> <temp cts> <chan><temp cts> <chan> <temp cts> <chan> <temp cts> **...continued...**

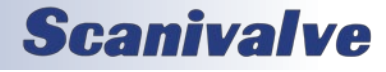

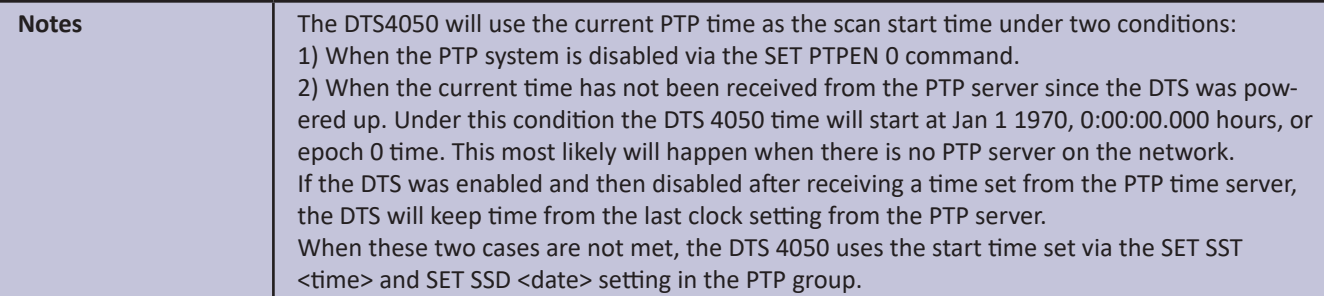

#### *Scan Trigger*

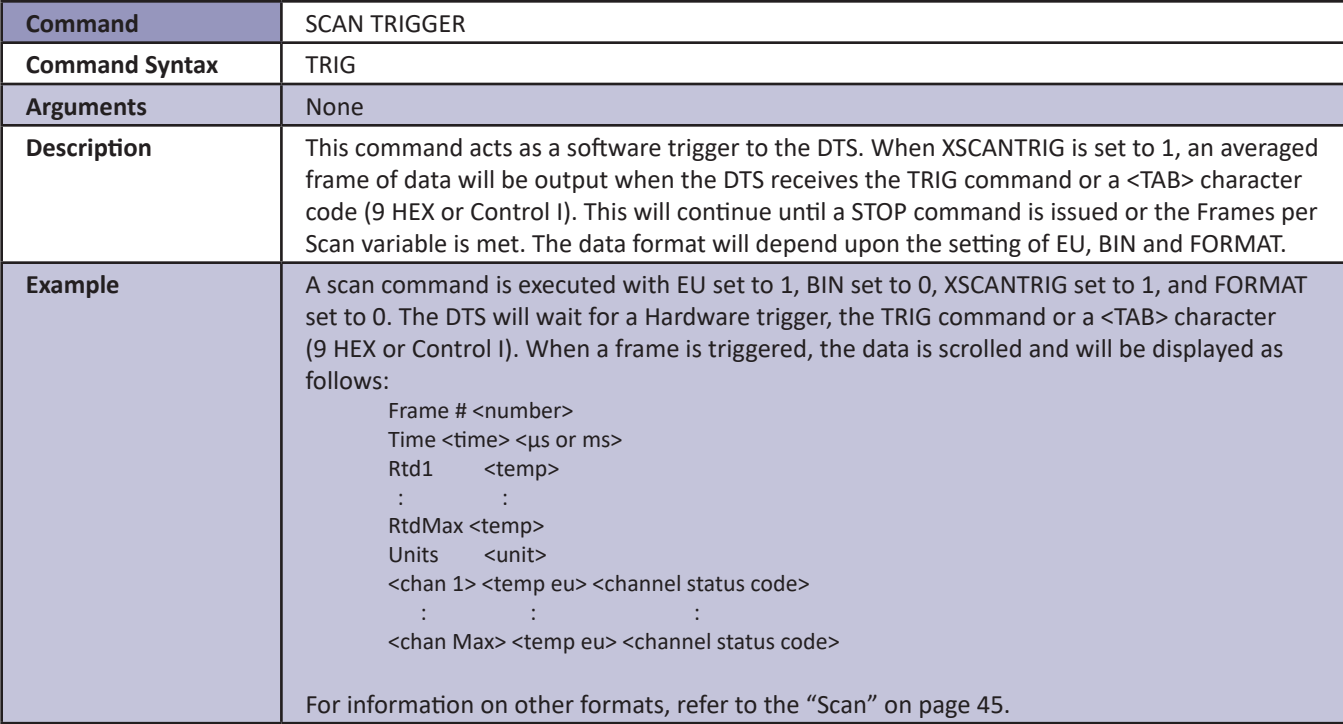

#### *Set*

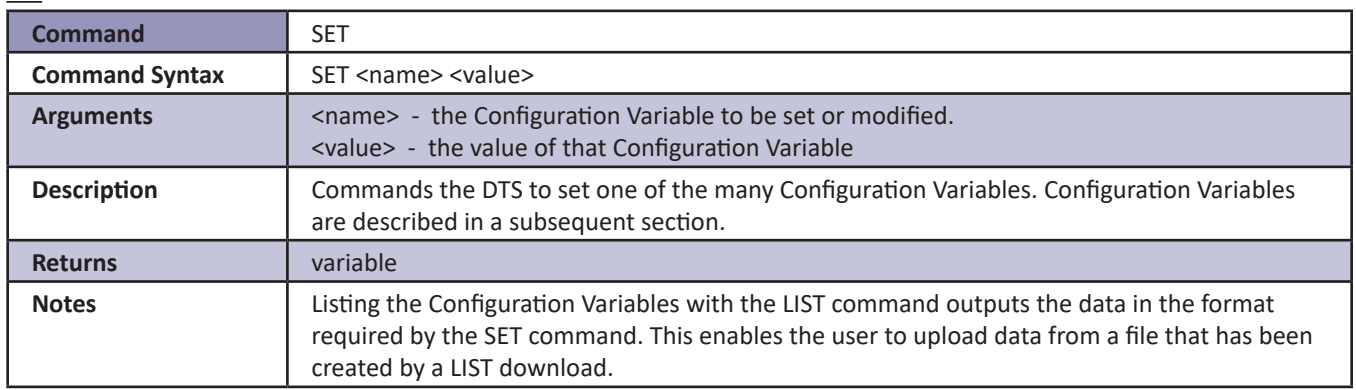

#### *Status*

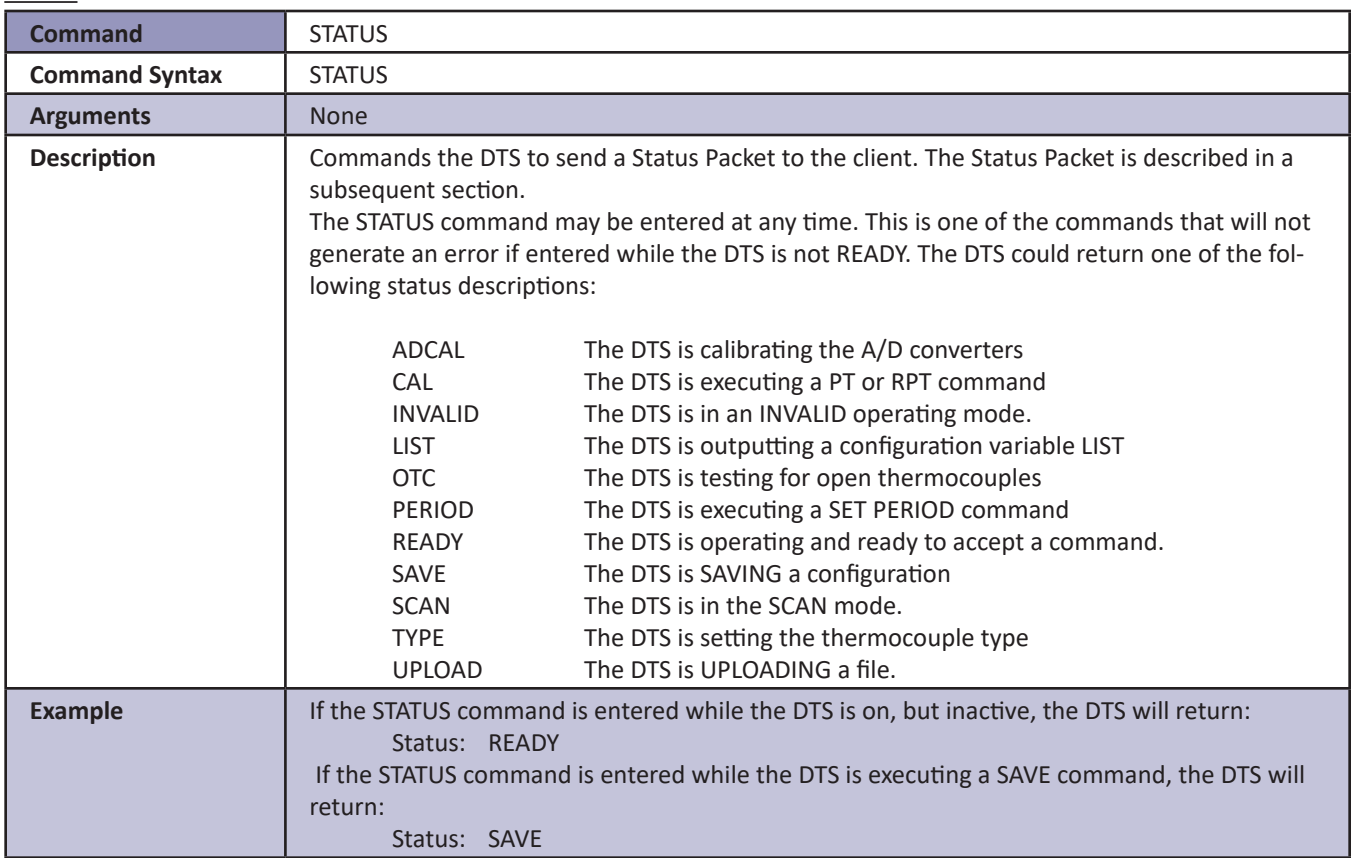

#### *Stop*

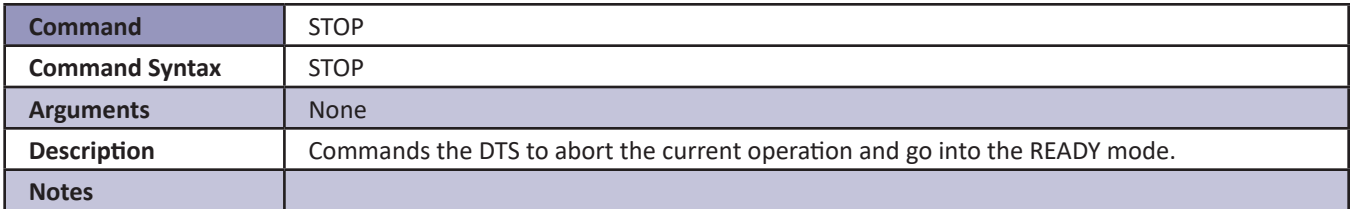

#### *Version*

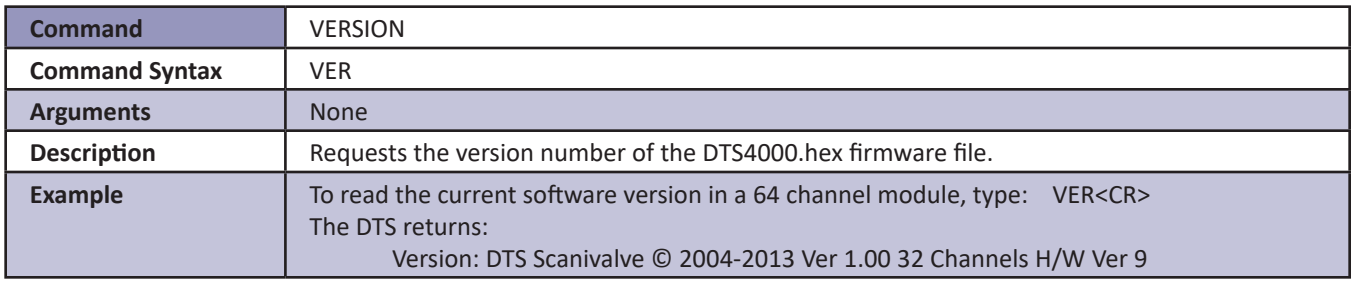

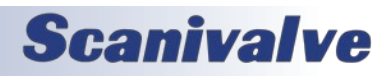

### *Configuration Variables*

Configuration Variables control the way the DTS functions. The Variables are assigned to one of several groups:

SCAN(S) IDENTIFICATION (I) NETWORK IDENTIFICATION (ID) BOOTLOADER (IP) CHANNEL DEFINITION (DEF) CALIBRATION (C)

PRECISION TIME PROTOCOL (PTP) CHANNEL CORRECTION (P) GAIN (G) OFFSET (O) LABELS (LA) LIMIT (LI)

THERMOCOUPLE (T) NETWORK ATTACHED STORAGE (NAS) RTD CORRECTION (RPC) RTD CONVERSION (RTDP) RTD CALIBRATION (U)

Each variable is assigned a "data type" description.

### *Scan Variables (LIST S)*

#### *Average (AVG)*

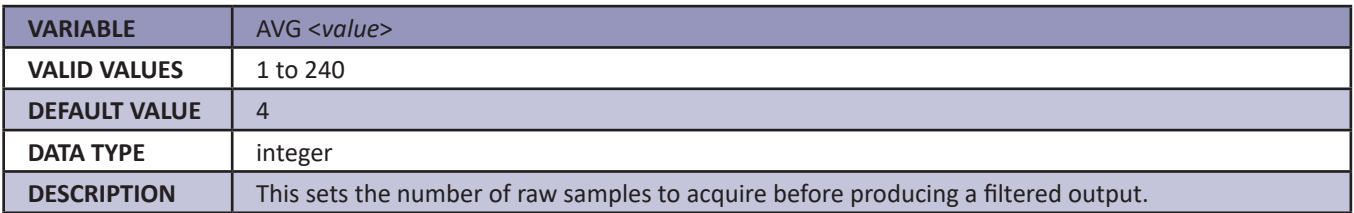

#### *BINARY (BIN)*

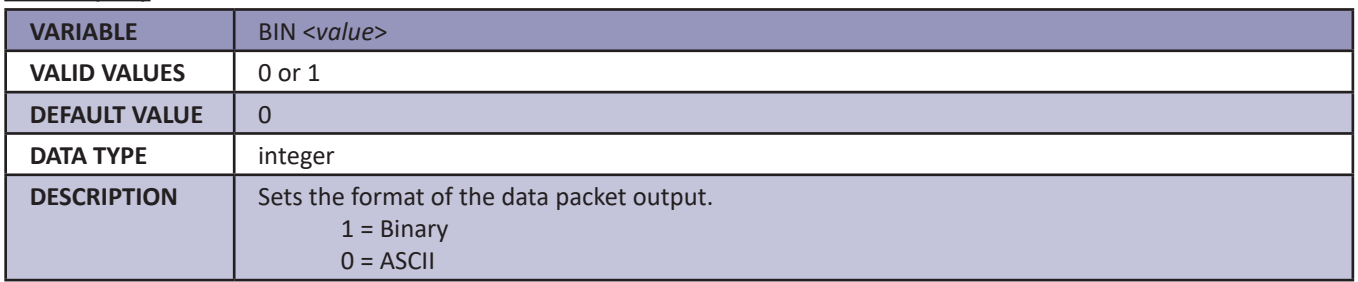

#### *Format (Format)*

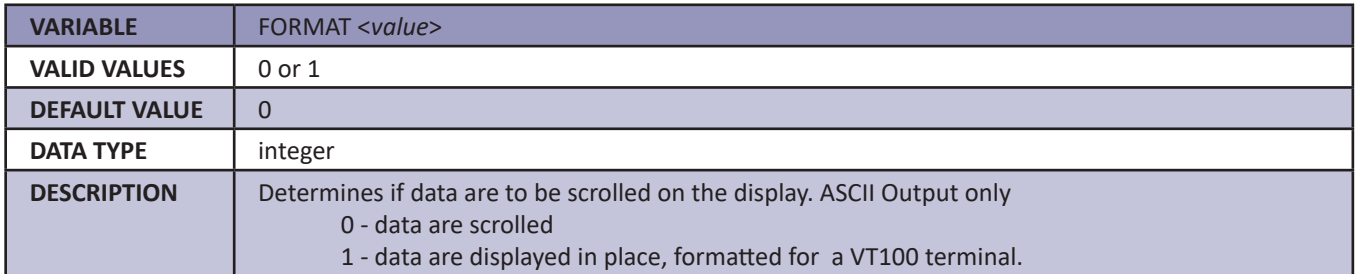

#### *Frames Per Scan (FPS)*

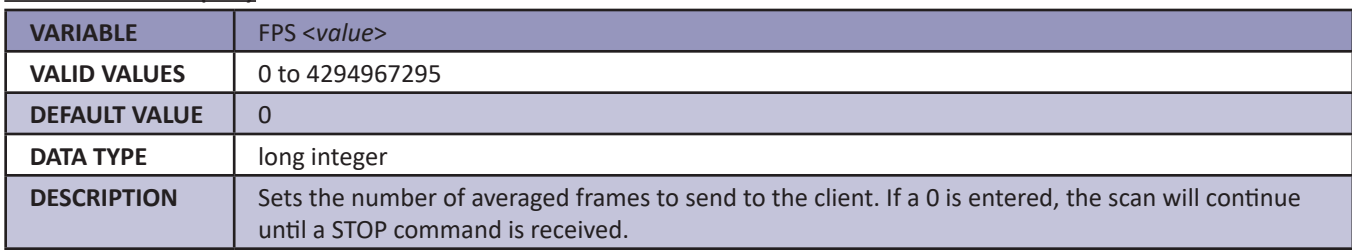

#### *Period (Period)*

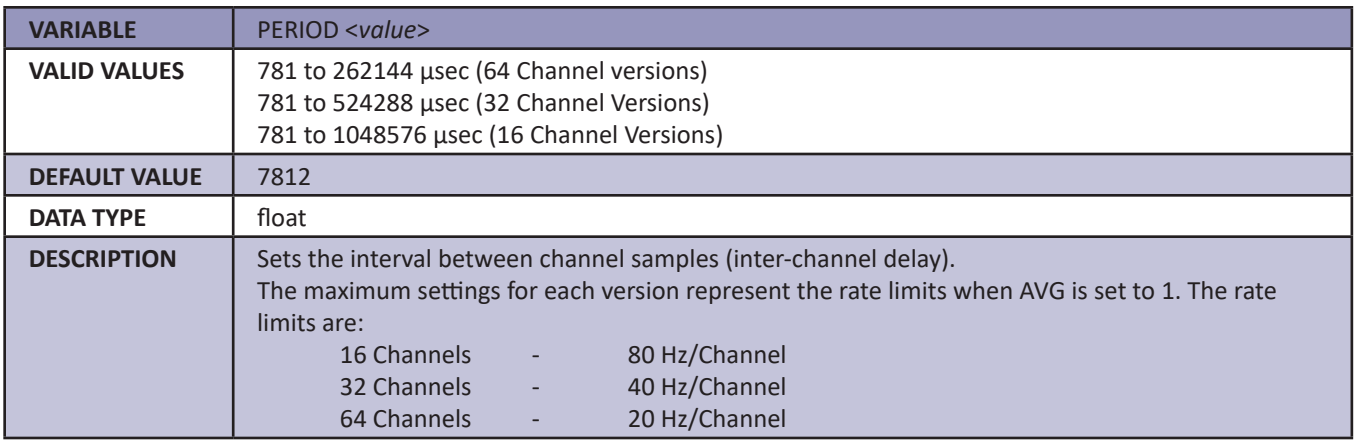

#### *QPKTS (QPKTS)*

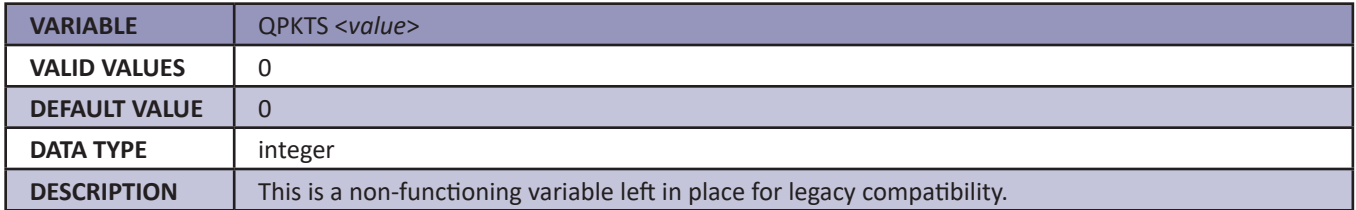

#### *Temperature Range Over Range Values (RANGET)*

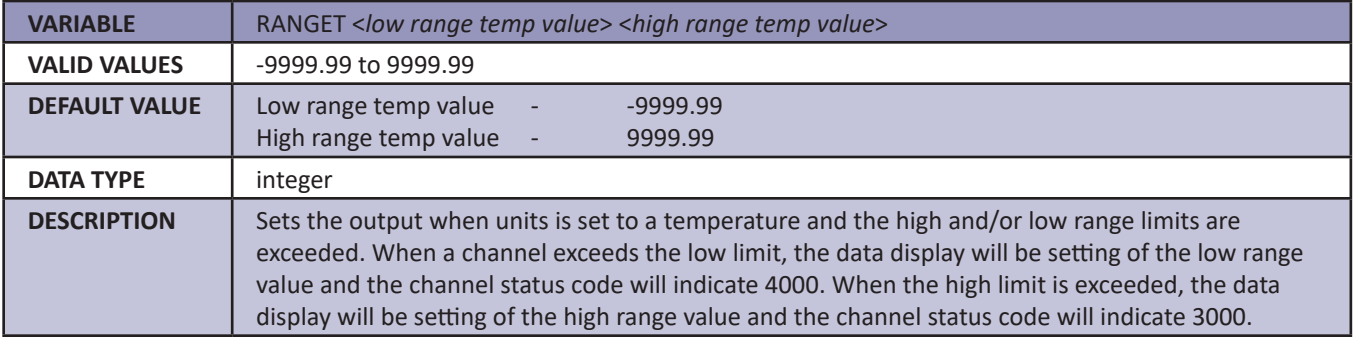

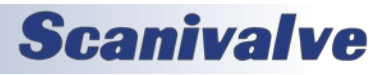

### *Voltage Range Over Range Values (RANGEV)*

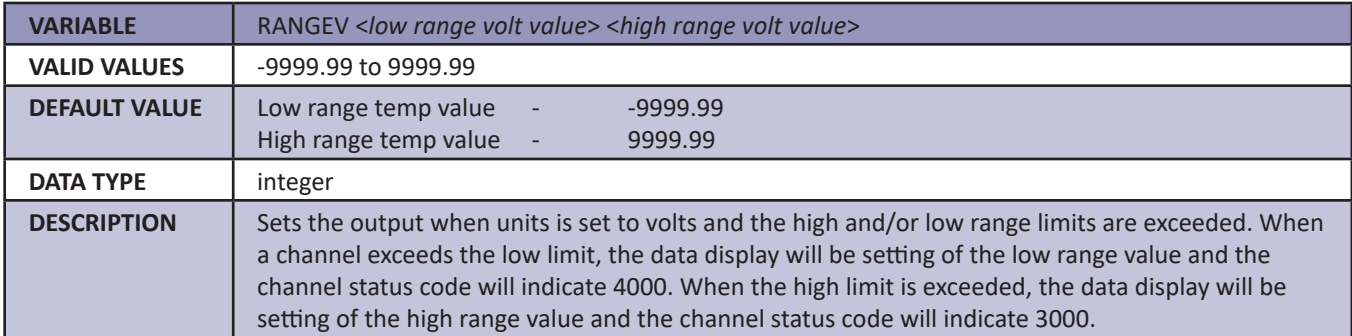

#### *Scan Rate (RATE)*

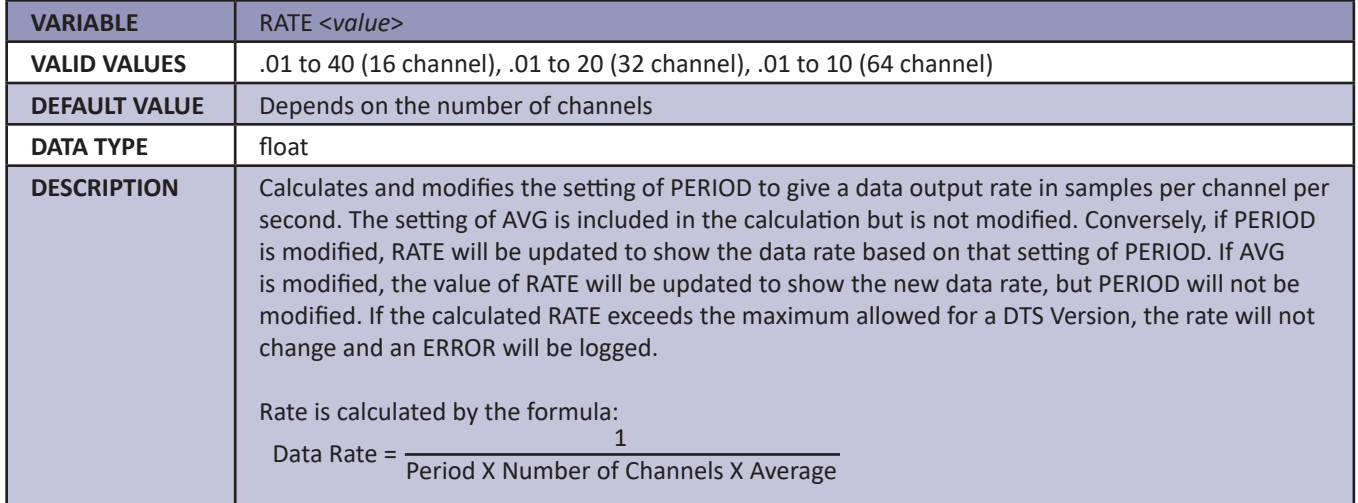

#### *Time Stamp (TIME)*

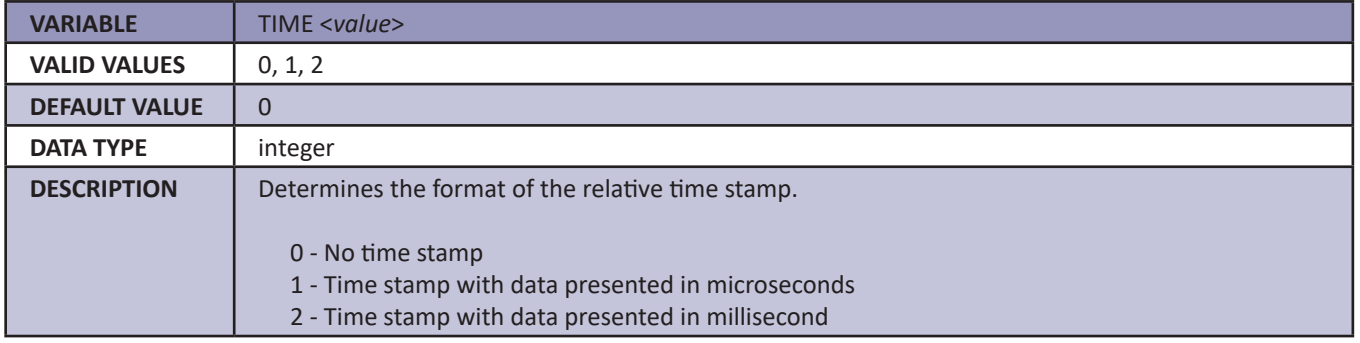

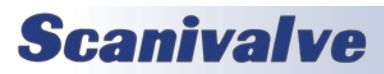

### *Units (UNITS)*

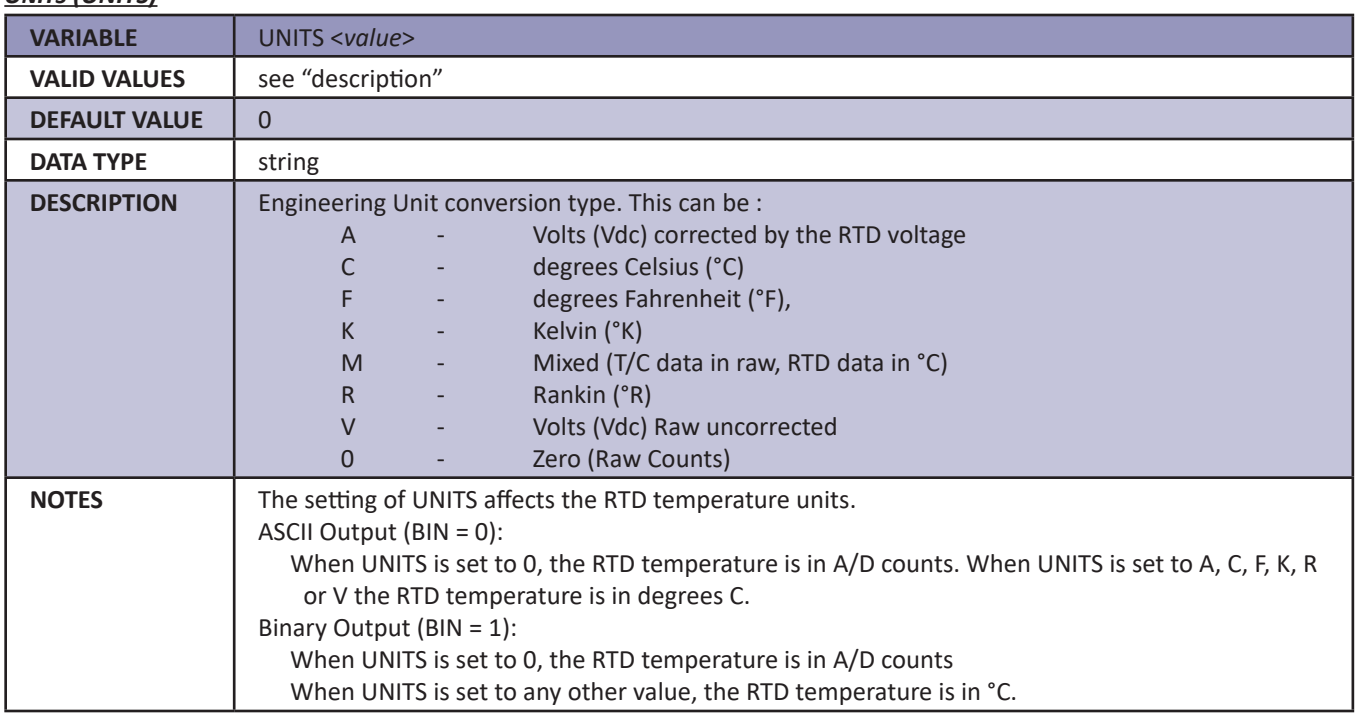

#### *Scan Trigger (XSCANTRIG)*

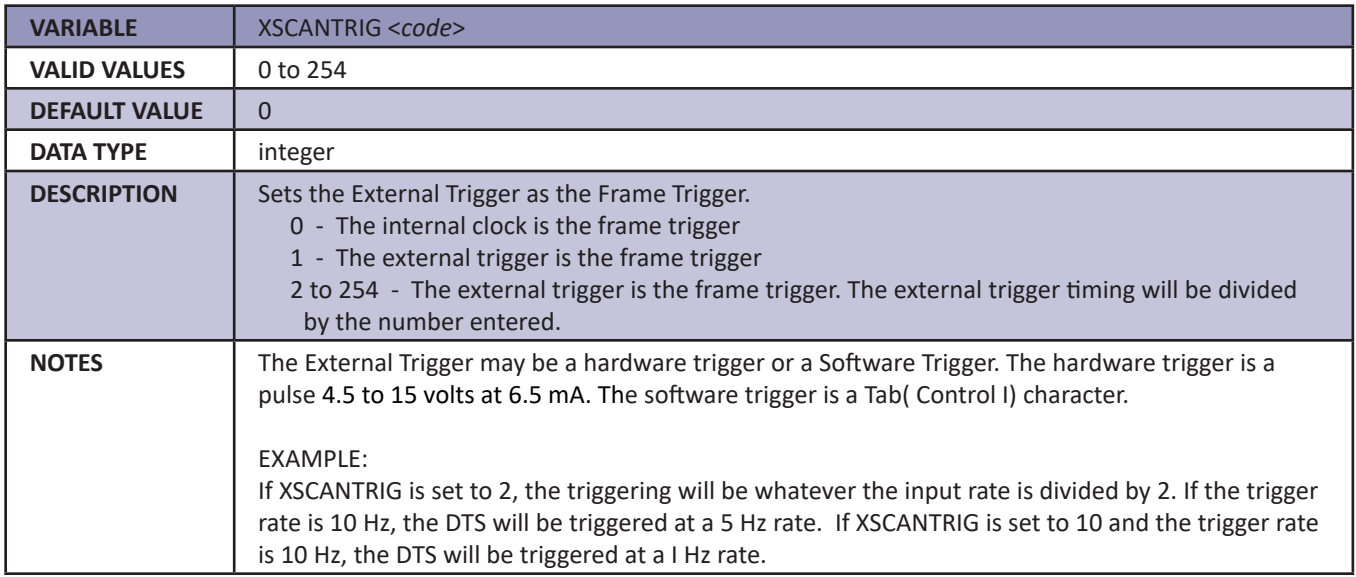

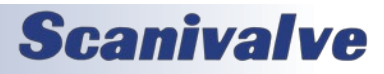

### *Channel Correction Variables (LIST P)*

NOTE: The PT variable on this page is used only if NUMTEMPS is set to 0. If NUMTEMPS is set to 1 or greater, the PT variable on the next page should be used. Please refer to the description of the NUMTEMPS variable in the Calibration Variable Group for more detailed information on THE NUMTEMPS variable.

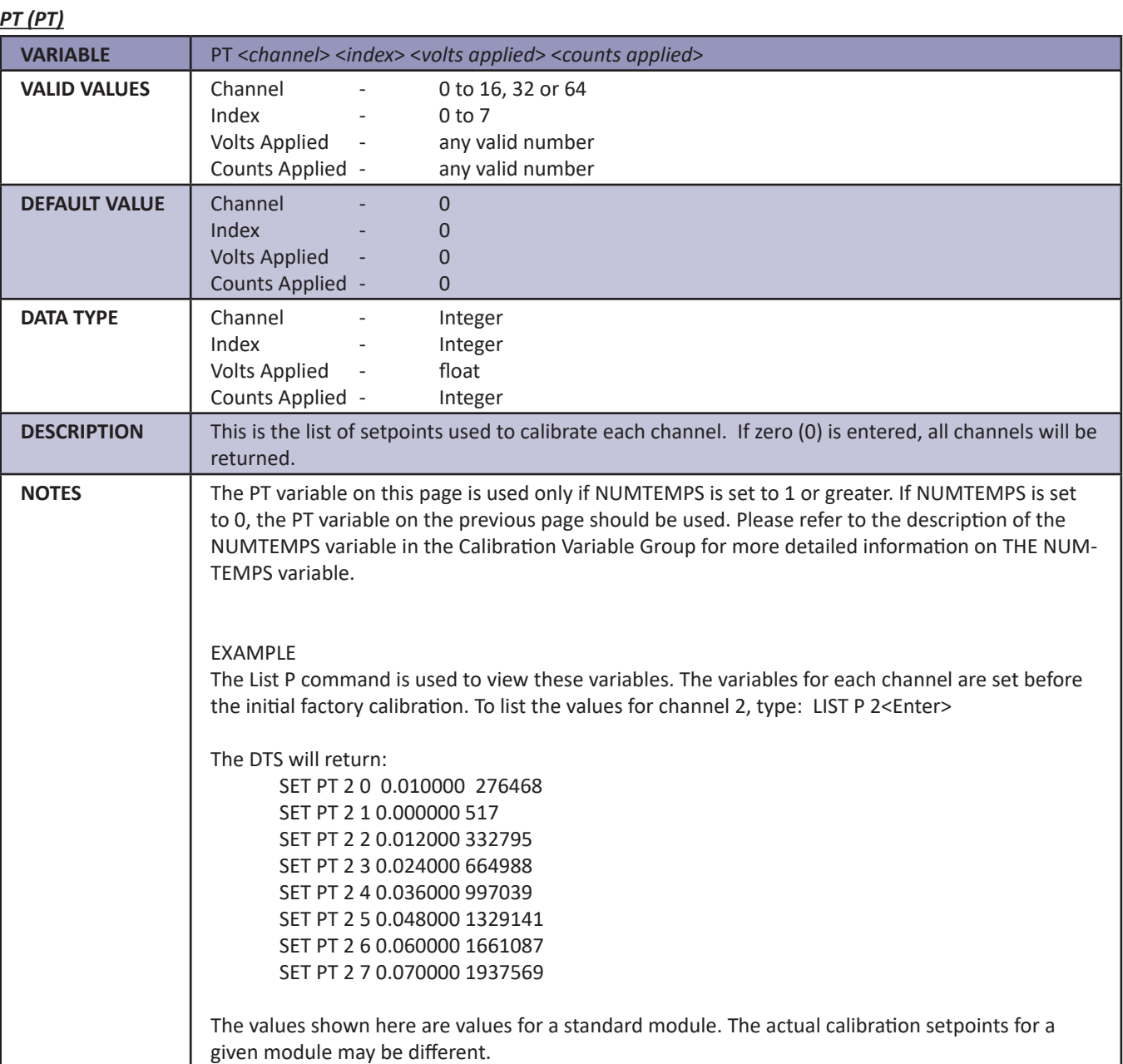

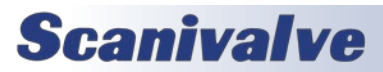

#### *PT <type> (PT <type>)*

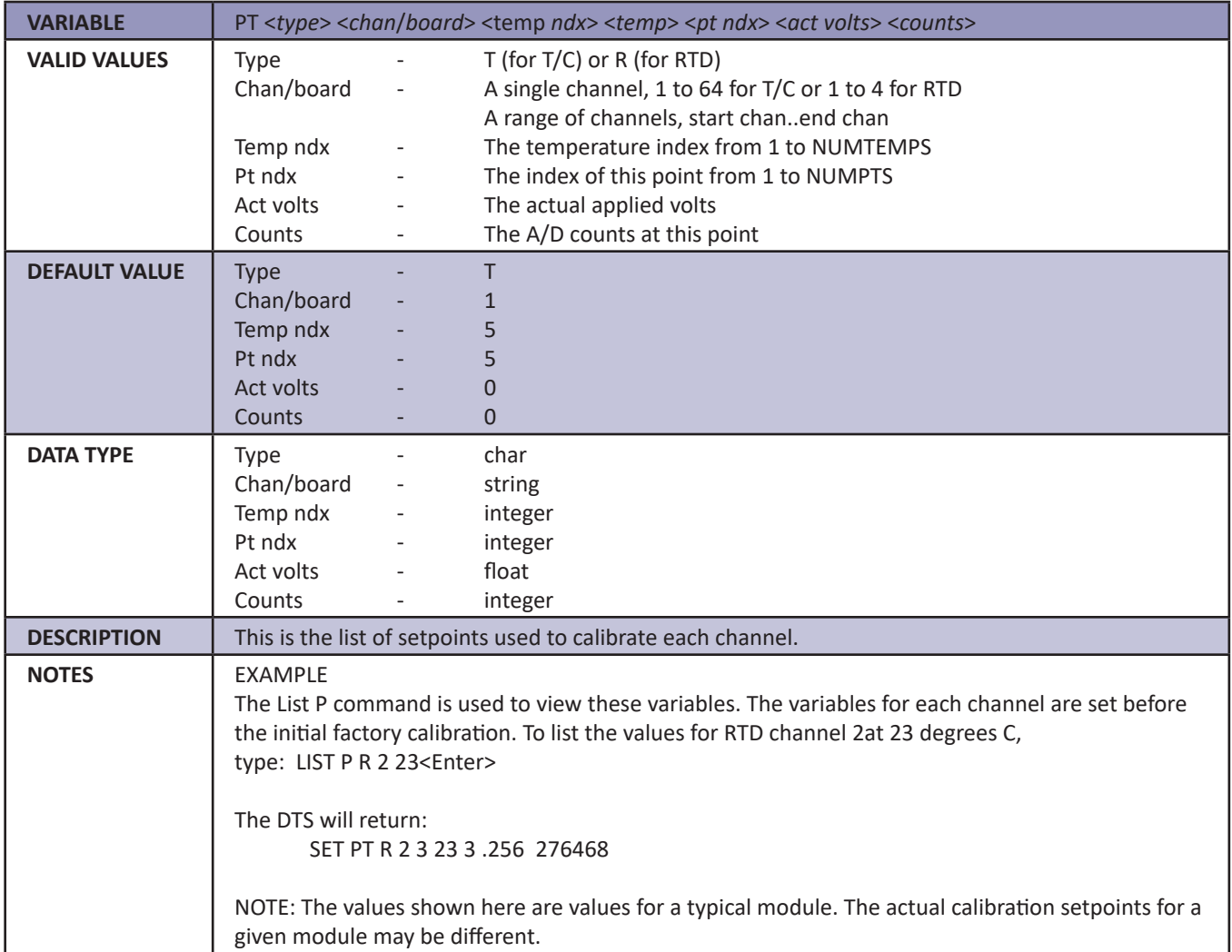

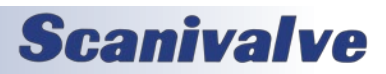

### *Identification Variables (LIST I)*

#### *Auto Connect (AUTOCON)*

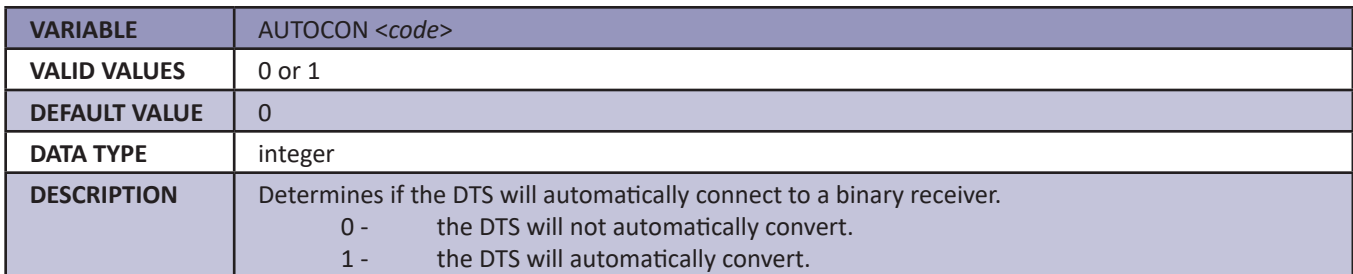

#### *Echo (ECHO)*

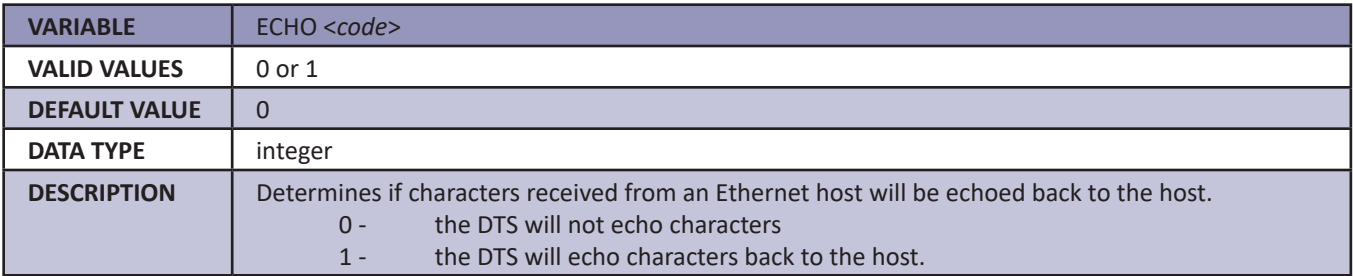

#### *Host (HOST)*

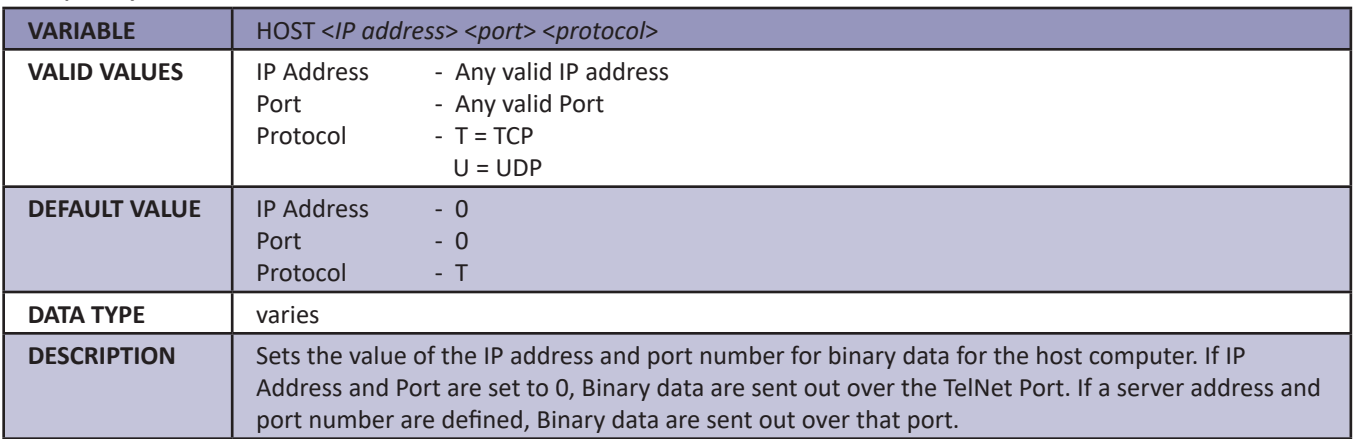

### *Host Command (HOSTCMD)*

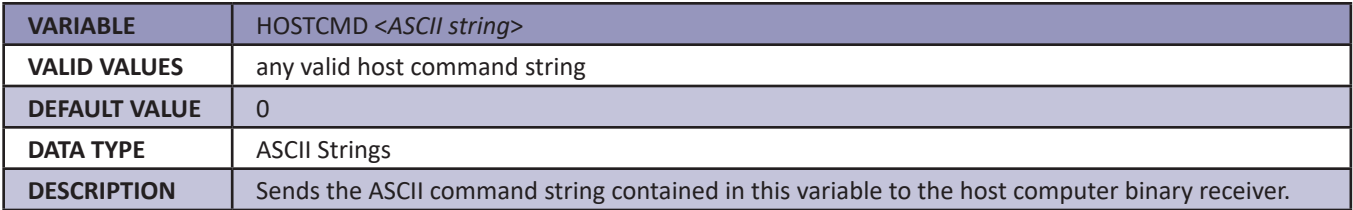

### **SECTION 5: SOFTWARE DISTURBE A REPORT OF SECTION 5: SOFTWARE**

### *Port (PORT)* **VARIABLE** PORT <*value*> **VALID VALUES** 0 to 60000 **DEFAULT VALUE** 0 **DATA TYPE** integer **DESCRIPTION** Sets the Ethernet port and controls the UDP Server settings. When set to 0 (default), the TCP Telnet server is used. If a UDP Server is required, this number must be set to a non-zero number. The DTS will then use that port for any UDP Telnet communications.

#### *RTD Maximum Slew Limit (RTDMAXSLEW)*

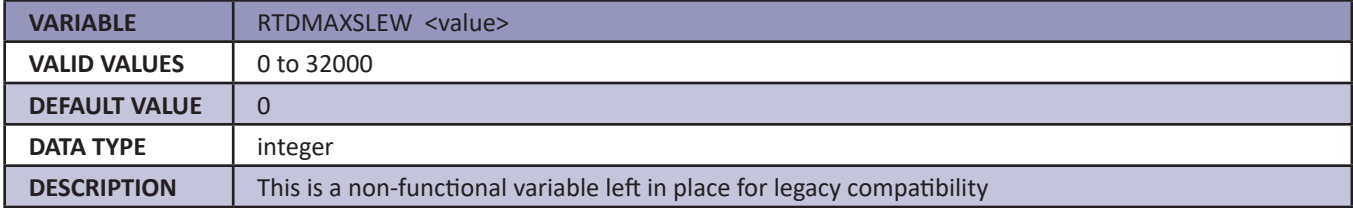

#### *Thermocouple Maximum Slew Limit (TCMAXSLEW)*

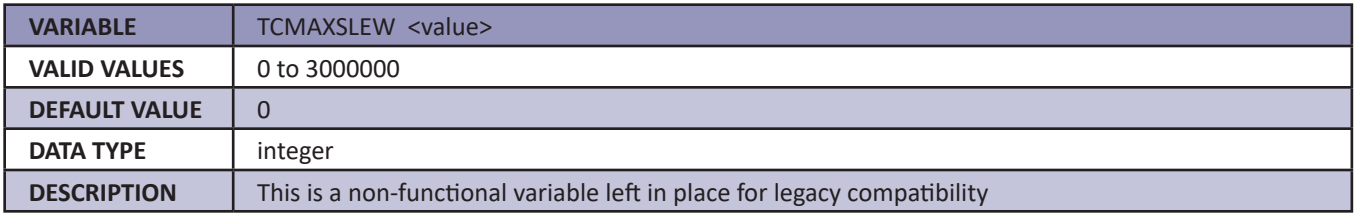

#### *Title 1 (TITLE1)*

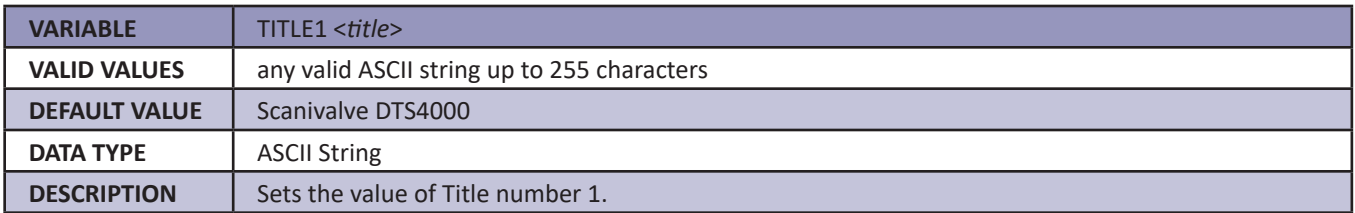

#### *Title 2 (TITLE2)*

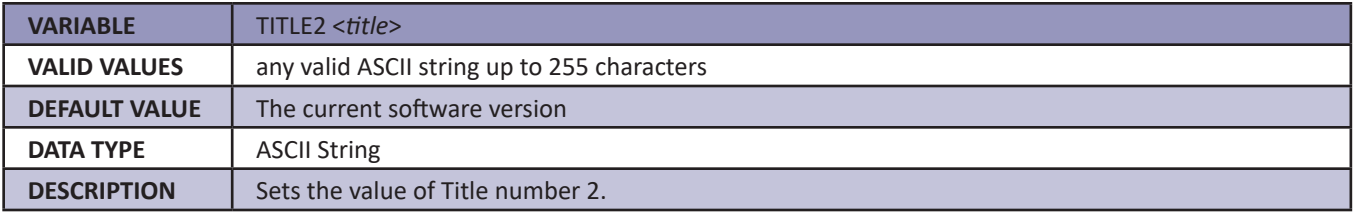

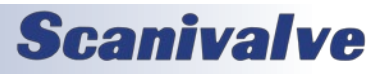

### <span id="page-62-0"></span>*List IP Variables (LIST IP)*

NOTE: The SAVE command does not save any variables in the LIST IP group. In order to save any changes to non-volatile memory, the SAVEIP command must be issues. See ["Save IP Variables" on page 44](#page-49-0) for more information on the SAVEIP command.

#### *DTS4050 IP Address (IPADD)*

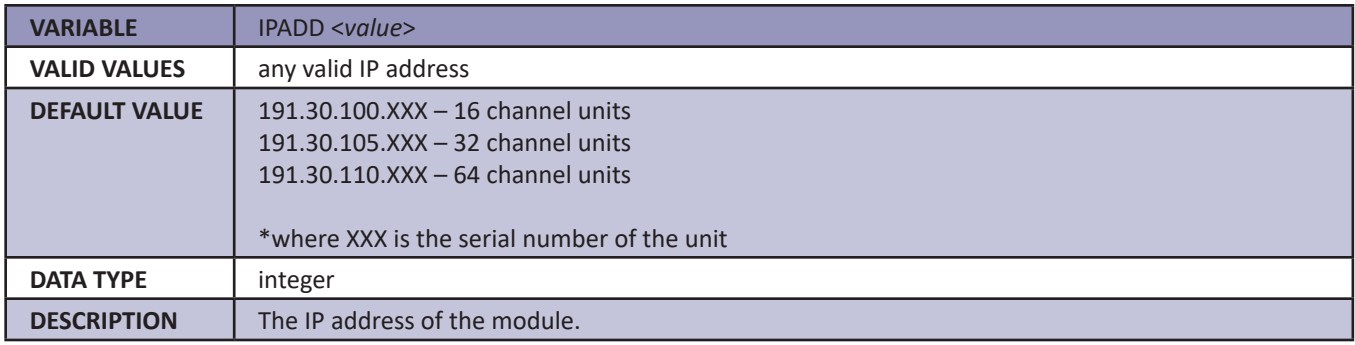

#### *DTS4050 Subnet Mast (SUBNET)*

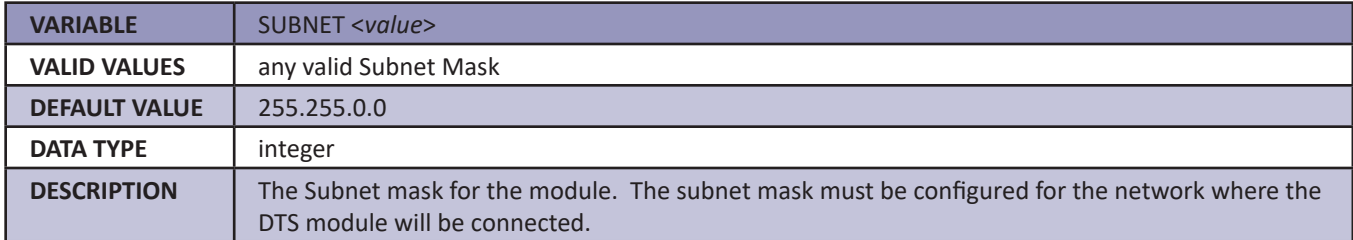

#### *DTS4050 MAC Address (MAC)*

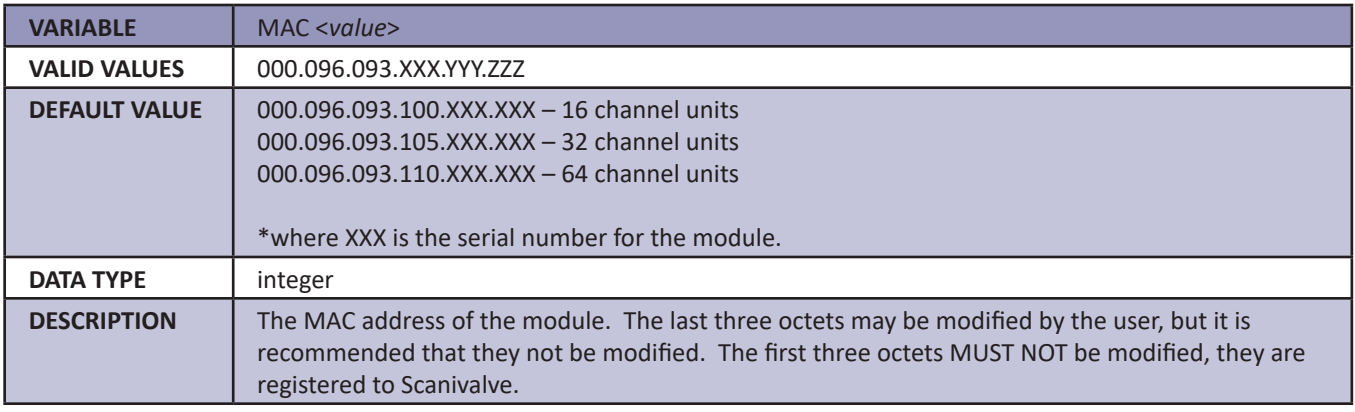

#### *Login (LOGIN)*

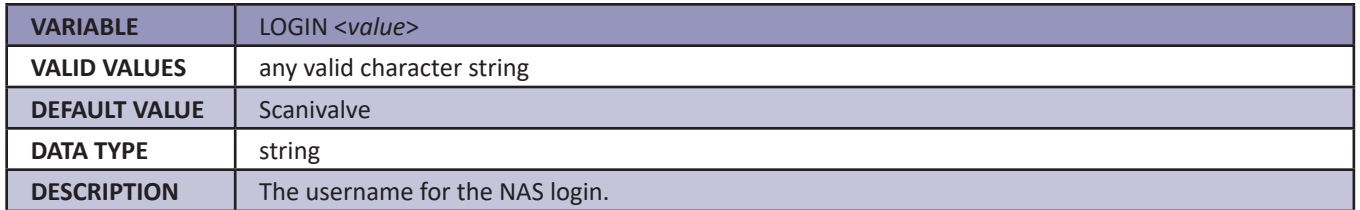

#### *Password (PASSWORD)*

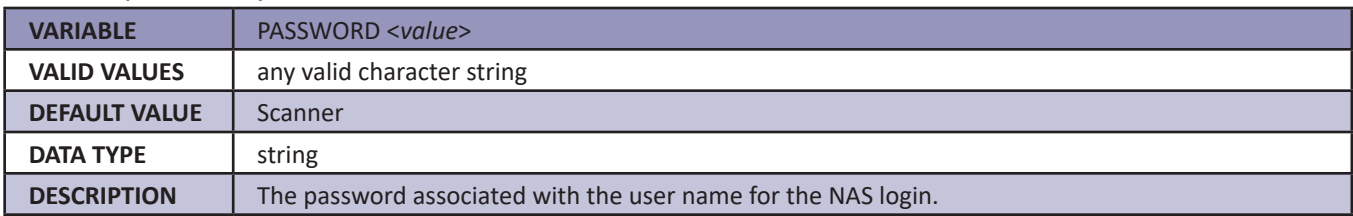

#### *Login 1 (LOGIN1)*

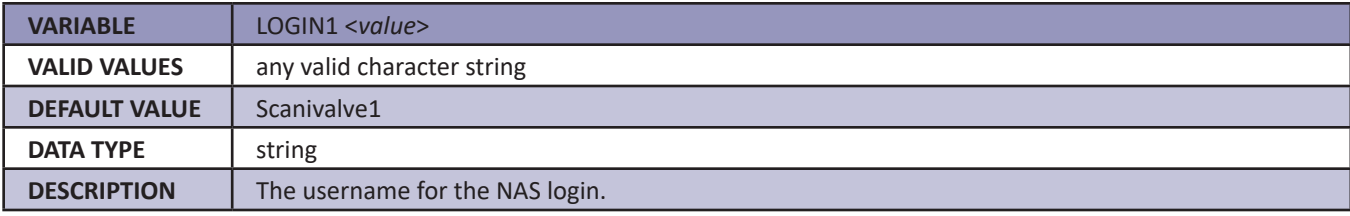

#### *Password 1 (PASSWORD1)*

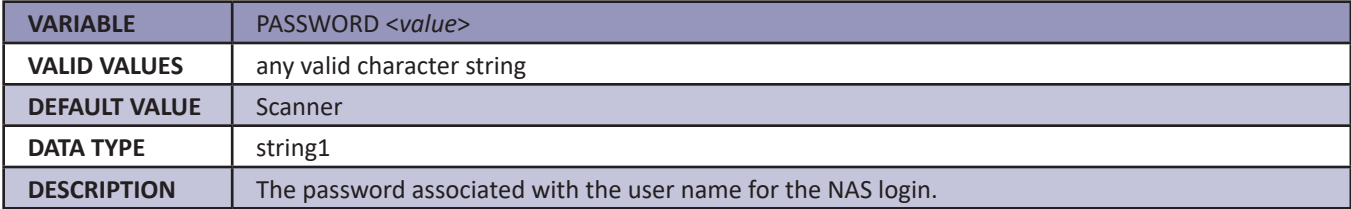

#### *Allow Anonymous Logon (ALLOWANON)*

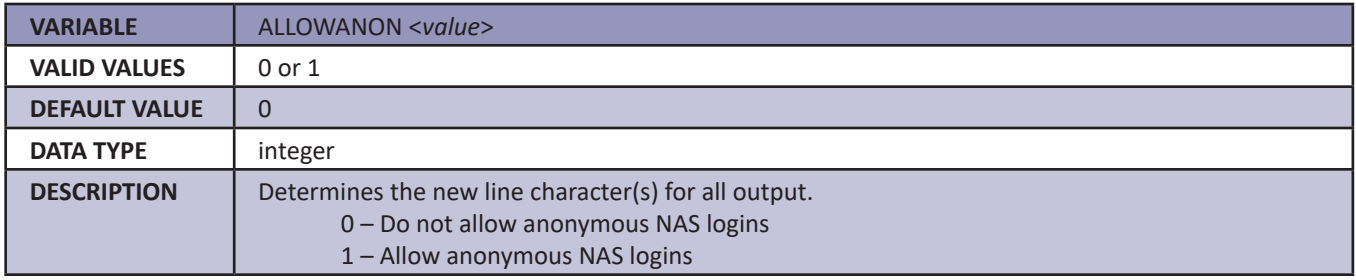

#### *Application File (APP)*

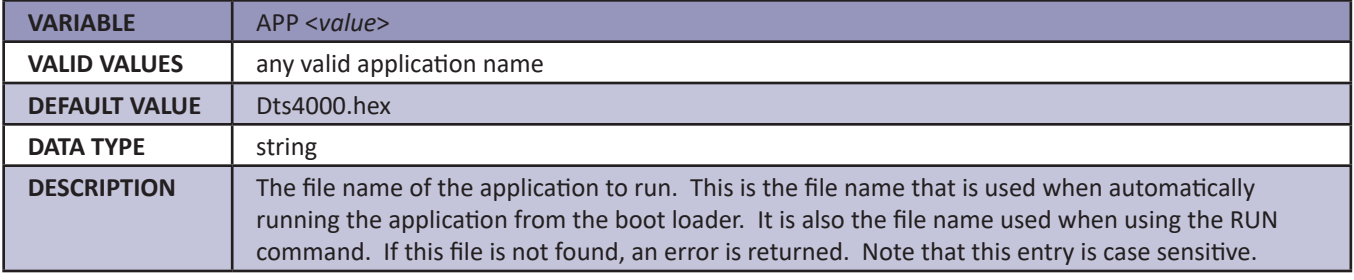

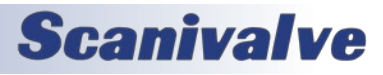

#### *Gateway (GW)*

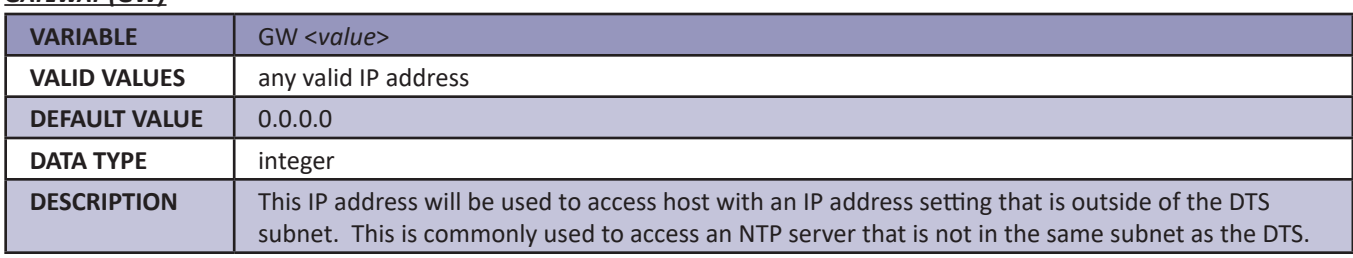

### *Calibration Variables (LIST C)*

#### *A/D Calibration Averaging (CALAVG)*

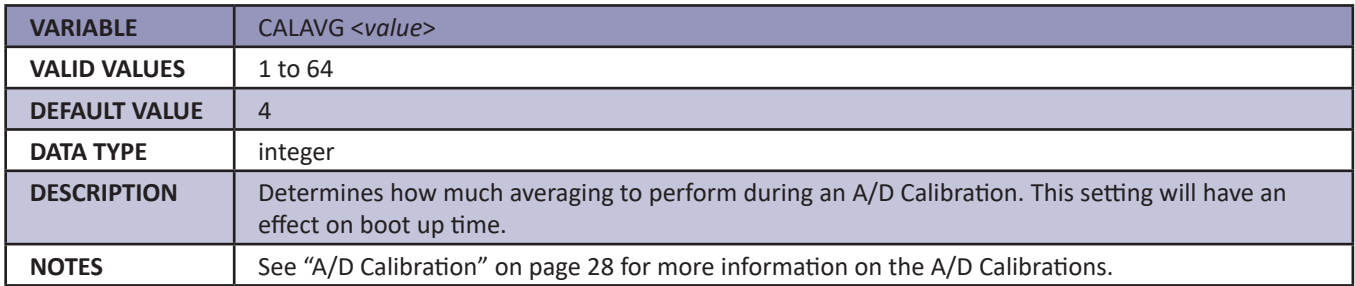

#### *Number of Calibration Setpoints (NUMPTS)*

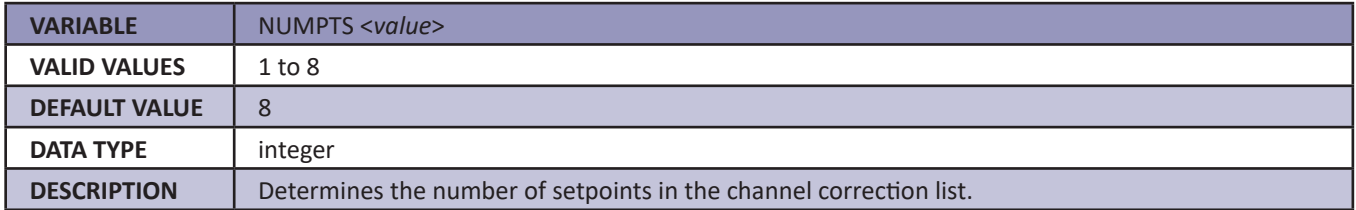

#### *Number of Calibration Coefficients (NUMCOEF)*

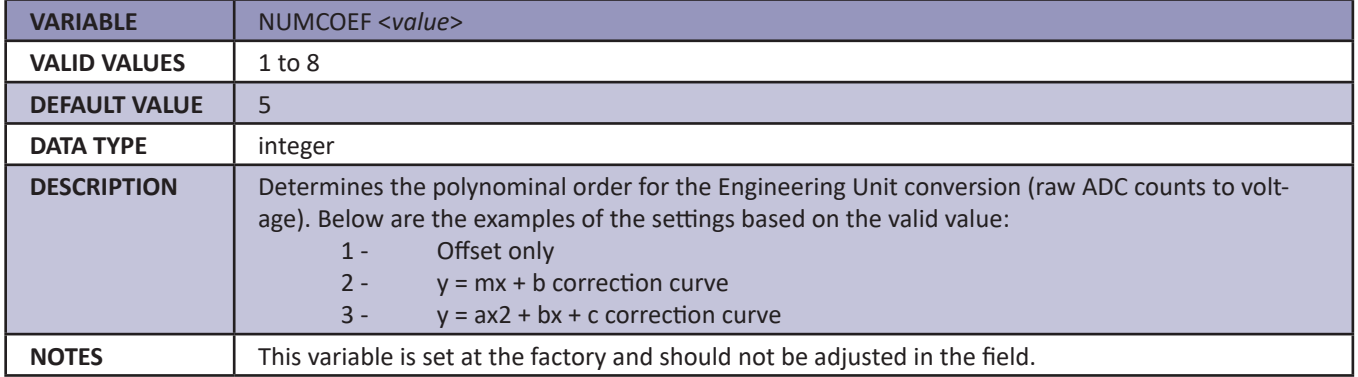

#### *Number of Calibration Temperatures (NUMTEMPS)*

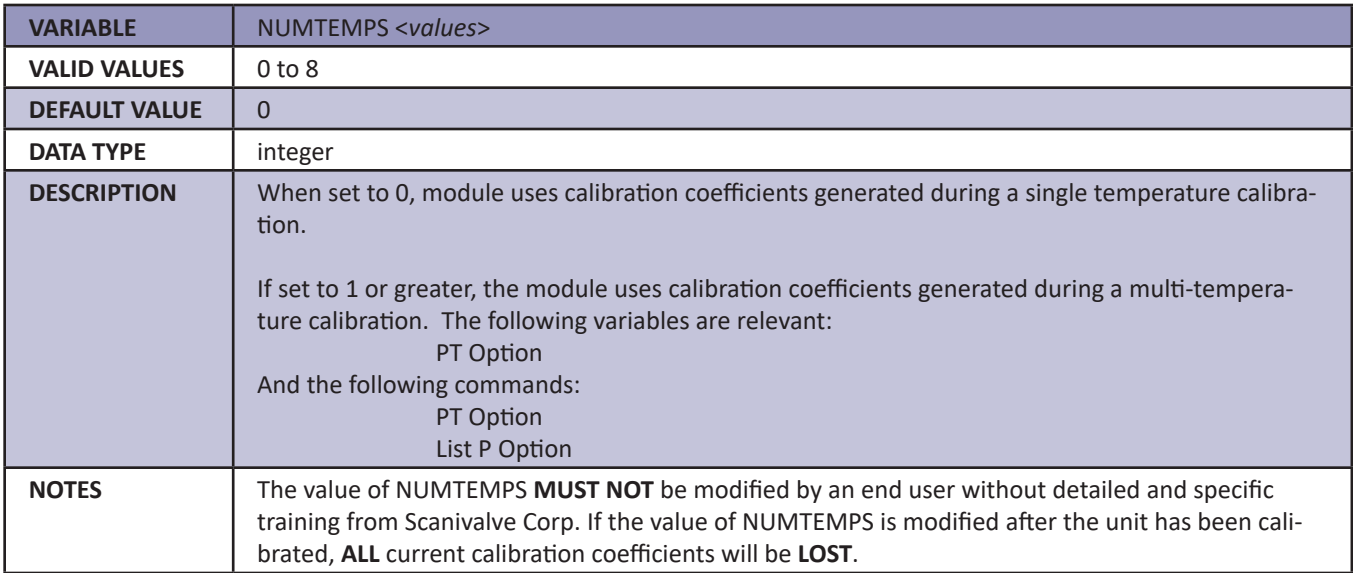

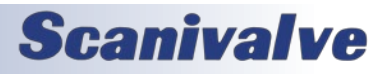

### *Precision Time Protocol Variables (LIST PTP)*

#### *PTP Enable (PTPEN)*

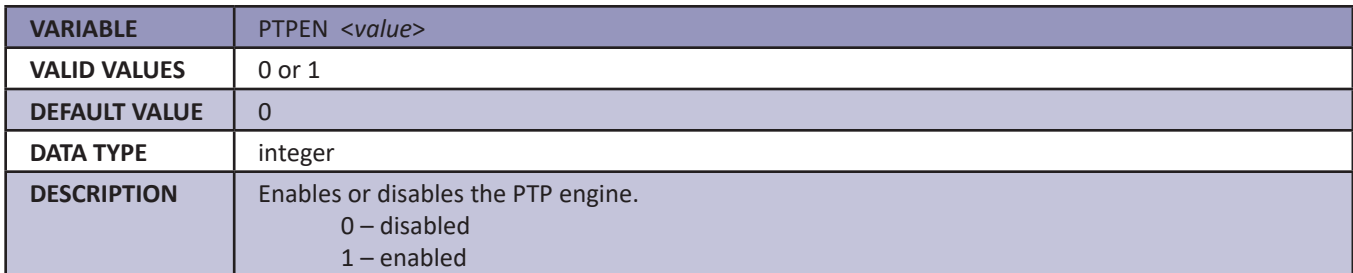

#### *Tune (TUNE)*

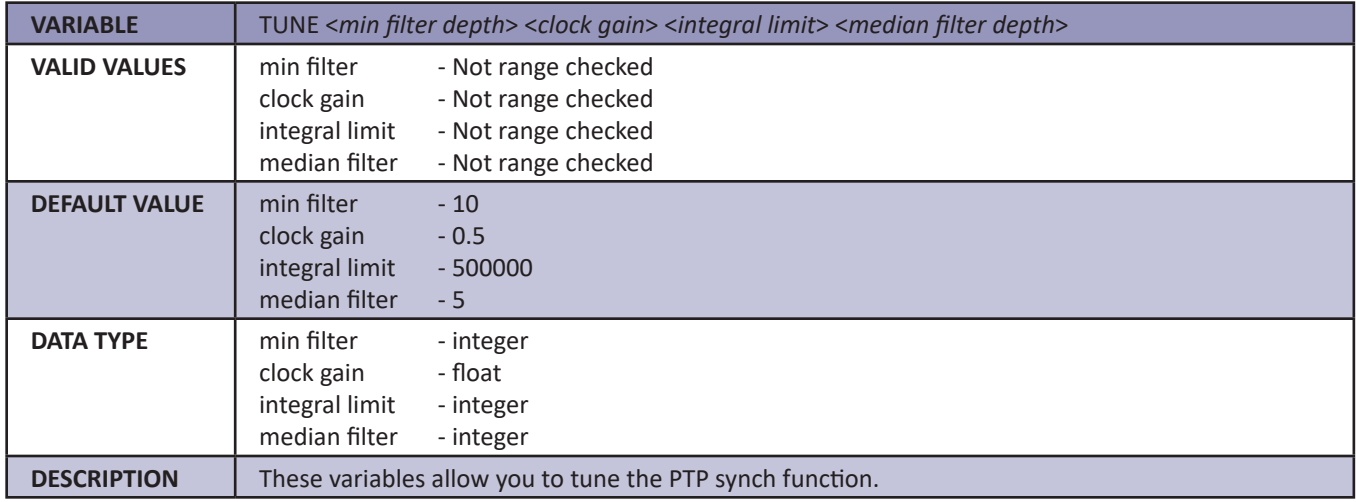

#### *Syslog Severity Level (SLL)*

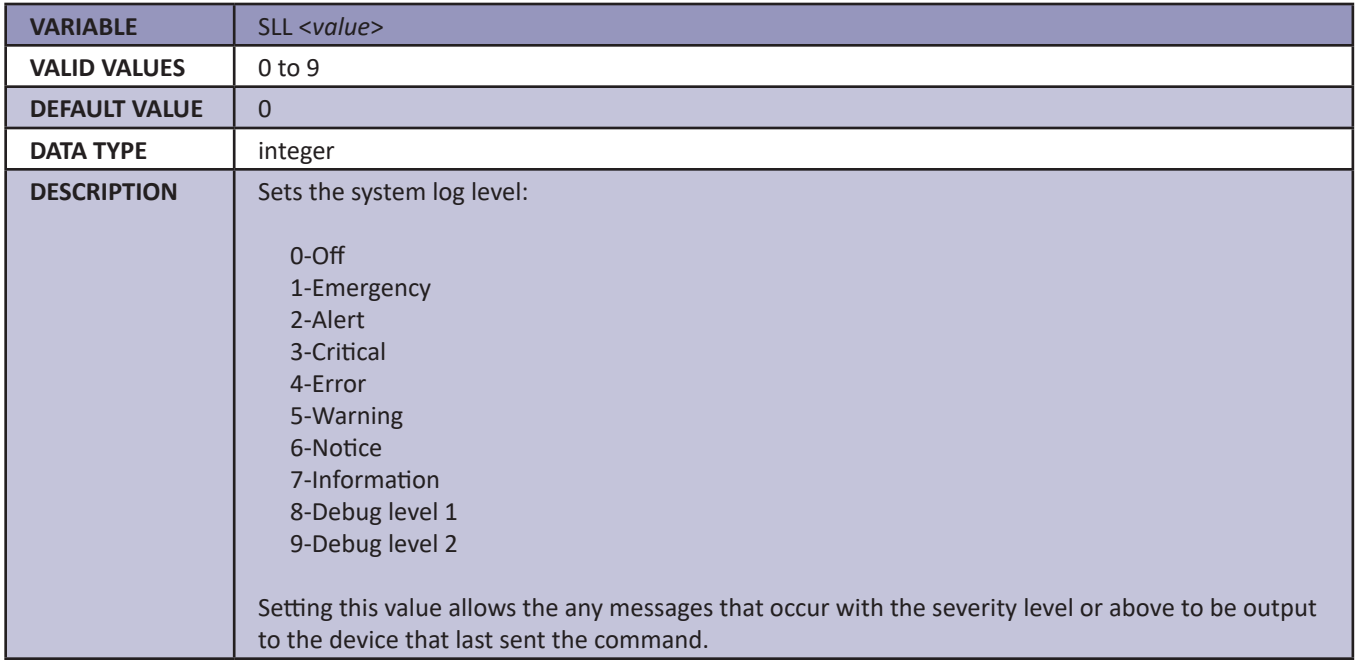

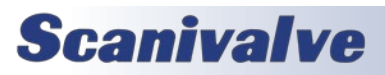

#### *Statistical Data Destination (STAT)*

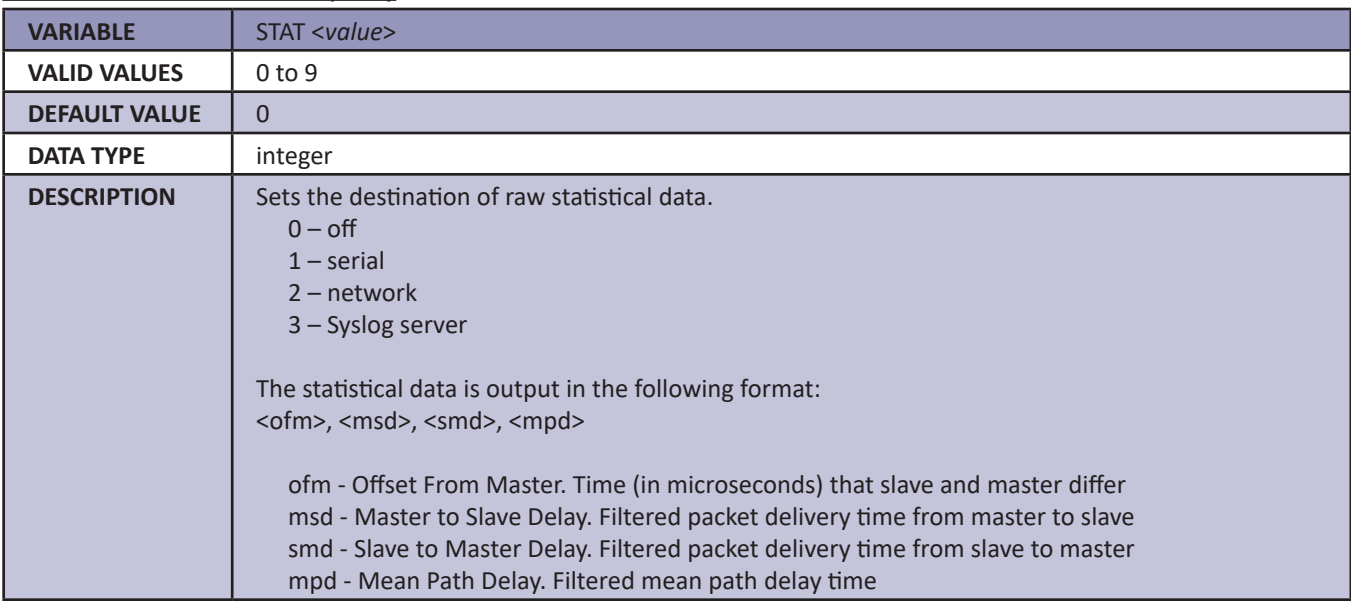

#### *Start Scan Time (SST)*

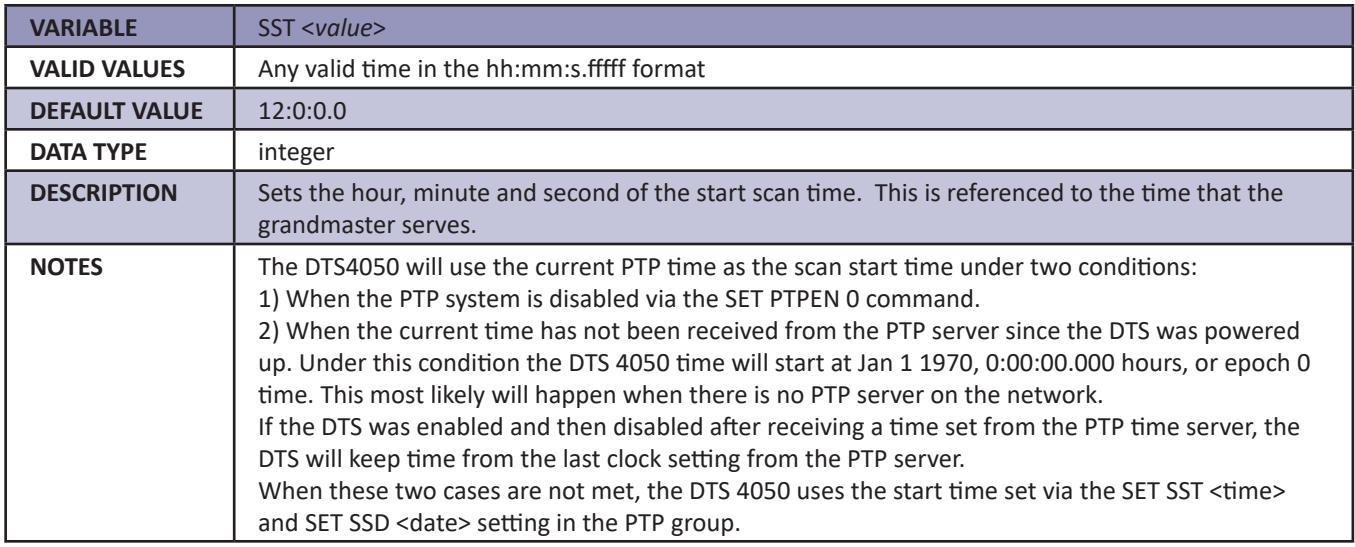

#### *Start Scan Date (SSD)*

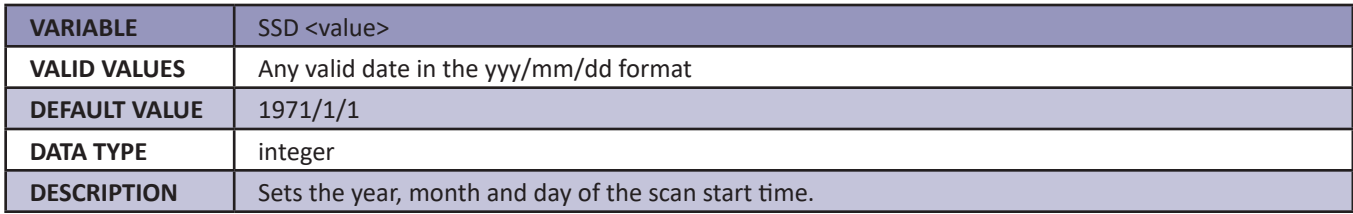

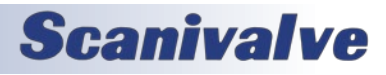

#### *Update Clock (UC)*

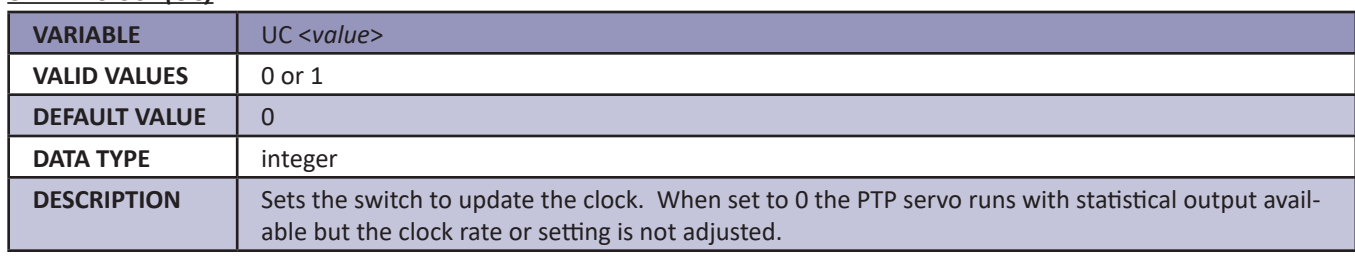

#### *Interval (INTERVAL)*

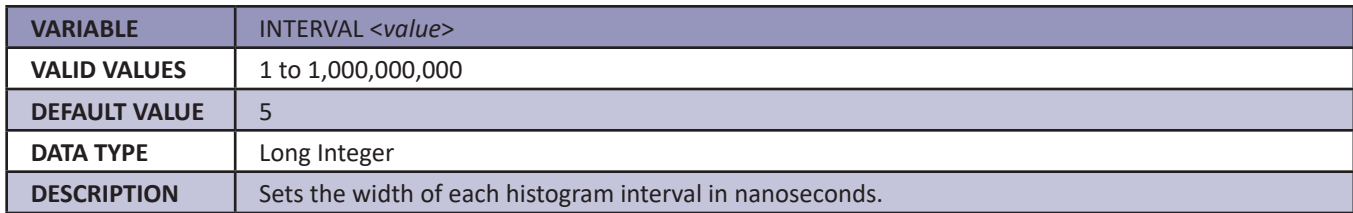

#### *Clock Drift Adjustment (ADJDRIFT)*

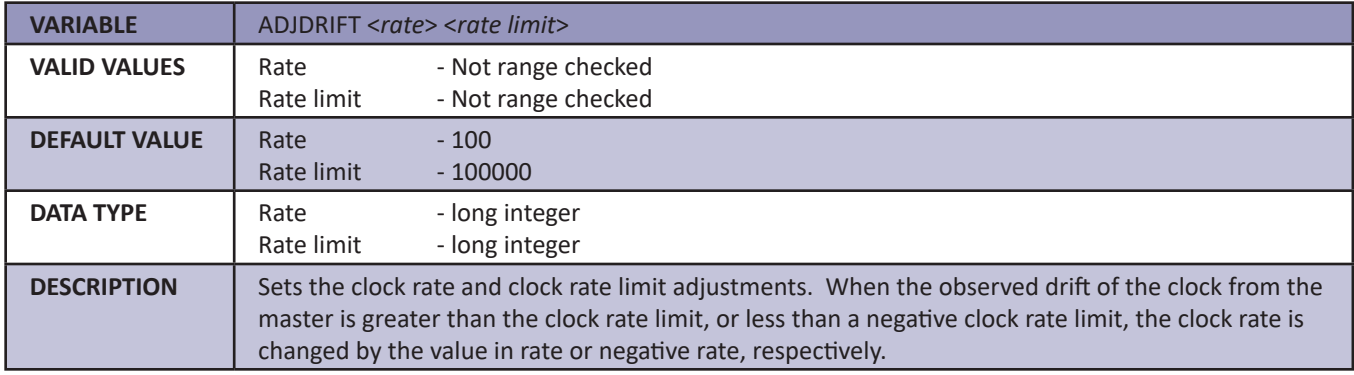

#### *UTC Offset (UTCOFFSET)*

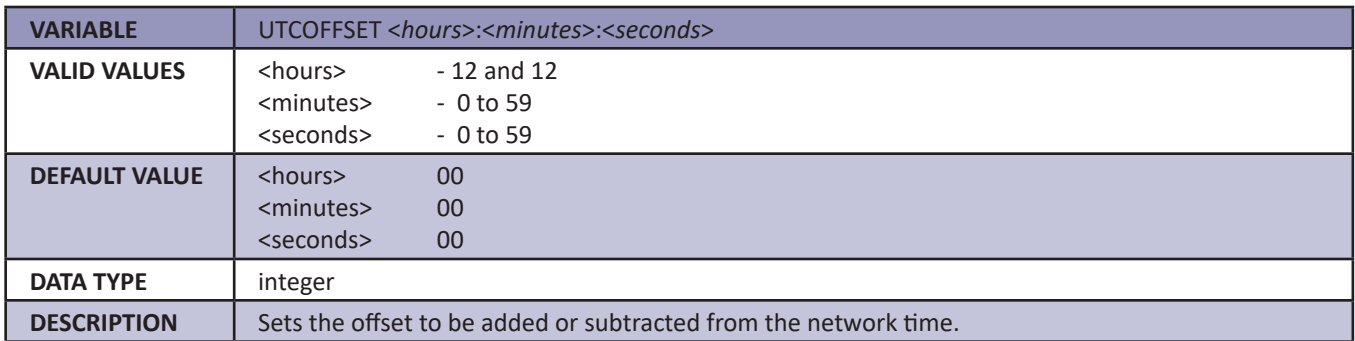

### *Network Identification Variables (LIST ID)*

#### *Model (MODEL)*

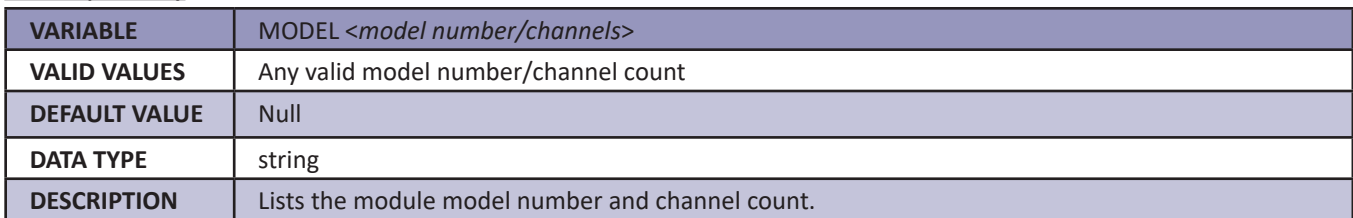

#### *Serial Number (SERNUM)*

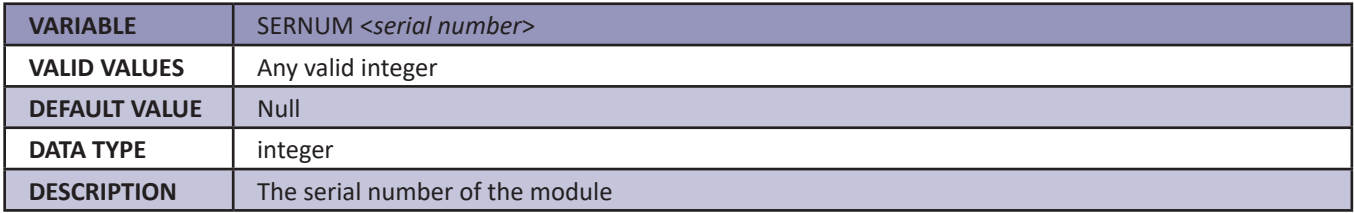

#### *Version (VER)*

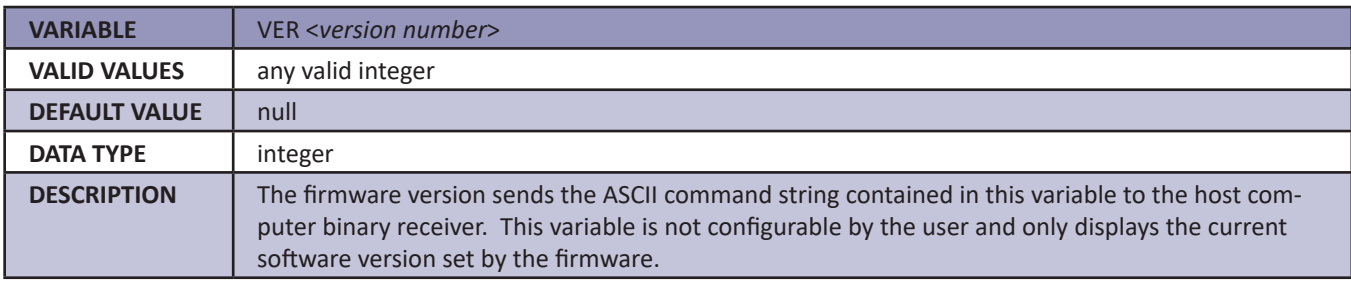

#### *IP Address (IPADD)*

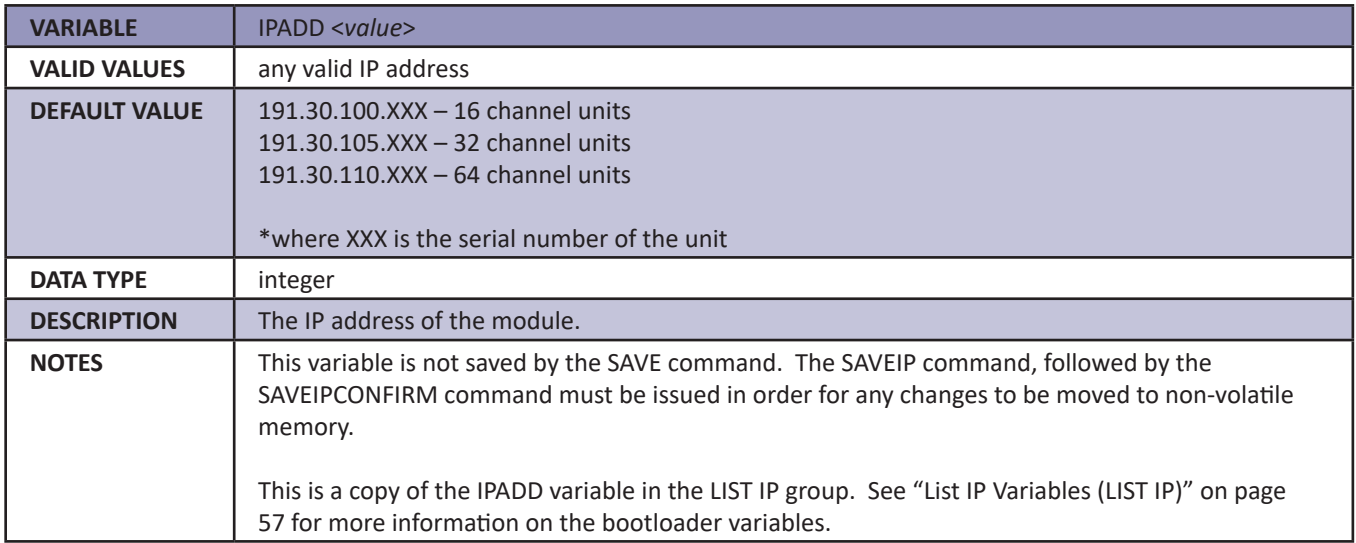

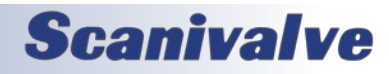

### *Channel Identification Variables (LIST DEF)*

#### *Channel Definitions (DEF)*

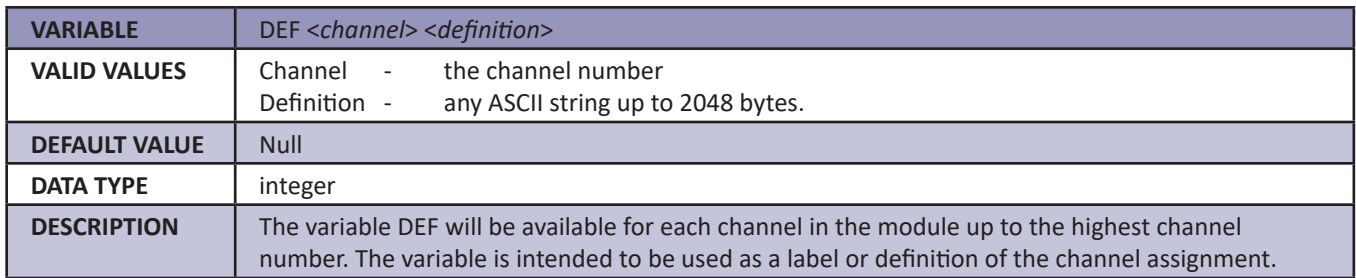

### *Limit Variables (LIST LI)*

#### *Limit (LIMIT)*

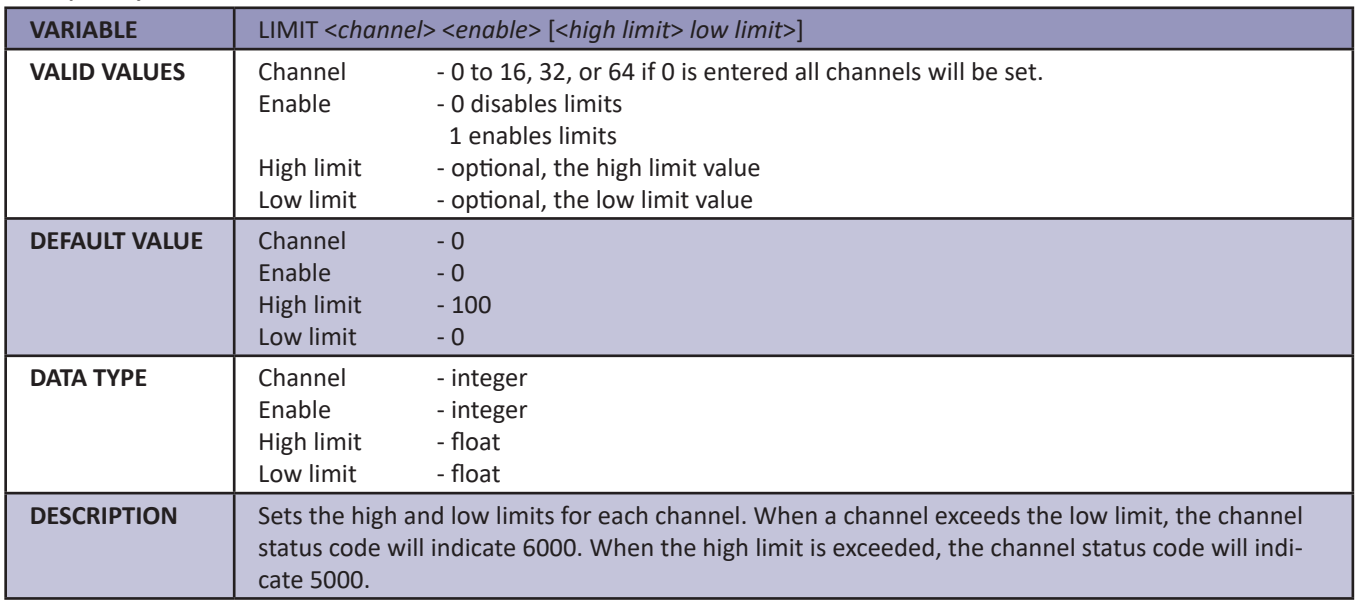

### *Channel Labels (LIST LA)*

#### *Channel Label (LABEL)*

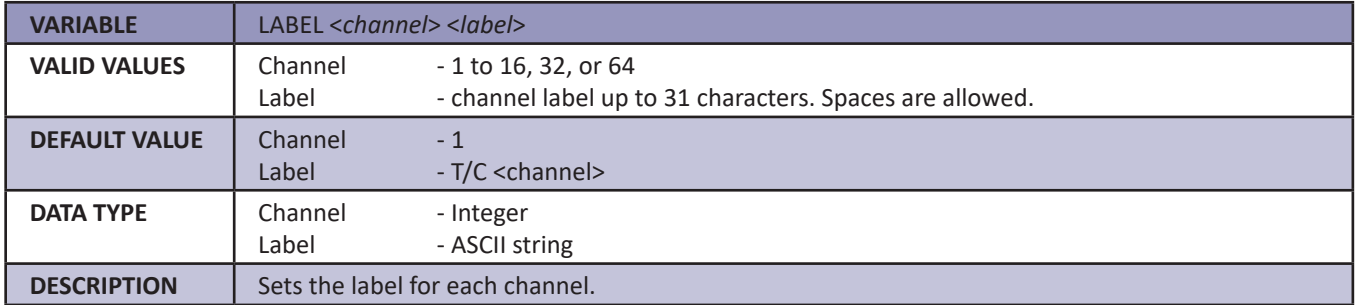

### *Thermocouple Variables (LIST T)*

#### *Thermocouple Type (TYPE)*

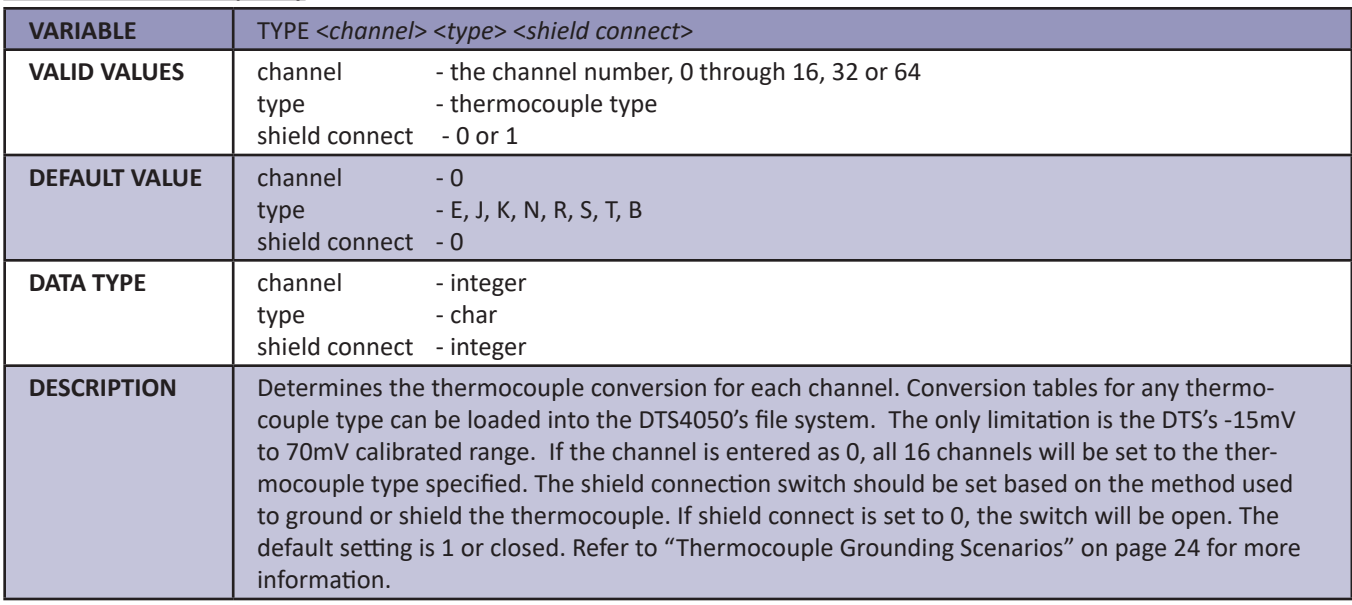

### *RTD Correction Variables (LIST RPC)*

#### *RTD Correction (RPC)*

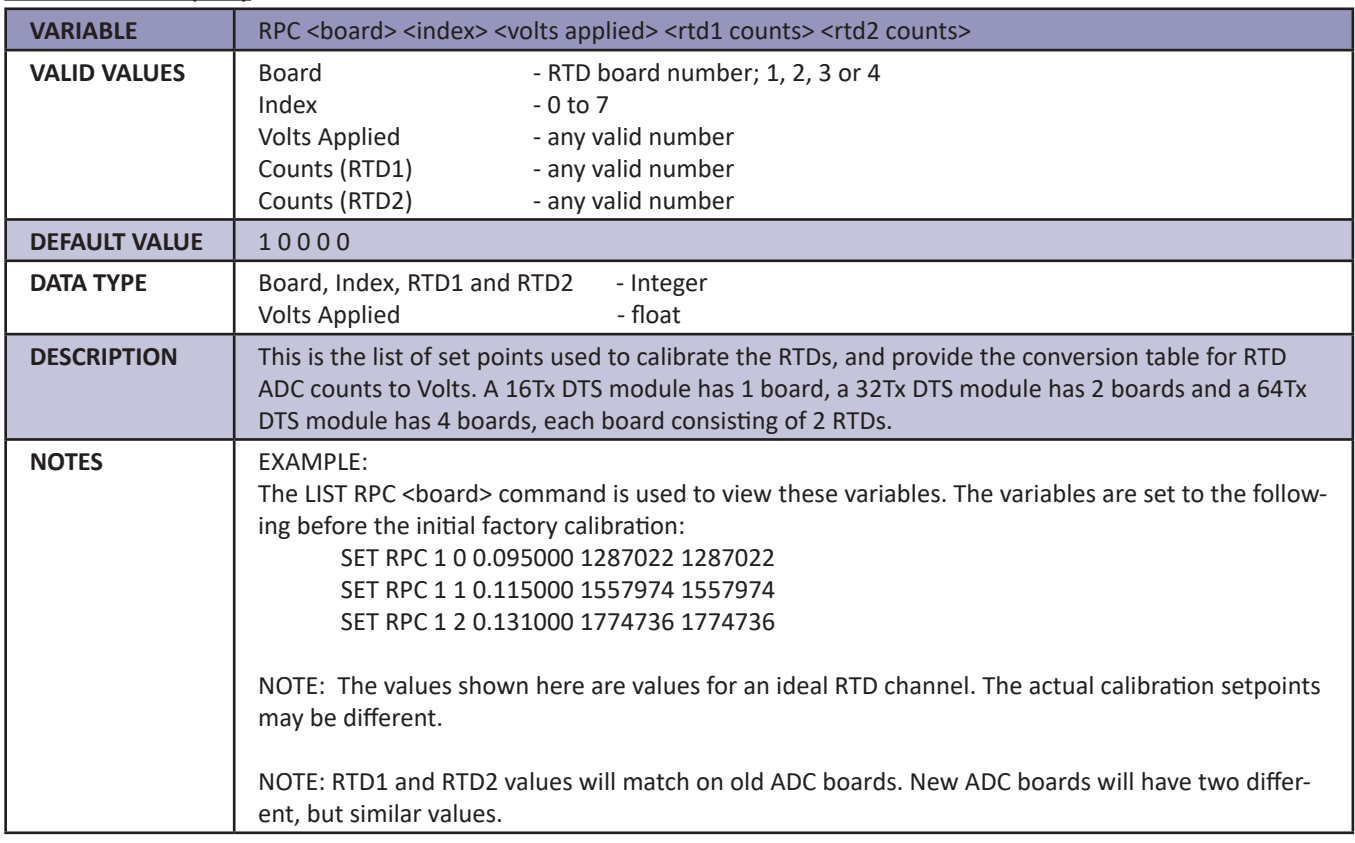

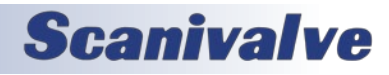
# *NAS Variables (LIST NAS)*

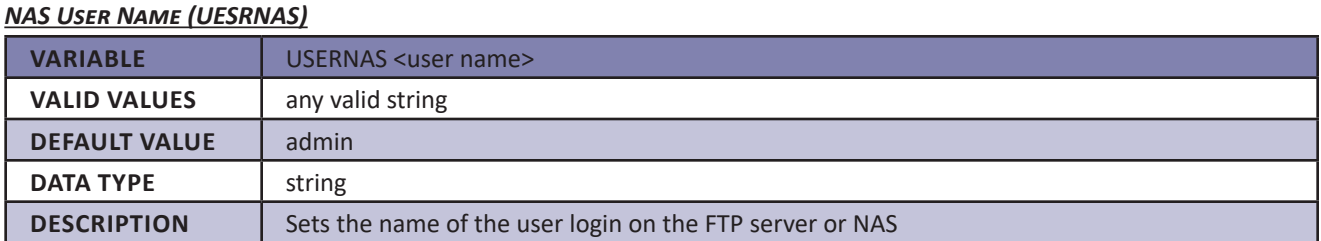

# *NAS Password (PASSNAS)*

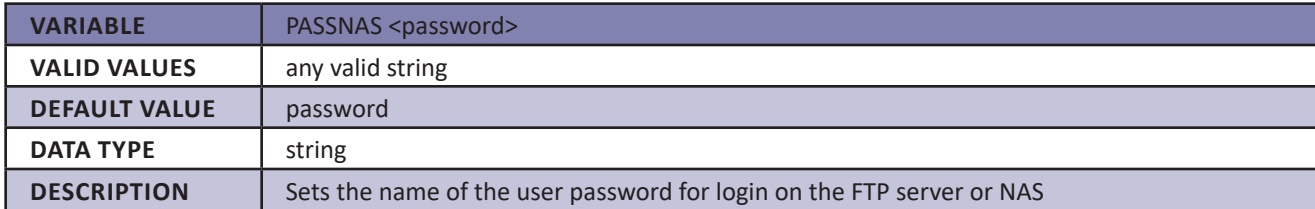

# *Enable NAS (ENNAS)*

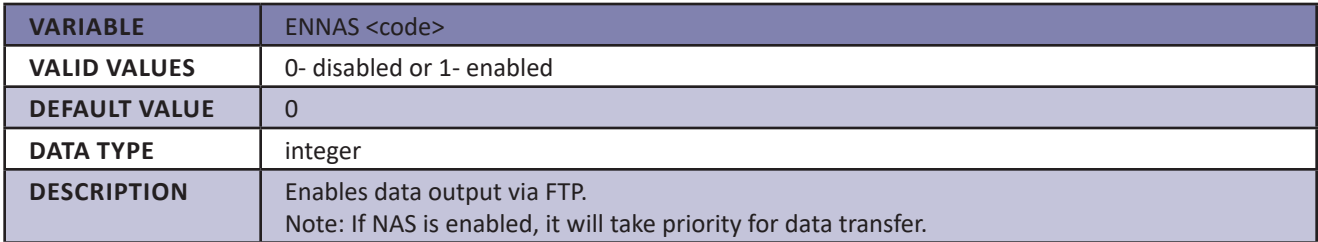

# *NAS File Path (PATHNAS)*

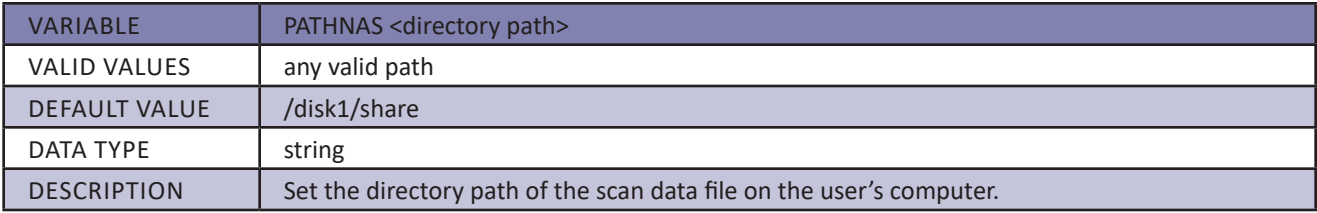

# *NAS IP Address (IPNAS)*

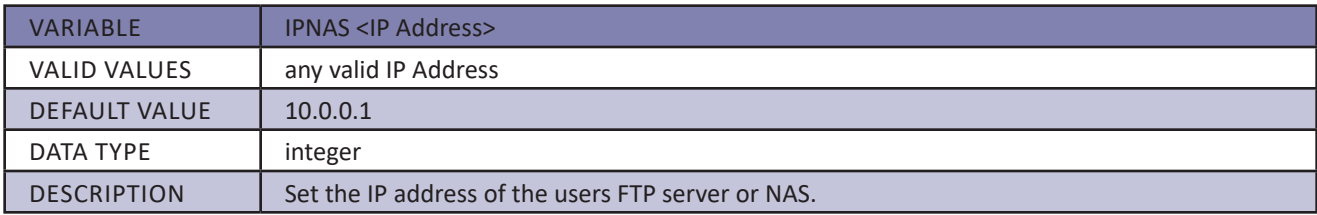

# *NAS File Name (FILENAS)*

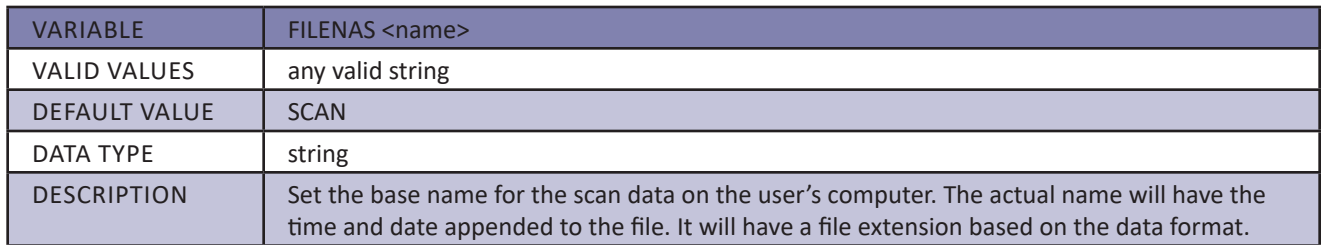

# *RTD Conversion Volts to Ohms (LIST RTD)*

# *RTD 1 (RTD 1)*

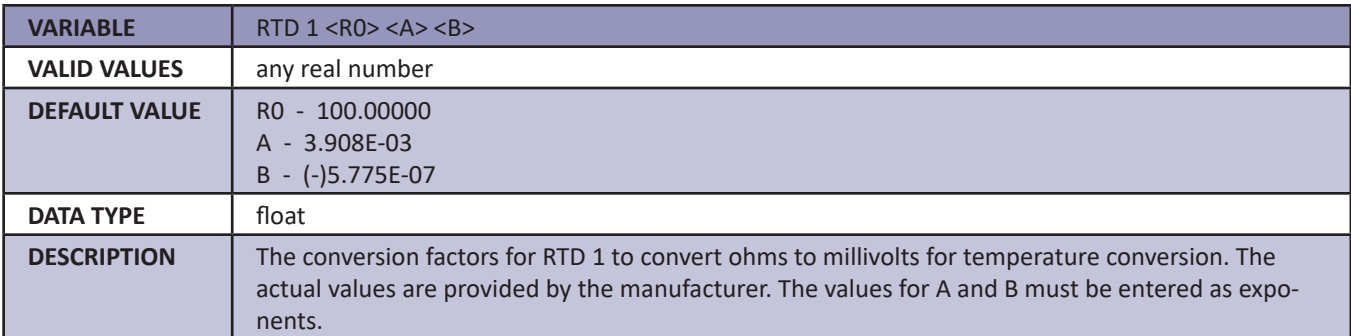

# *RTD 2 (RTD 2)*

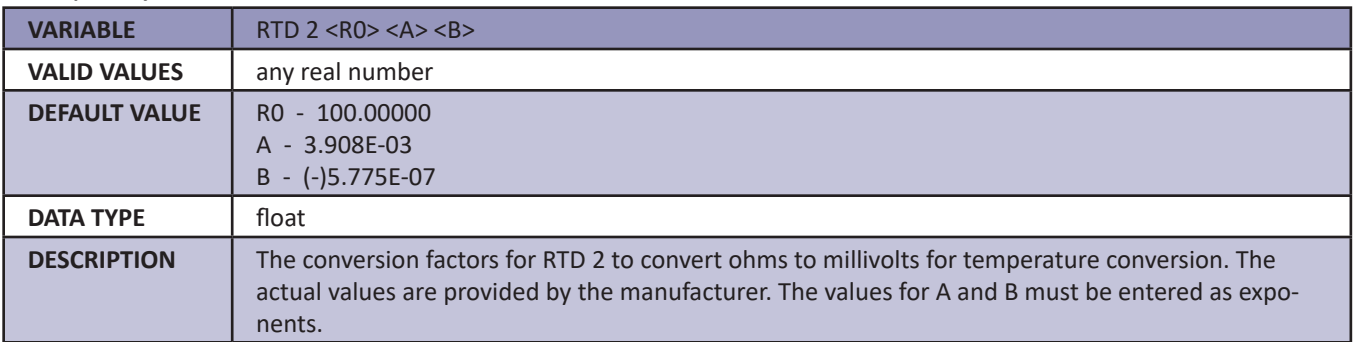

# *RTD 3 (RTD 3)*

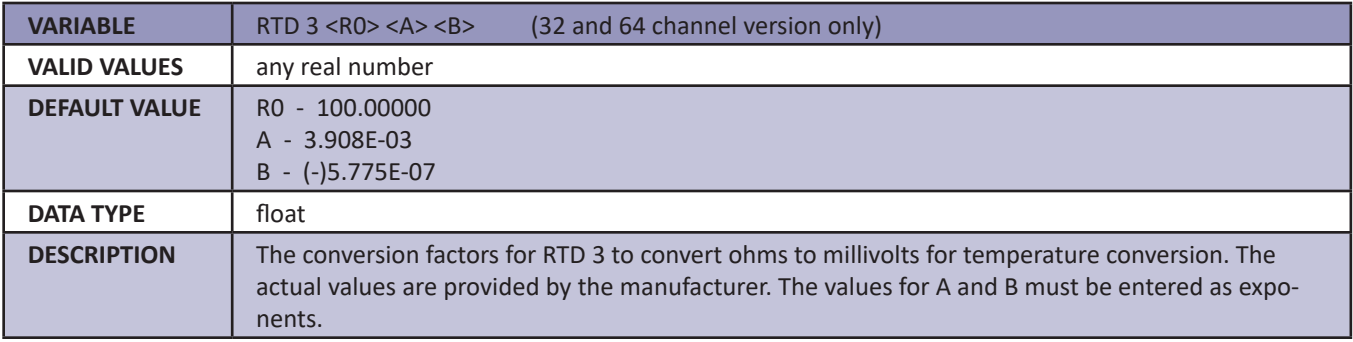

# *RTD 4 (RTD 4)*

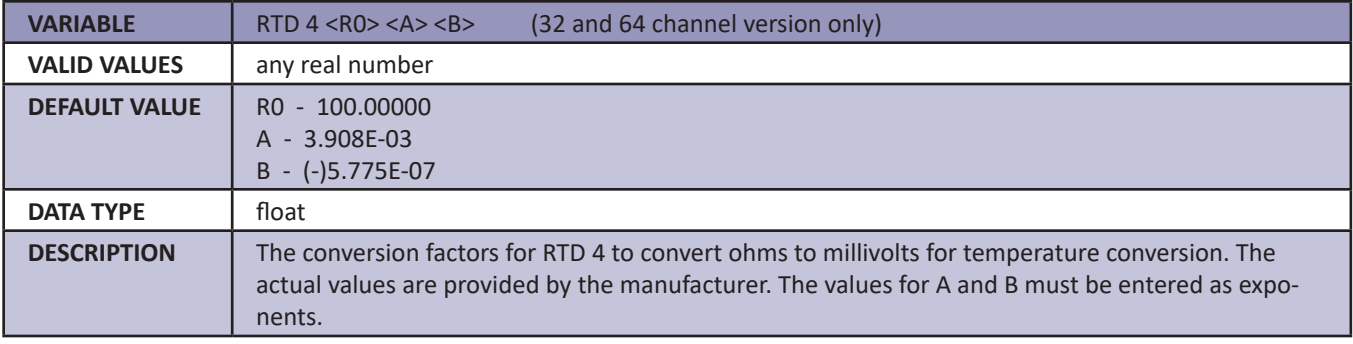

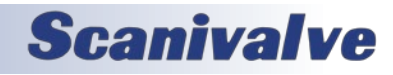

# *RTD 5 (RTD 5)*

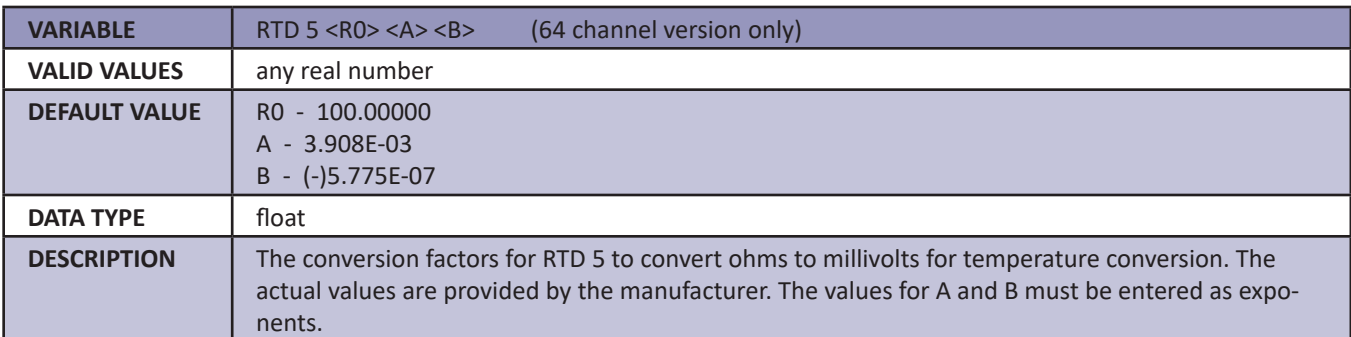

# *RTD 6 (RTD 6)*

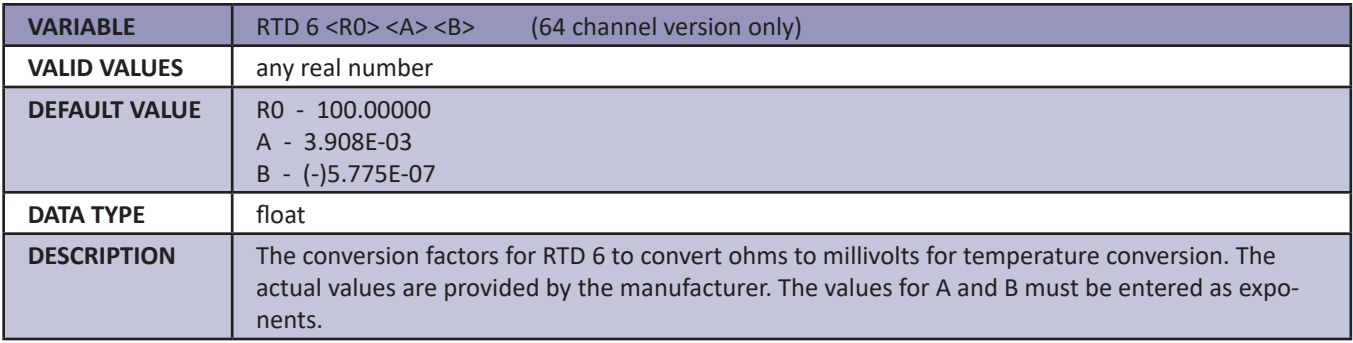

# *RTD 7 (RTD 7)*

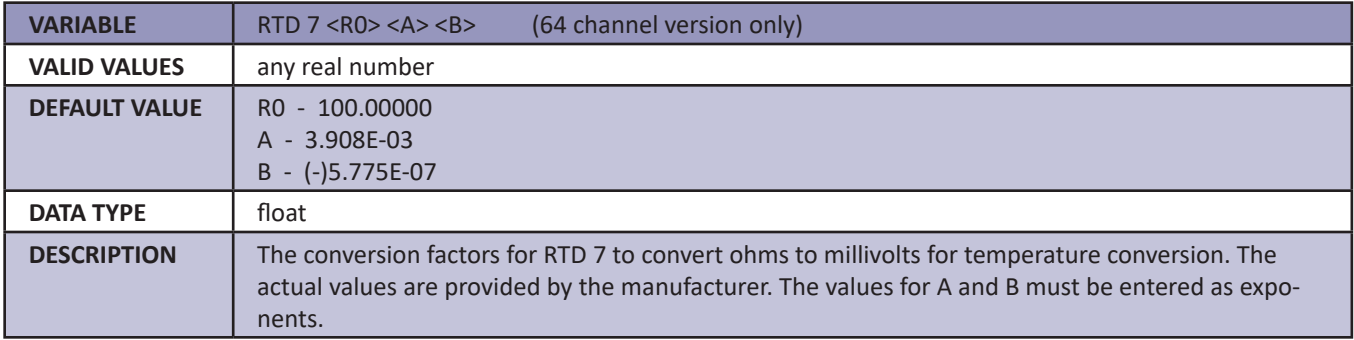

# *RTD 8 (RTD 8)*

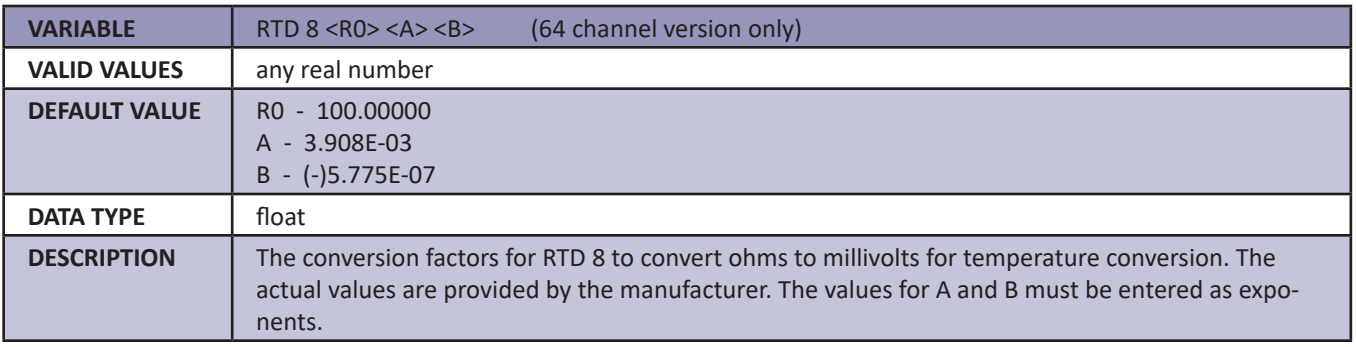

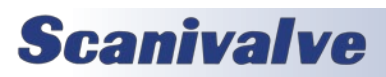

# *Channel Gain Correction Variables (LIST G)*

# *Gains (GAIN)*

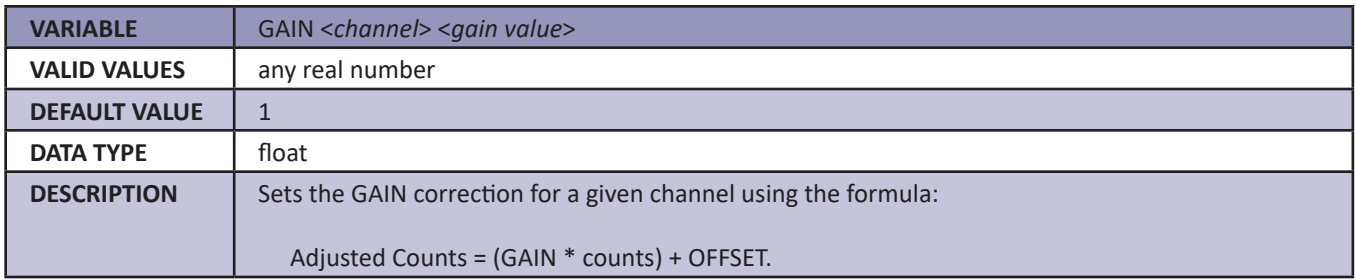

# *Channel Offset Correction Variables (LIST O)*

## *Offsets (OFFSET)*

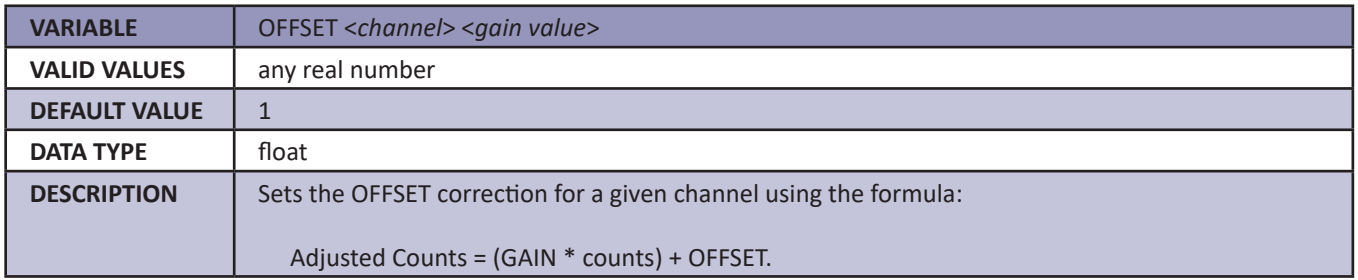

# *RTD Calibration Variables (LIST U)*

## *ARPC (ARCPC)*

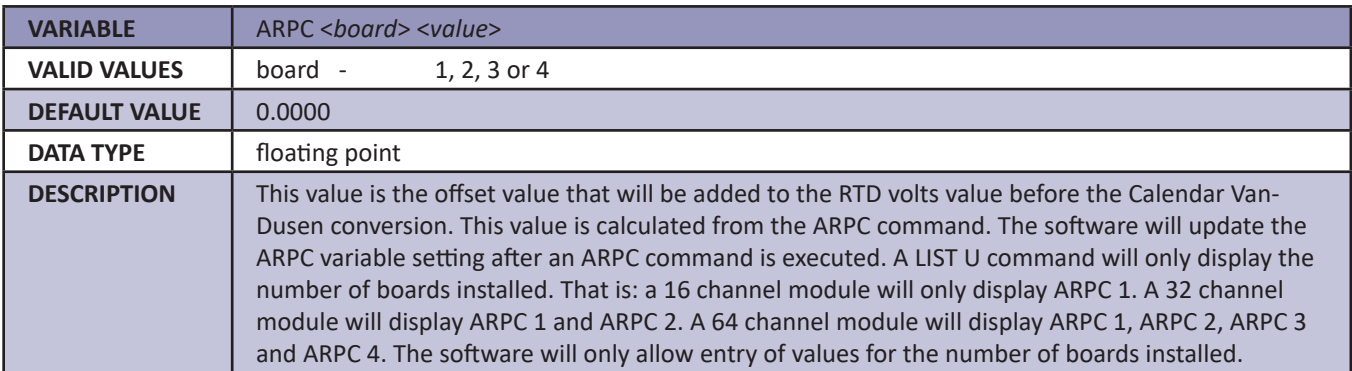

# *ARPCON (ARPCON)*

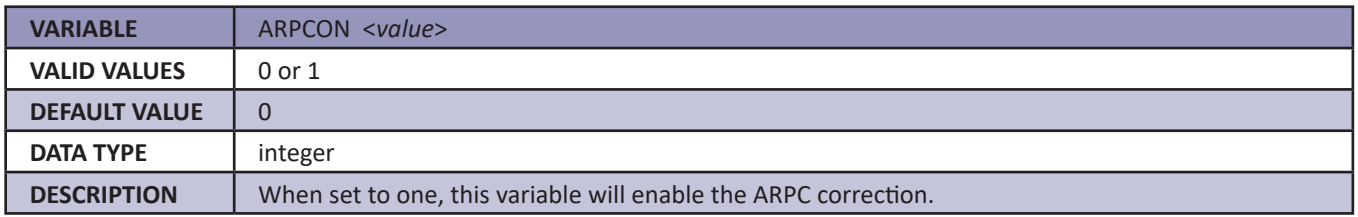

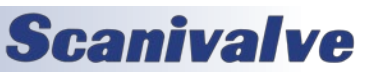

# *Maximum RTD Delta (MAXDELTA)*

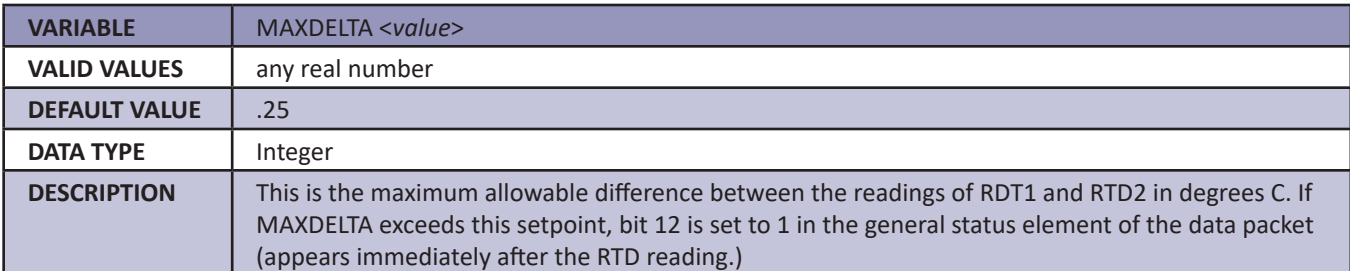

# *Number of RTD Setpoints (RNUMPTS)*

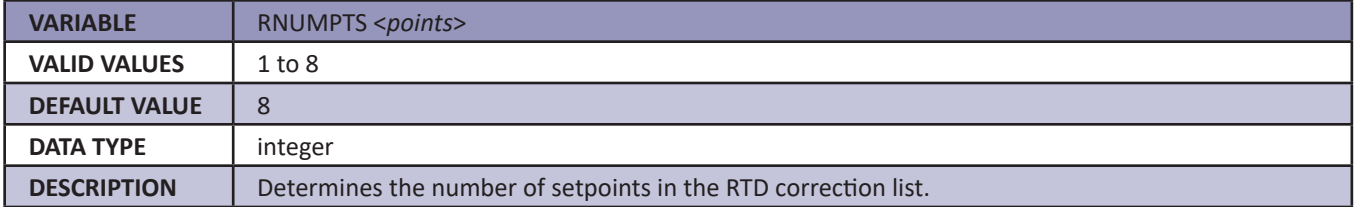

# *Number of RTD Coefficients (RNUMCOEF)*

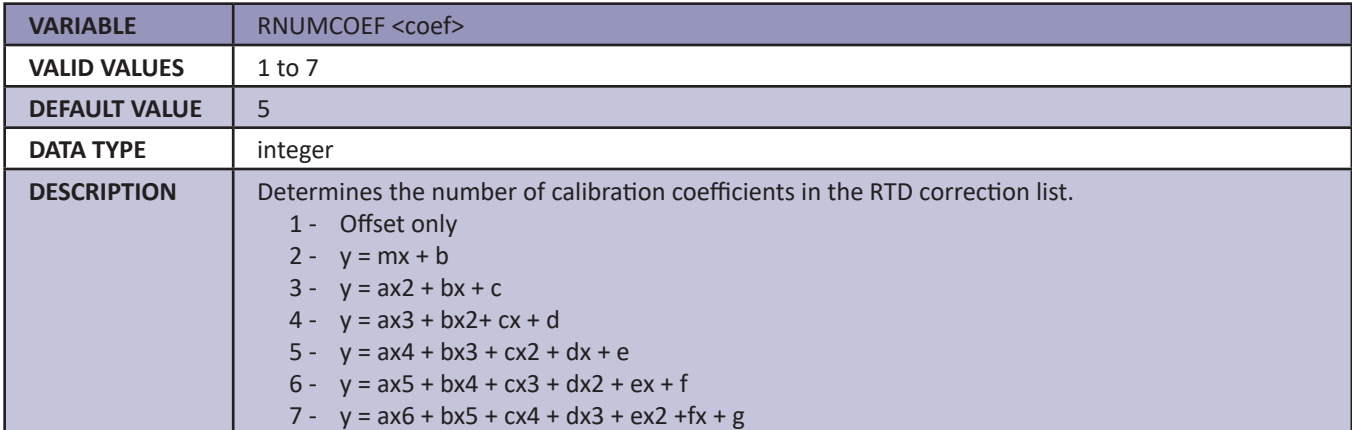

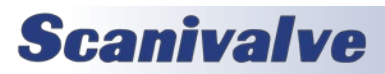

# *DTS Packet Definitions*

When requested, the DTS sends an application packet to the client. Each packet sent to the client starts with a Packet Type Word. This word defines the packet type.

## *Packet Type Table*

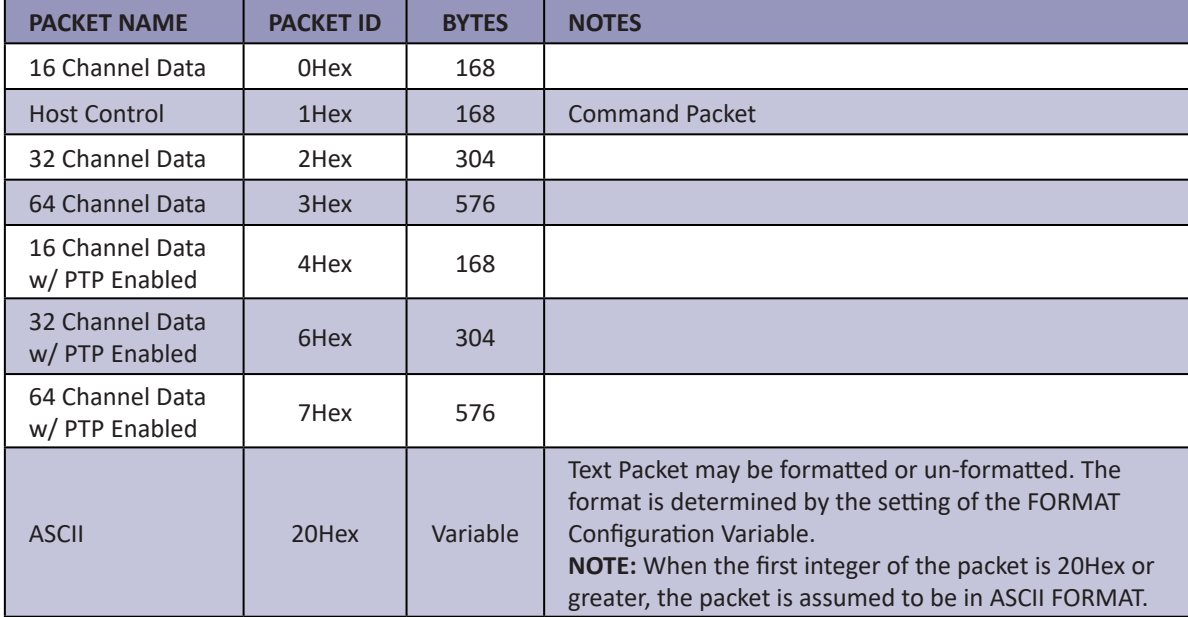

# *Host Control Packets*

#### *Command Packet*

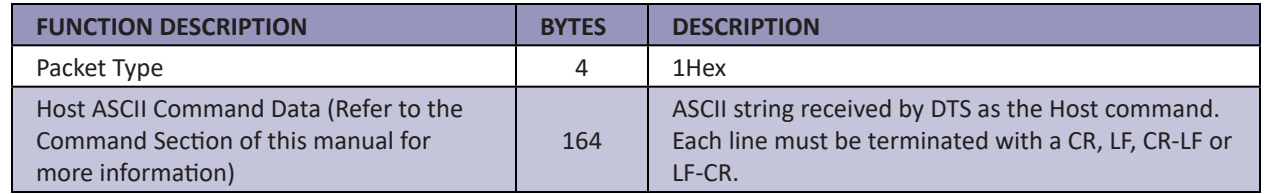

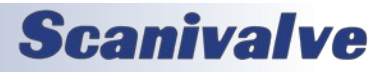

# *DTS to HOST*

# *Binary Data Packets (DTS4050/16 Channel Module)*

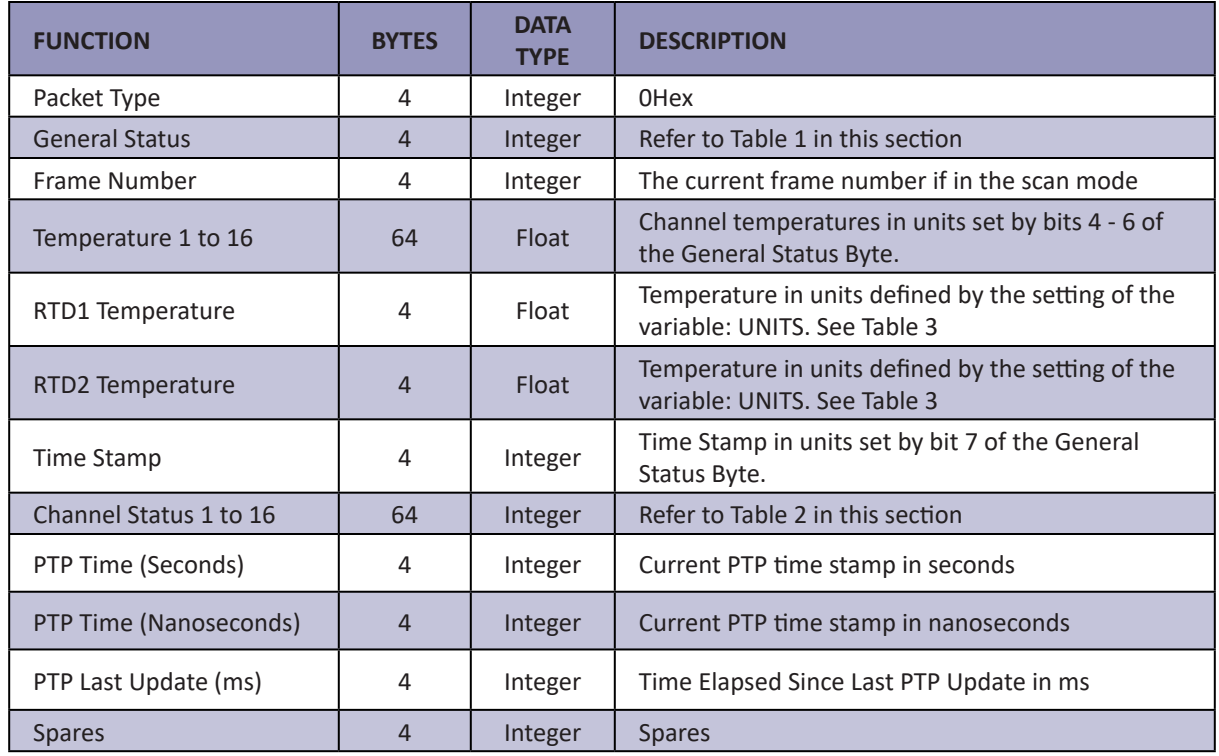

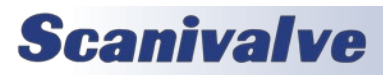

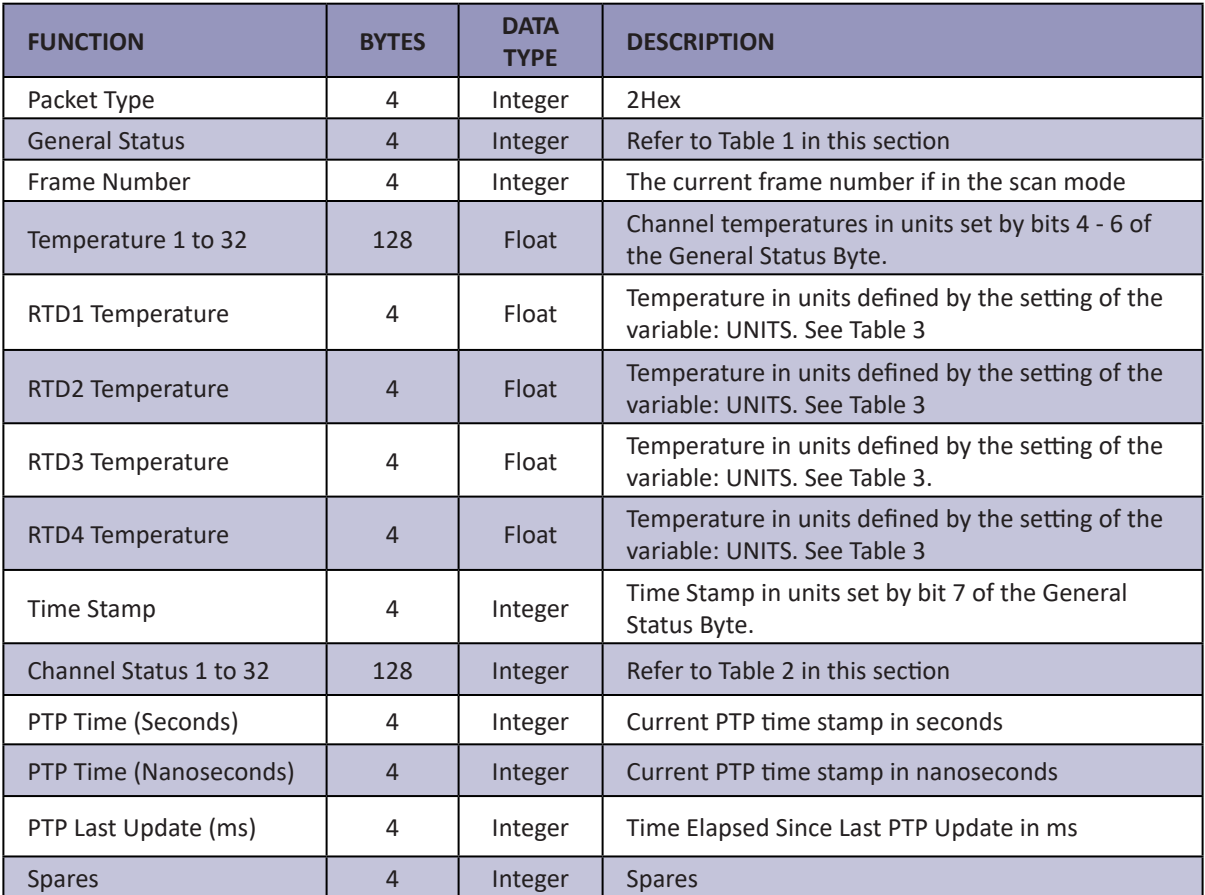

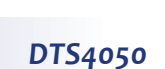

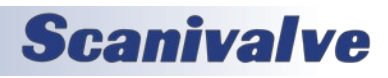

# *Binary Data Packets (DTS4050/64 Channel Module)*

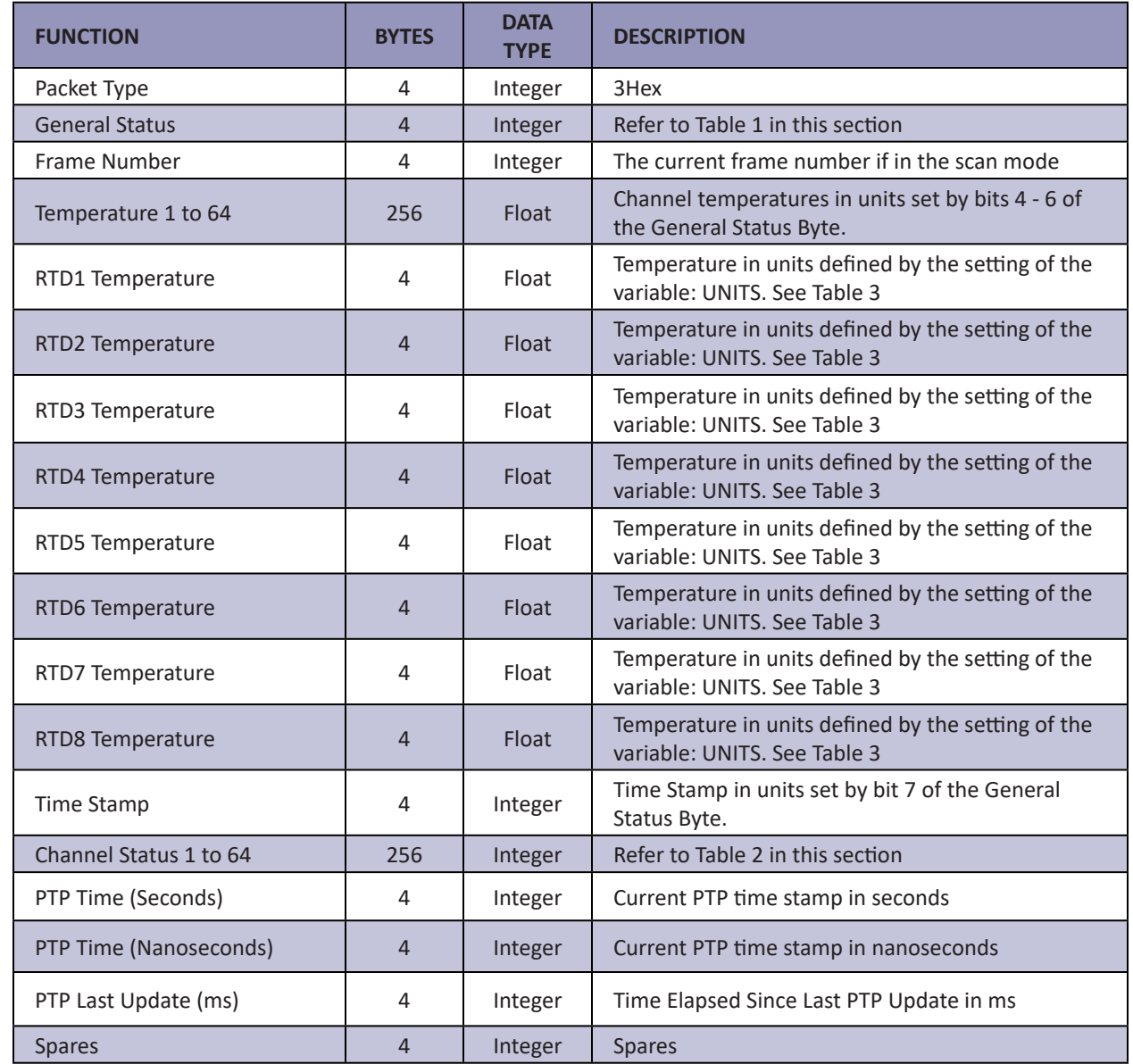

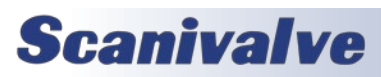

# *Table 1: General Status Bytes*

The General Status will arrive as 4 bytes. Only the two least significant bytes are used. Bits 16 - 31 are not used.

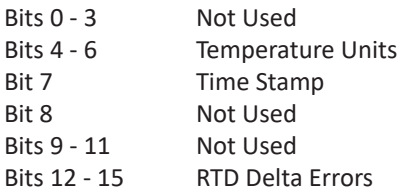

## *General Status Bytes (Host order)*

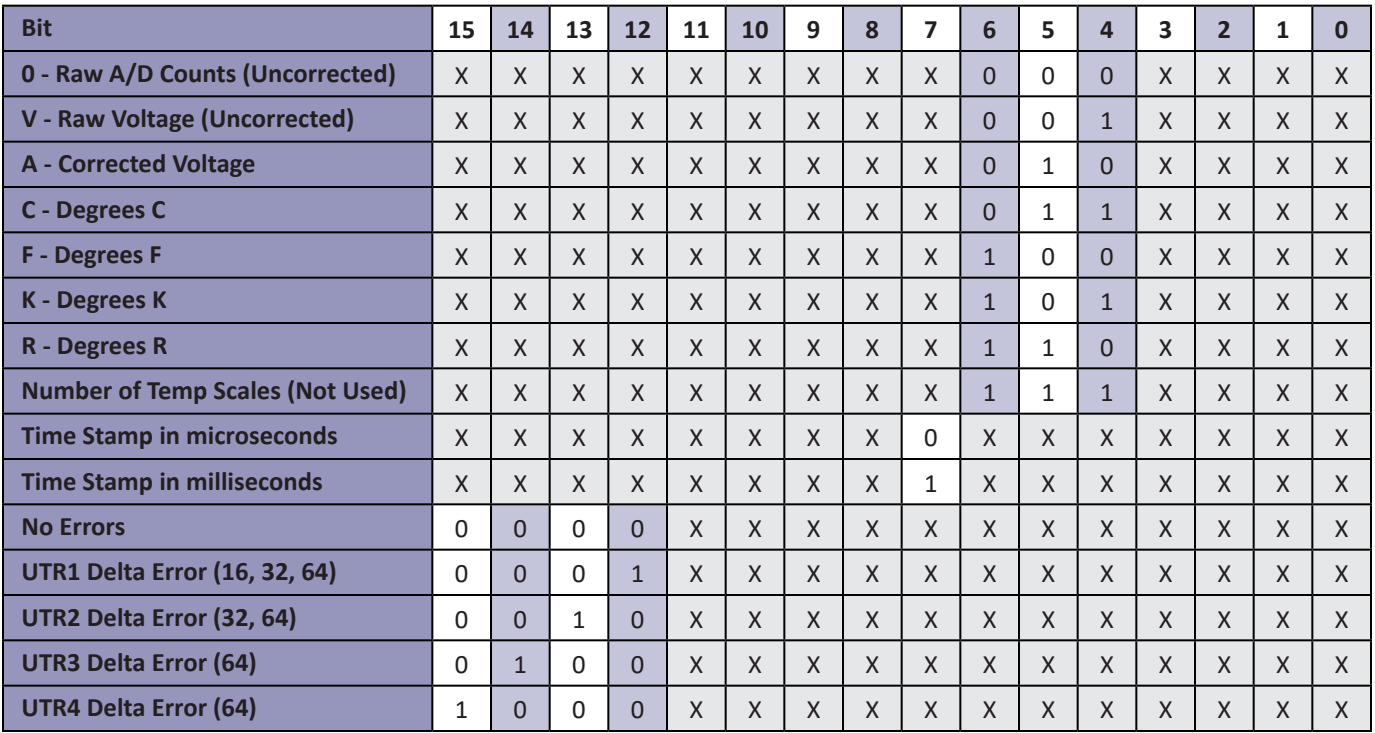

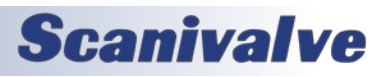

# *Table 2: Channel Status Bytes*

The Channel Status will arrive as 4 bytes. Only the two least significant bytes are used. Bits 16 - 31 are not used.

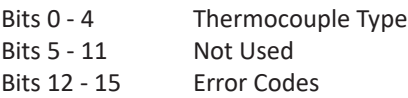

## *Channel Status Bytes (Host order)*

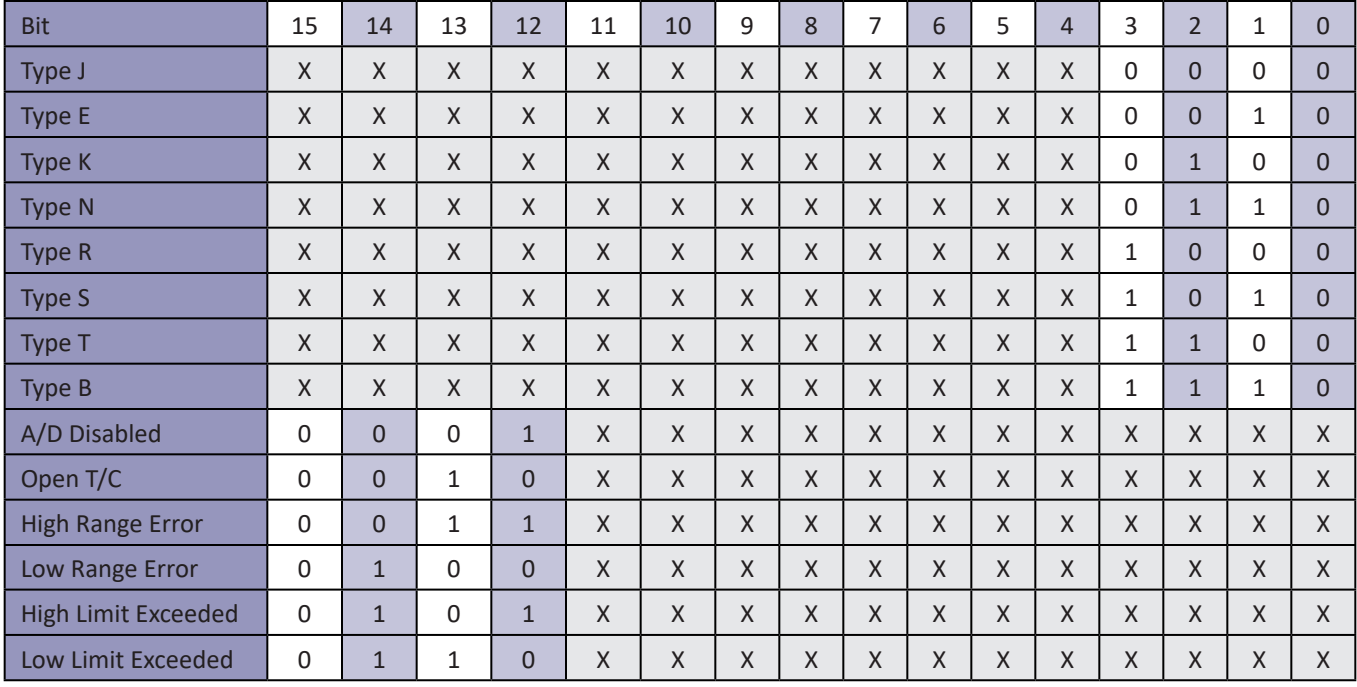

# *Table 3: RTD Units*

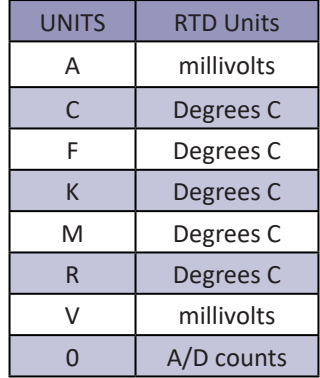

# *ASCII Data Packet*

This packet will be transmitted when the host issues one of the following commands:

- 1) SCAN with BIN set to 0
- 2) LIST n
- 3) ERROR
- 4) STATUS

ASCII data can be output in three different basic forms;

- 1) Unformatted
- 2) Unformatted with PTP data
- 3) Formatted

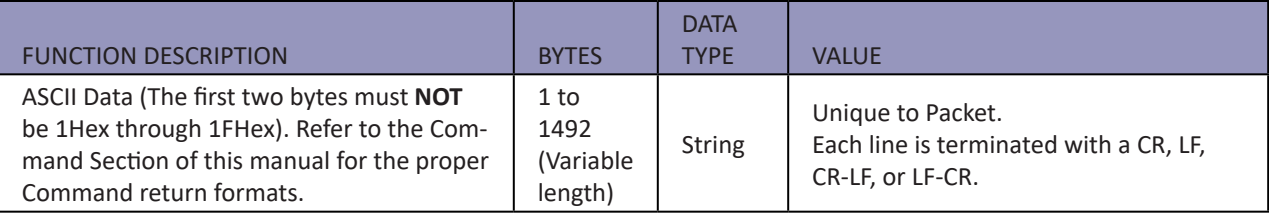

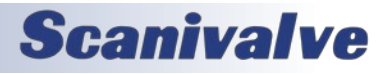

#### *Unformatted Without PTP Data*

Unformatted data is output in a streaming, multi-column format. Each frame of data has a header with the frame number, RTD readings and temperature units listed. The data columns are: Channel, Reading, Status Code.

Example:

Frame # 3 Rtd1 33.71 C Rtd2 33.72 C 0 Rtd3 25.00 C Rtd4 25.00 C 1 Units C 01 21.89 0 02 -9999.99 4000 03 9999.99 3000 04 -9999.99 4000 05 9999.99 3000 06 9999.99 3000 07 9999.99 5000 08 9999.99 3000 09 9999.99 3000 10 9999.99 3000 11 -9999.99 4000 12 -9999.99 4000 13 9999.99 3000 14 -9999.99 4000 15 9999.99 3000 16 9999.99 3000 17 28.62 0 18 29.15 0 19 29.09 0 20 29.51 0 21 29.34 0 22 29.63 0 23 29.87 0 24 30.74 0 25 30.63 0 26 31.02 0 27 30.71 0 28 31.57 0 29 31.12 0 30 31.30 0 31 31.59 0 32 32.15 0

#### *Unformatted With PTP Data*

Unformatted with PTP data is output in a streaming, multicolumn format. Each frame of data has a header with the frame number, PTP time, RTD readings and temperature units listed. The data columns are: Channel, Reading, Status Code. This output configuration is exactly the same as unformatted without PTP data with the only difference being the addition of the PTP time in the second line of the header.

Example:

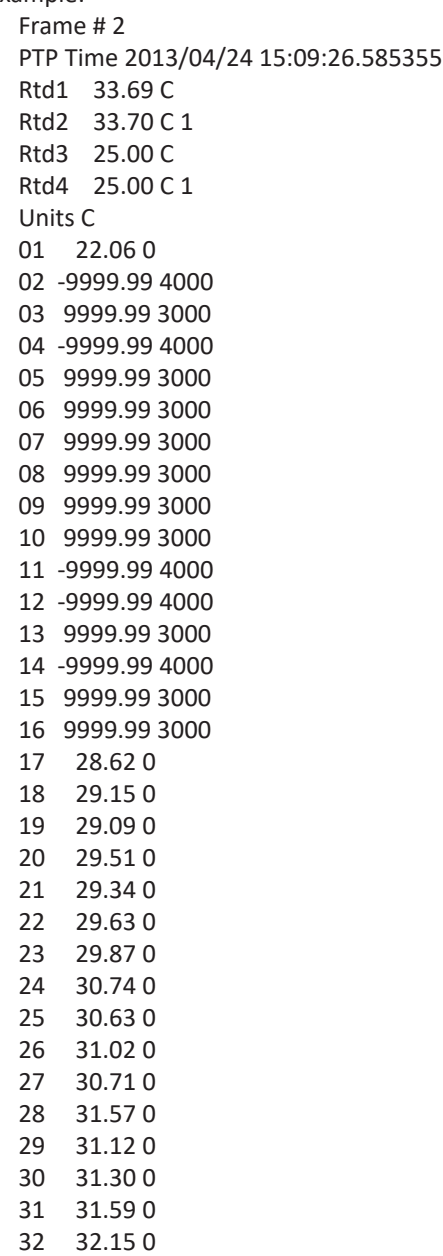

# *Formatted*

If data formatting is enabled (variable SET FORMAT 1), the data is displayed in a block-style format. This configuration is preferred for manual viewing but is not desirable for data collection. PTP data is not available in formatted data.

Example:

Frame=0000000 Rtd1= 19.70 C Rtd2= 19.71 C Rtd3= 19.72 C Rtd4= 19.71 C Units=C

01= -9999.99 02= -9999.99 03= -9999.99 04= -9999.99 05= 9999.99 06= -9999.99

07= 9999.99 08= -9999.99 09= -9999.99 10= -9999.99 11= -9999.99 12= -9999.99

13= -9999.99 14= -9999.99 15= 9999.99 16= -9999.99 17= -9999.99 18= -9999.99

19= -9999.99 20= -9999.99 21= -9999.99 22= 9999.99 23= -9999.99 24= -9999.99

25= 9999.99 26= -9999.99 27= -9999.99 28= 9999.99 29= -9999.99 30= -9999.99 31= -9999.99 32= 9999.99

# *Network Protocols Supported*

Physical Layer : 100Base-T IEEE 802.3 Link Layer: INTERNET Protocol (IP) Transport Layer: Transmission Control Protocol (TCP) User Datagram Protocol (UDP)

# *DTS4050 Boot Parameters*

To view the DTS4050 module's boot parameters:

- 1. De-energize the DTS4050. Connect the DTS4050 trigger/serial test cable (Scanivalve part #155829) from the DTS4050 to a host PC.
- 2. Start HyperTerminal, or an equivalent communication program. Connect the DTS4050 to a COM port on the PC Host. Set the serial parameters to 9600 BAUD, no parity, 8 data bits and 1 stop bit.
- 3. Energize the DTS4050.
- 4. Type: LIST IP<ENTER> The IP Address and boot parameters should now be displayed.

# *Changing Boot Parameters (including IP address)*

To change any of the boot parameters, follow the instructions above and then proceed as follows:

1. To change the IP Address, type:

SET IPADD XXX.XXX.XXX.XXX<ENTER> where XXX.XXX. XXX.XXX is the IP Address of the DTS4050

2. After all changes have been made they must be saved. to save the changes, type:

SAVE IP <ENTER>

3. The DTS4050 will respond with "Saving group ip".

4. Power cycle the DTS4050 to use the new IP Address

Alternatively, the DTS4050 IP address can be changed by connecting to the scanner via Ethernet and changing the IPADD variable in LIST IP, performing a SAVEIP and rebooting the DSA.

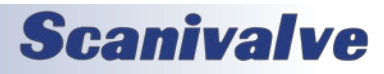

[This page intentionally left blank]

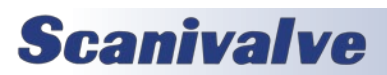

# *SECTION 6: MAINTENANCE*

# *Calibration*

All DTS4050 modules are calibrated before they are shipped. The calibration performed at Scanivalve is traceable to NIST. Scanivalve recommends subsequent calibrations at 6 month intervals in order to maintain accuracy. Calibrations may be performed at the Scanivalve factory or by a customer in the field. Customers who wish to perform their own calibrations can use Scanivalve's free calibration software, TempCal. TempCal can be downloaded at no cost from the Scanivalve website at www.scanivalve.com.

The TempCal software calibrates the voltage A/Ds in the DTS4050 module. It can be operated in either automatic or manual mode depending on the voltage standard being used. In order to calibrate a DTS using TempCal, a calibration harness is required. The calibration harness can be ordered from Scanivalve using the following part numbers:

21079-1 (for 16 channel DTS modules) 21079-2 (for 32 channel DTS modules) 21079-3 (for 64 channel DTS modules)

In addition to the calibration harness, a host computer running Windows 7/8/10 and a DC voltage standard with a range of -10mV to +131mV and an accuracy of ±1.5μV or better is required. The procedure for performing a voltage calibration on a DTS using TempCal can be found in the TempCal software manual.

TempCal does not perform a recalibration of the RTDs. The physical RTDs usually do not require recalibration unless there is an issue. The RTD circuit can be recalibrated using Scanivalve's Full Calibration procedure. This will require:

Digital Volt/Ohmmeter - ±10μV accuracy from 95 to 105mVdc 100 Ω standard resistor - accurate within ±0.001% Ice point reference Thermocouple simulator

Please contact Scanivalve for this procedure.

# *A/D Calibration (ADCAL)*

The DTS4050 includes an internal A/D self-calibration function called "ADCAL." This is automatically performed at powerup and whenever the PERIOD variable is changed however it is recommended that the ADCAL be performed periodically in certain situations. Scanivalve recommends that an ADCAL be performed after the module has warmed up and reached a stable temperature. An ADCAL should also be performed if the DTS is subjected to an ambient temperature change of more than 5°C. If the DTS has been running continuously for more than a 1 week period, an ADCAL should be performed. For more information on the ADCAL, see ["A/D Calibration" on page 28.](#page-33-0)

# *Internet Explorer Setup for FTP*

The firmware and coefficient procedures that follow may not function correctly if Windows Internet Explorer is not set up correctly. A user should verify these settings before attempting these procedures.

- 1. Open Internet Explorer.
- 2. Click on Tools
- 3. Select Internet Options from the drop down menu. The Internet Options window will open.

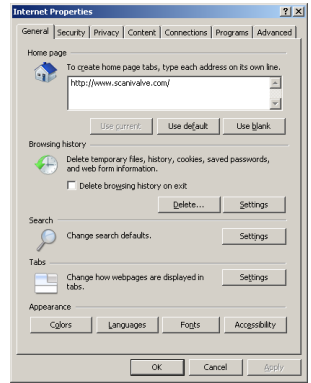

- 4. Click on the Advanced Tab.
- 5. Scroll down to the Heading marked "Browsing"
- 6. Make sure that the line "Enable NAS Folder View (Outside of Internet Explorer)" is checked. If this is not enabled, Internet Explorer will block NAS file transfers.

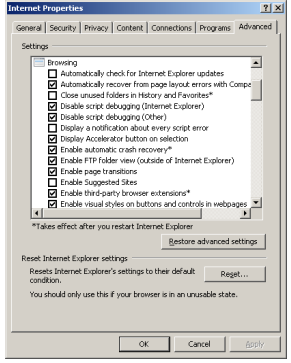

7. Click OK to accept the settings.

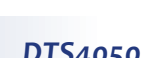

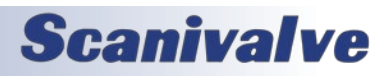

# *DTS4050 Firmware Installation (Windows XP, 7, 10)*

*NOTE: Some firewalls may block file transfers. We recommend that firewalls be shut down for the procedures in this section.* 

*NOTE: A new BIN file was added in version 2.01 to handle new and old ADC boards. When upgrading a module to 2.01 or higher, the BIN file needs to be added. This file will not exists on version 2.00 and lower.*

- 1. Connect a host computer to the Ethernet port of the DTS4050.
- 2. Place the new firmware files (.HEX, .BIT, and .BIN) into a directory that can be easily accessed.
- 3. Open My Computer or Windows File Explorer.

4. In the Address Bar, type: FTP://<IPAddress><Enter>

Where: <IPAddress> is the IP Address of the DTS4050.

5. The host computer should connect to the FTP server of the DTS. If the connection is successful, the contents of the DTS4050 Flash chip will be displayed in a folder format.

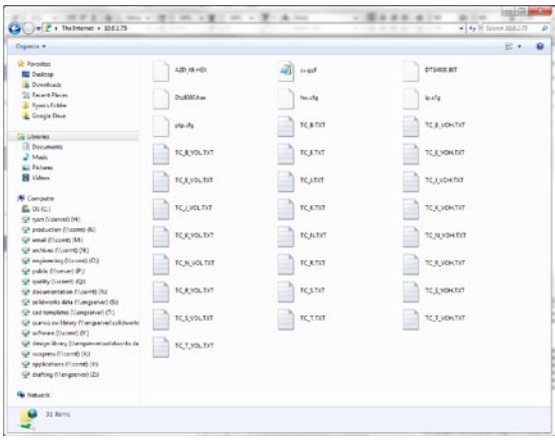

6. Highlight the existing Dts4000.Hex, Dts4000.Bit, and DTS4KAD.BIN files. Right Click on them and select Delete. A window will open to confirm the delete. Click Yes to delete the file.

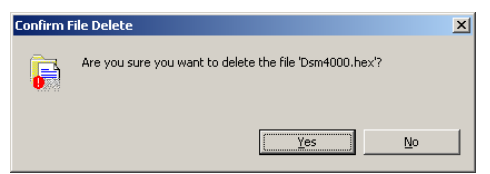

7. Open Windows Explorer in another window. Find the directory where the new Dts4000.Hex, Dts4000.Bit, and DTS4KAD.BIN files are stored. Highlight the file and Click: Edit Click: Copy

8. Select the DTS4050 window and, Click: Edit Click: Paste The file will be copied to the DTS4050. A progress window will provide progress information.

- 9. When the copy function is complete, the DTS4050 window will show the new files. The time and date will show the Time and Date of the transfer. This is the only time this date will be shown. All files on the DTS4050 will show the same date and time after a reboot or power cycle: August 1, 2008 00:00
- 10. Cycle the AC power or execute a Reboot command to complete the process.

If you have errors in the error log that refer to an Incorrect FPGA file or the FPGA cannot be programmed, you may have a mismatched BIT and HEX file. If you have errors relating to missing AD boards, mismatched AD board version, or similar, the module may be missing the BIN file. Please contact Scanivalve for the correct files.

# **SECTION 6: MAINTENANCE** *DTS4050*

# <span id="page-89-0"></span>*Operating in Bootloader Mode*

If the DTS4050 will not boot, or appears to have lost communications with a Host, the system may be operated in the Bootloader Mode. In this mode of operation, the application will not start. A list of commands that may be used in the bootloader mode can be found in ["DSP Boot Loader"](#page-24-0)  [on page 19.](#page-24-0) All commands may be entered by the Ethernet or Configuration ports.

This mode may be set by switching Dip Switch 1 to the on position.

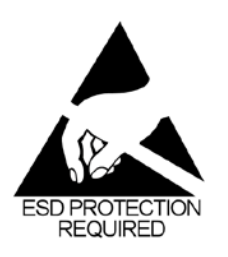

CAUTION! ESD PROTECTION REQUIRED. The proper use of grounded work surfaces and personal wrist straps are required when coming into contact with exposed circuits to prevent static discharge from damaging sensitive electronic components.

1. Switch the input power off, and remove the DTS4050 top insulating cover. In order to access the Dip Switches, the connector end cover must be removed. Removed the nine phillips screws shown and carefully pull the end cover off of the unit.

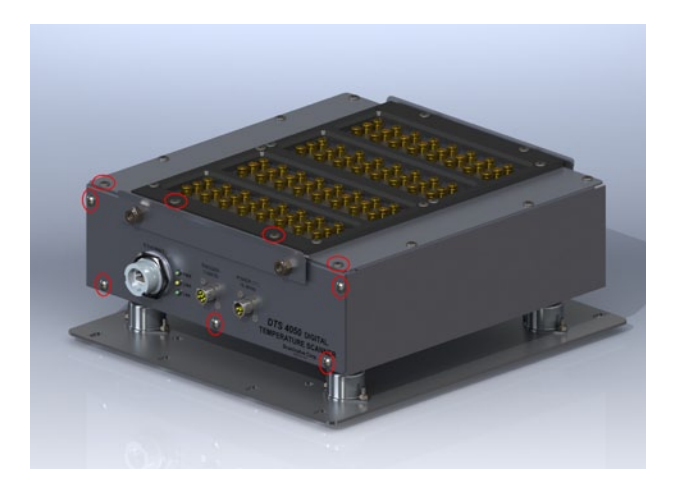

2. The dip switches are located on the front edge of the processor board. For reference purposes, OFF is towards the bottom of the DTS4050, and on is towards the top of the DTS4050 (towards the circuit board). Slide DIP switch #1 up to turn it on.

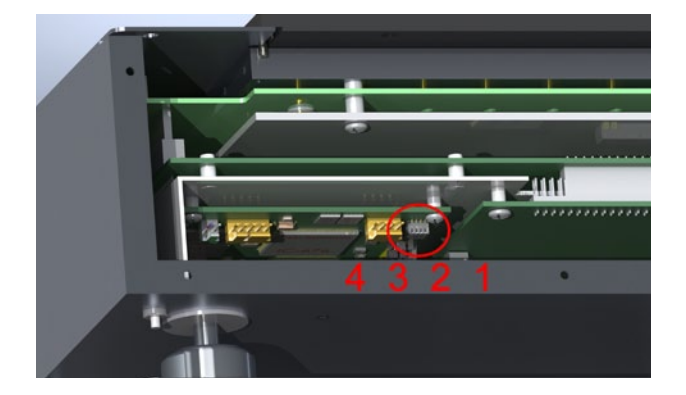

- 3. Re-apply power to the DTS4050. The application will not run, but the bootloader commands can be used to troubleshoot system problems.
- 4. One of the reason to enter the bootloader is to check or change the IP address of the unit. Once the unit has booted up in the bootloader, send the command "LIST IP" The variable IPADD sets the device IP address. If desired, it can be modified and then saved with the SAVEIP command. Once the save has completed, cycling the power on the unit will implement the new IP address.
- 5. When troubleshooting is complete, remove power and reset switch #1 to the off position (towards the bottom of the unit). Reinstall the top cover and reapply power.

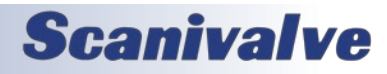

# *Reformatting the DTS4050*

Should the file system on the DTS4050 become corrupted, the unit would have to be reformatted. This procedure will delete all data on the DTS4050. Before performing this operation, ensure that all files can be recovered. This can be done by copying the files off of the DTS before reformatting it, or by retrieving the files from the Resource Disk supplied with the unit.

- 1. Begin by powering the DTS unit down and configuring it to operate in bootloader mode (see ["Operating in Bootloader Mode" on page 84\)](#page-89-0).
- 2. Power the DTS4050 up and establish an Ethernet connection as normal. Because the DIP switches have been reconfigured, you will boot in the bootloader instead of the application. Verify the connection is good by sending the VER command. The DTS4050 should respond with the version of the bootloader and not the application.
- 3. To format the memory, send the command: **FDISK**

#### Followed by: **FDISKCONFIRM**

It will take about 5-10 seconds for the disk to completely format.

4. When the DTS4050 was formatted, all information including the IP Address was lost. Reset the IP address by sending the command:

**SET IPADD xxx.xxx.xxx.xxx**

\*(where xxx.xxx.xxx is the IP address to be set)

Verify the IP address is set properly by sending the LIST IP command and checking the setting of the IPADD variable. If it is correct, save the new IP address by sending the command: **SAVEIP**

#### Followed by: **SAVEIPCONFIRM**

If the IP Address is not set at this point and the DTS4050 is powered down, the default IP address will be used (191.30.105.100). At this point, the flash memory has been formatted and the DTS4050's IP address has been re-established.

Open Windows File Explorer or My Computer and type:

FTP://<ip address><ENTER>

You will now be connected via FTP to the DTS4050's flast memory. Upload the application files to the DTS4050, which include: DTS4000.HEX DTS4000.BIT TCTAB.TXT A2D\_59.HEX DTS4KAD.BIN *(needed for version 2.01 and up)*

All of the application file can be found on the DTS4050 Resource Disk supplied with the DTS4050. If there is not an archived copy of these files, please contact Scanivalve. These files are required for proper operation of the DTS4050.

After these files have been copied to the DTS's memory, close the FTP connection and power down the DTS4050.

On the processor board, switch the module out of Bootloader mode (reverse of step 1). Switch #1 must be OFF. Reassemble the DTS and power back on the DTS.

5. All of the factory settings and coefficients can now be uploaded to the DTS. Scanivalve provides a LIST A file for each module on the DTS4050 Resource Disk supplied on a USB thumb drive with each DTS module. This file will have the extension of .lsa. If you cannot locate this file, please contact Scanivalve.

Open this .lsa file in a text editor i.e., Notepad, and delete the lines in the file that read: SET PERIOD SET RATE SET IPADD

Save this file.

6. Connect via Ethernet to the DTS4050 module using ScanTel. Click "File" > "Upload ASCII File", and then navigate to the .lsa file that was just modified. Select and upload this file. The upload will begin.

Once the upload is completed, issue the SAVE command, followed by the STATUS command. Wait for STATUS: READY. Once STATUS is ready, power cycle the DTS.

7. The DTS should now be restored to factory defaults.

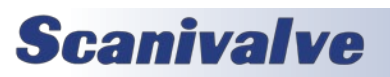

# *APPENDIX*

# *Appendix A: Thermocouple Information*

# *Thermocouple Basics*

When two dissimilar metals are joined together to form a closed loop, and if one junction is held at a different temperature from the other, an Electromotive Force(EMF) is generated. The amount of EMF generated is predictable based on the materials used and the temperature of the junction.

The EMF is generated by the wires, not the junction. A temperature gradient must exist before the EMF can be generated.

Three laws have been established that govern thermoelectric circuits.

## Law of Homogeneous Materials:

A thermoelectric current cannot be sustained in a circuit of a single homogeneous material, however it varies in cross section, by the application of heat alone. Simply stated, two different materials are required for any thermocouple circuit. If current can be detected in a homogeneous wire when it is heated, this is evidence that the wire is in-homogeneous.

## Law of Intermediate Materials:

The algebraic sum of the thermoelectromotive forces in a circuit composed of any number of dissimilar materials is zero if all of the circuit is at a uniform temperature. This law states that a third homogeneous material can be added to a circuit with no effect on the net EMF of the circuit as long as temperature of the junctions remain the same.

Law of Successive or Intermediate Temperature: If two dissimilar homogeneous materials produce a thermal EMF of E1 when the junctions are at temperature T1 and T2 , and a thermal EMF of E2 when the junctions are at T2 and T3, the EMF generated when the junctions are at T1 and T3 will be  $E1 + E2$ . This law states that a thermocouple calibrated for one reference temperature can be used with any other reference temperature with a correction. Also, extension wires having the same characteristics as those of the thermocouple wires can be introduced to the circuit without affecting the circuit.

#### **Thermocouple Circuits:**

A basic thermocouple circuit consists of two dissimilar homogenous materials extending from the measuring junction to the reference junction.

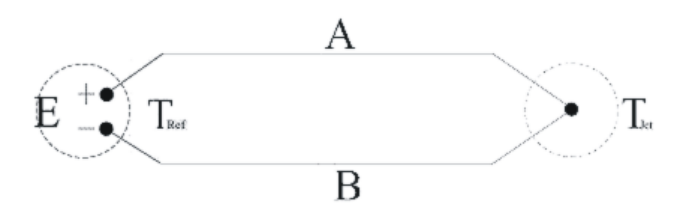

When more than one thermocouple is to be measured, each thermocouple should be two continuous wires between the measuring and reference junctions. This is the most common circuit for thermoelectric testing.

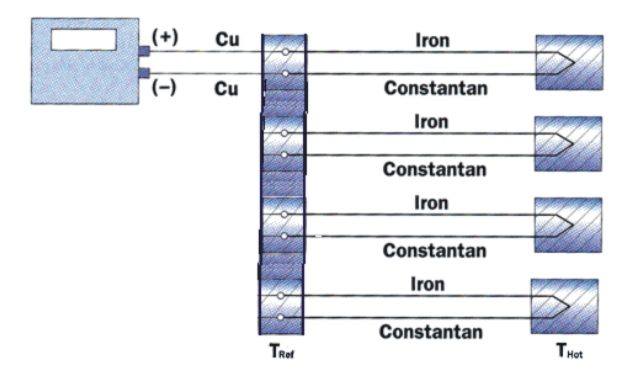

## **Thermocouple Accuracy:**

Thermocouple accuracy can be defined as relative and absolute accuracy.

Relative Accuracy

This is the ability of the system to repeat a given measurement. This depends upon the quality of the sensors, the measuring system used and how the system is installed.

Absolute Accuracy

This is the ability of the system to determine a standard accepted value. This can be achieved by calibration relative accepted and recognized standards.

#### **Thermocouple Calibration:**

Calibration will not change the characteristics of a thermocouple. It does validate the system and ensure proper readings by allowing corrections to be entered for each thermocouple in the system. Calibrations should conform to ISO 10012-1:1992.

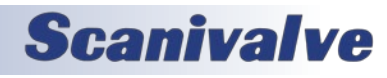

#### *Sources of Error in Thermocouple Measurements*

#### Measuring Junction

The thermocouple junction at the temperature measuring point is the measuring junction. Errors at this point depend upon the age of the junction, the method of joining and materials used to form the junction. Generally, errors from the measuring junction are small.

#### Extension Wires

Extension wires are any elements inserted between the measuring junction and the reference junction. Extension wires should have the same characteristics as the thermocouple wire. Extension wires introduce four junctions to each circuit. This can cause errors as large as  $\pm 2^{\circ}$  C. The errors can be minimized by calibrating the system with the extension wires in place. If possible, extension wires should not be used.

#### Reference Junctions

The thermocouple junction maintained at a known temperature is the reference junction. Reference junctions can introduce errors as large as ±0.6 ̊C.

#### Copper Connecting Wires

These wires are used to connect the reference junction to the measuring device. The errors caused by these wires are very small.

#### Thermocouple Switches

When used, these devices can induce errors as large as  $\pm 1^\circ$ C. Switching should occur in the copper wires between the reference junction and the measuring device.

## *Noise in Thermocouple Circuits*

The external effects that can cause errors in thermocouple circuits include: electrical and magnetic fields, cross-talk, and common mode voltage.

Electric fields radiated from voltage sources are capacitively coupled to thermocouple extension wires. This imposes an AC voltage on the thermoelectric EMF. This can be minimized by shielding the thermocouple extension wire and grounding the shield.

Magnetic fields produce noise current in the thermocouple extension wire. This can be minimized by twisting the thermocouple extension wire pairs.

In a multipair thermocouple extension wire, adjacent pairs can pick up noise from a pulsating signal. This can be minimized by shielding the individual pairs.

Common mode noise will be generated if a grounded

thermocouple is connected to a grounded instrument. This can be minimized by grounding the thermocouple and shield as close as possible to the measuring point.

#### *Thermocouple Design*

The thermocouple used in an application should be selected specifically for the application.

Size: The temperature sensed will be the average temperature across the length of the sensor.

Shape: The shape must conform to the shape of the surface if the thermocouple is measuring surface temperatures.

Response: The response time of a thermocouple is mass dependent. Therefore the size of the thermocouple must be small in relation to the object being measured. The response time should be approximately 5 times shorter than the fastest rate of temperature change to be monitored.

Heat Conduction: Thermocouple extension wires can conduct heat into or out of the thermocouple. The wire must be insulated from the environment if this can occur.

Sensor Position: The thermocouple measures the temperature of the object it is touching or the environment in which it is installed. Therefore the thermocouple must be positioned very carefully to insure that the temperature is being sensed at the correct point.

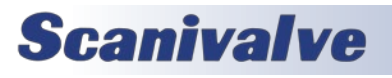

# *Appendix DTS4050*

## *Thermocouple Types and Descriptions*

The DTS family of Temperature Scanners will accept inputs from Type E, J, K, N, R, S, and T Thermocouples. The accuracy of the measurement will depend upon the type of thermocouple and the quality of the extension wire used for the measurement.

# **Type B**

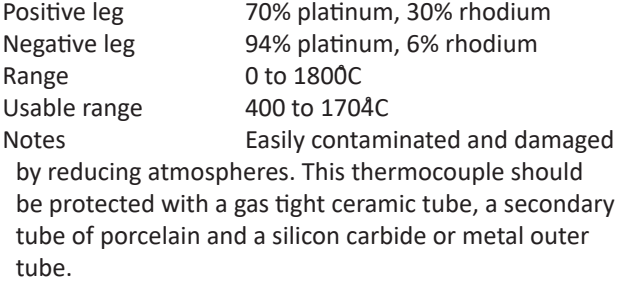

#### **Type E - Chromel Constantan**

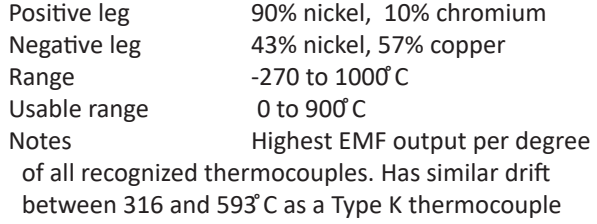

#### **Type J - Iron Constantan**

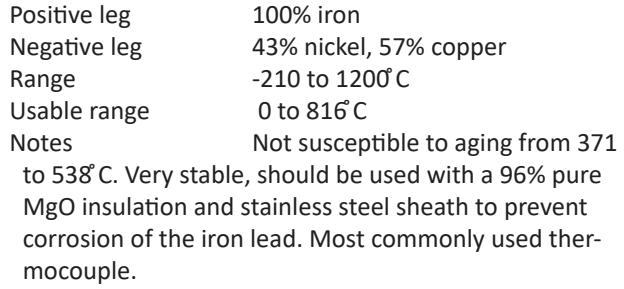

#### **Type K - Chromel Alumel**

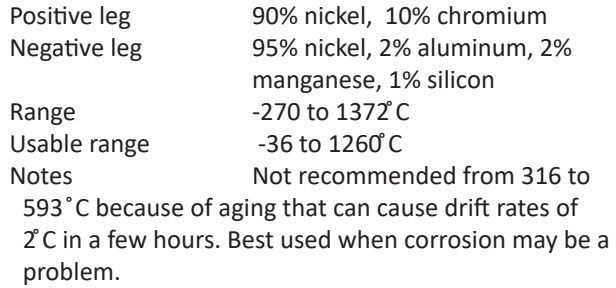

#### **Type N**

Positive leg 14% chromium, 1.4% silicon, 84.6% nickel Negative leg 95.6% nickel, 4.4% silicon Range  $-270$  to  $1372^{\circ}$  C Usable range 0 to 1260°C Notes Less aging from 316 to 593°C than a Type K thermocouple.

## **Type R**

Positive leg 87% platinum, 13% rhodium Negative leg 100% platinum Range  $-50$  to  $1767$  C Usable range 0 to 1482°C Notes Has a higher output than Type S thermocouples. Easily contaminated. This thermocouple should be protected by compacted mineral insulation and a metal outer sheath.

## **Type S**

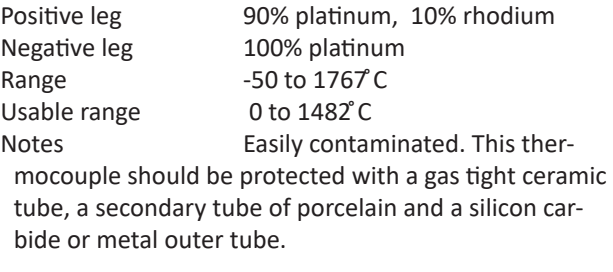

#### **Type T - Copper Constantan**

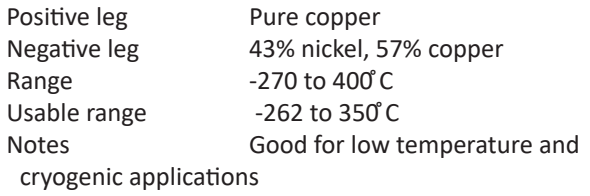

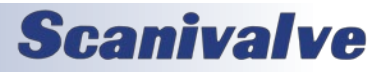

# *International Thermocouple and Extension Wire Color Codes*

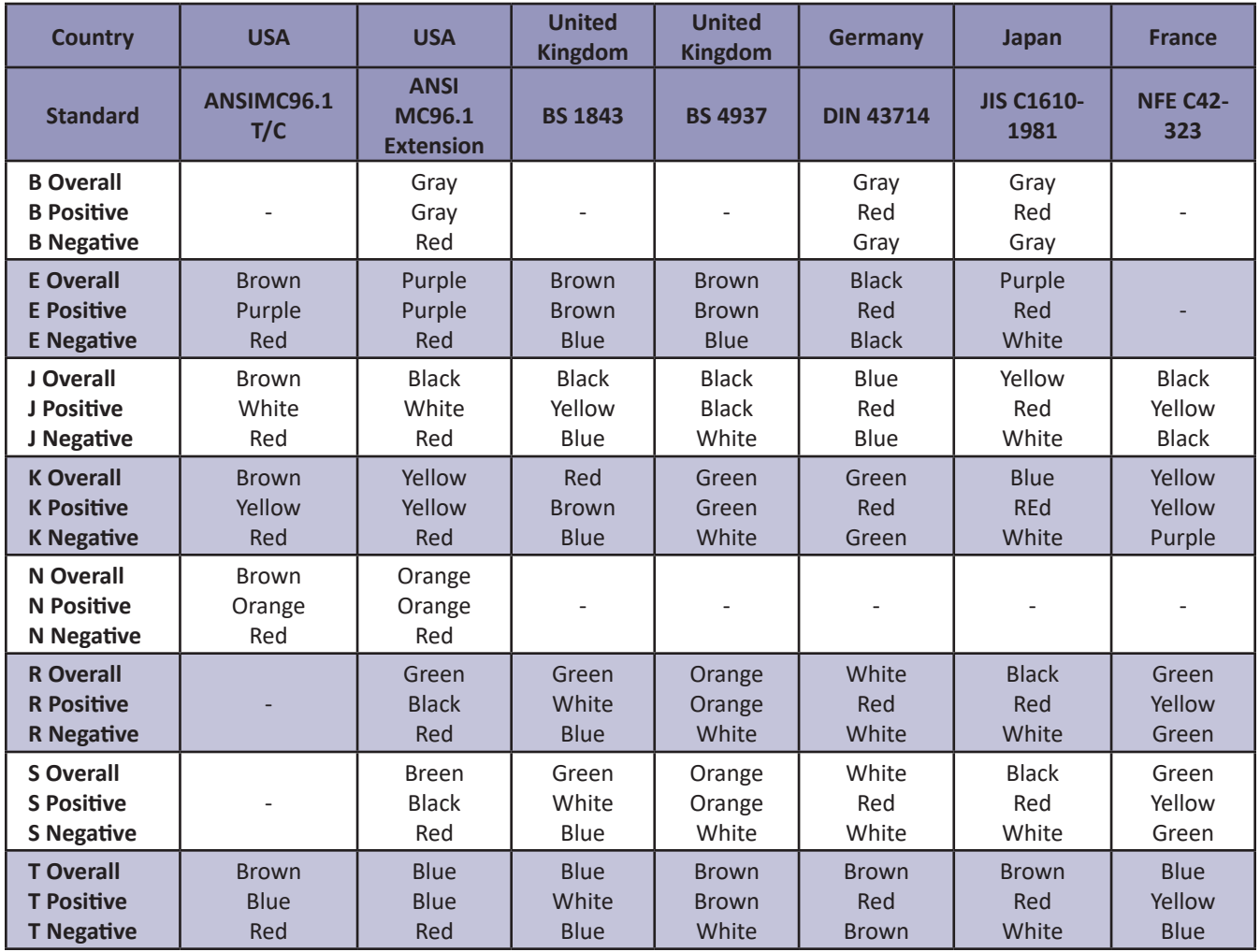

# *Appendix B - Software Change List*

Version 1.00 - Initial software release. (08/26/2013)

Version 1.01 - Updated to add MINRATE variable (4/21/14)

Version 1.02 - Changed the rate of the RTD A/D to 3x the T/C A/D rate. (6/11/14)

Version 1.03 - Added support for 32Mbit flash chip. Fixed the routing of the serial DIR command. Set SIM default to 0. Error checked for blank file in TYPE command. Remove value checking from QPKTS variable. Change default number of A/D board to 2. Move HW setting to top of LIST A. Added additional outputs to LIST A. Resolved a problem with the save SSN. Added the sequence number to the SAVE command. Remove the write to 4202 on the start up. Added SIM mode to background state function. (8/5/2014)

Version 1.04 - Resolved a bug with the IPO (Ice Point Offset) command that did not use both RTDs for the calculations.

Reviewed coding to make channel numbering scheme uniform throughout, all numbering starts at 1. (Not Released)

Version 1.05 - Resolved a timing bug that would cause extremely noisy RTD readings approximately every 500 new scans. (12/9/2014)

Version 1.06 - Resolved a bug that would randomly configure the channel 49 A/D on 64 channel units incorrectly. Removed the initialization of the MODEL and SERNUM variables to ensure proper configuration during manufacture. (12/17/14)

Version 1.07 - Set counter 2 period to 0. Added support for TCP/IP binary data for legacy compatibility. Fixed problems with data destination selection. Added 10ms delay at the end of the NAS transfer to increase transfer reliability. (4/3/15)

Version 1.08 - Added support for binary data to be sent to the telnet port. CALAVG variable made active. (4/16/2015)

Version 1.09 - Resolved a bug in the RTD median filter that rendered it ineffective. (5/4/2015)

Version 1.10 - Resolved bugs that caused the unit to stop scanning prematurely while scanning with an external hardware trigger. Implemented legacy style time stamp. Resolved a bug that caused the unit to scan one extra frame beyond the FPS term in ASCII scan mode. Resolved a bug that caused the RTD readings to jump to 25°C in an over-range condition. (7/24/2015)

Version 1.11 - Removed randomly executed leftover DTS3250 debug code from that, at times, did not perform A/D calibration. (1/6/2016)

Version 1.12 - DTS Processor board flash chip updated. Added support for new flash. (1/10/2017)

Version 1.13 - Resolved an issue due to the rounding of the PERIOD variable which caused PTP errors. Resolved premature data output when SST was set to a future time. Resolved a bug for 64 channel units that caused the DTS to run at half speed when scanning at the maximum rate. (11/8/2017)

Version 1.14- Resolved a sign extension error that affected ADCALs. Added clock ID support for PTP grandmasters. Added SETTIME command. Resolved multiple PTP bugs. (4/5/2018)

- Version 1.15 Changed PTPEN to only set time if a change occurred in SET PTPEN. (8/10/18)
- Version 1.16 Adjusted range checking when using SET RATE. (8/28/19)
- Version 1.17 Fix an issued when setting a negative value in UTCOFFSET. (12/20/19)

Version 1.18 - Modified the EU conversion and poly-fit when using a multi-temperature coefficient plane. (6/23/20)

Version 1.19 - Fixed an issue with HOST commands that was created in version 1.18. Changed internal timing methods when frame triggering. (11/10/20)

Version 1.20 - Added UDP Telnet server option. Changed the behavior of the PORT variable. Corrected a reset issue with FPGA. (5/14/21)

Version 2.00 - Support new FPGA chip. This version requires new firmware (.HEX) and FPGA file (.BIT) and is not backward compatible with older firmware versions. It is compatible with all DTS4050 hardware. (4/15/2022)

Version 2.01 - Support for new and old ADC boards. Added RPC argument for RTD2 value. Updated BIT and added a new BIN file for ADC board support (HEX, BIT, and BIN files all required for proper operation). (10/19/2023)

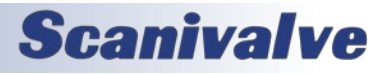

[This page intentionally left blank]

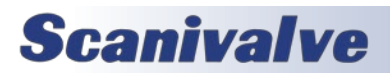

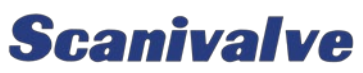

*1722 N. Madson St. Liberty Lake, WA 99019*

*Phone: 1-800-935-5151 1-509-891-9970 Fax: 1-509-891-9481*

*scanco@scanivalve.com www.scanivalve.com*

> *DTS4050 Hardware & Software Manual October 19, 2023*

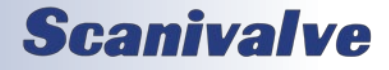